### ระบบสนับสนุนการตัดสินใจสำหรับการซื้อขายตราสารทุนในตลาดหุ้นไทย ด้วยเทคนิคการเรียนรู้แบบ เสริมกำลัง

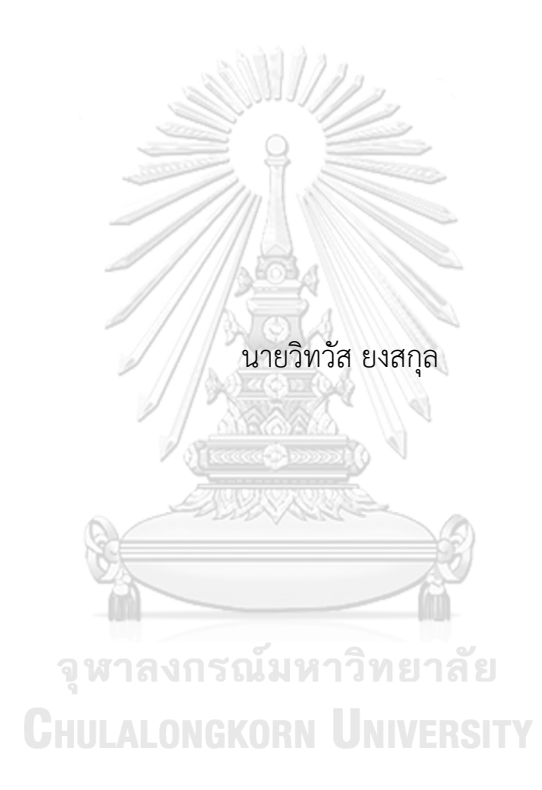

สารนิพนธ์นี้เป็นส่วนหนึ่งของการศึกษาตามหลักสูตรปริญญาวิทยาศาสตรมหาบัณฑิต สาขาวิชาเทคโนโลยีสารสนเทศทางธุรกิจ คณะพาณิชยศาสตร์และการบัญชี จุฬาลงกรณ์มหาวิทยาลัย ปีการศึกษา 2565 ลิขสิทธิ์ของจุฬาลงกรณ์มหาวิทยาลัย

### DECISION SUPPORT SYSTEM FOR EQUITY TRADING IN THAI STOCKS MARKET USING REINFORCEMENT LEARNING TECHNIQUE

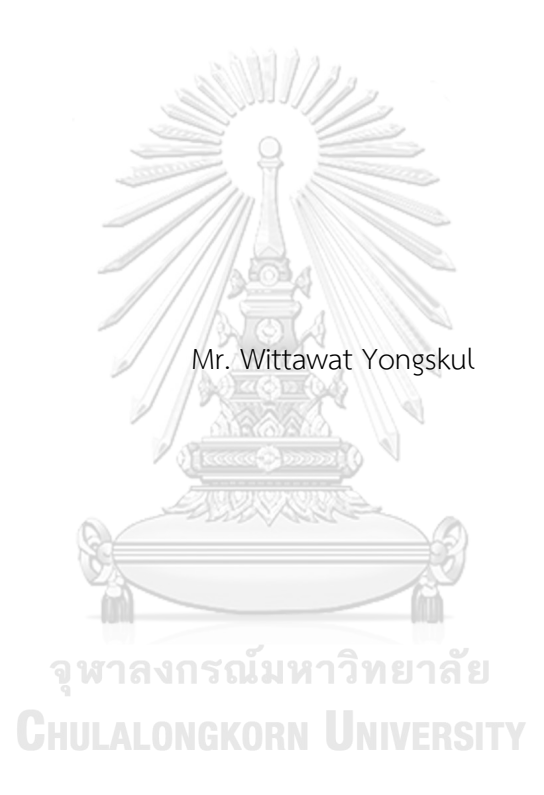

An Independent Study Submitted in Partial Fulfillment of the Requirements for the Degree of Master of Science in Information Technology in Business FACULTY OF COMMERCE AND ACCOUNTANCY Chulalongkorn University Academic Year 2022 Copyright of Chulalongkorn University

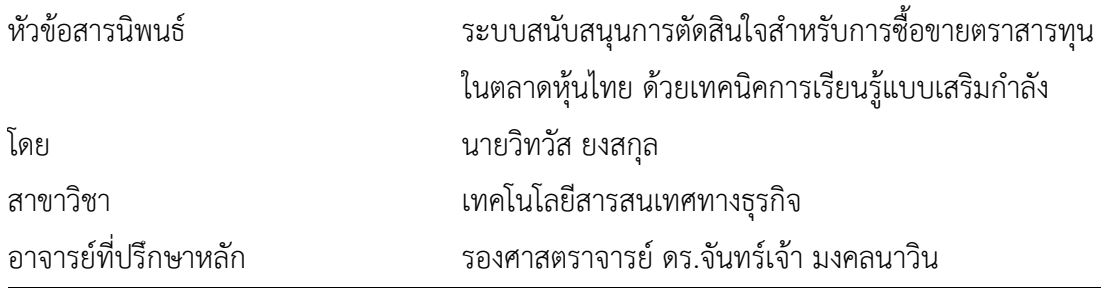

คณะพาณิชยศาสตร์และการบัญชี จุฬาลงกรณ์มหาวิทยาลัย อนุมัติให้นับสารนิพนธ์ฉบับนี้เป็น ส่วนหนึ่งของการศึกษาตามหลักสูตรปริญญาวิทยาศาสตรมหาบัณฑิต

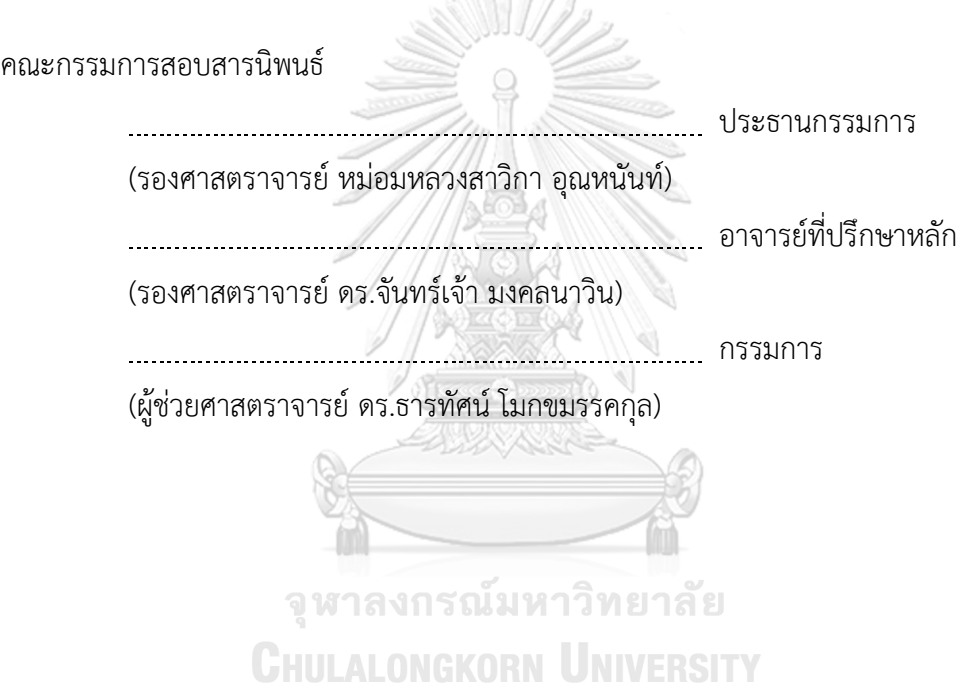

วิทวัส ยงสกุล : ระบบสนับสนุนการตัดสินใจสำหรับการซื้อขายตราสารทุนในตลาดหุ้น ไทย ด้วยเทคนิคการเรียนรู้แบบเสริมกำลัง. ( DECISION SUPPORT SYSTEM FOR EQUITY TRADING IN THAI STOCKS MARKET USING REINFORCEMENT LEARNING TECHNIQUE) อ.ที่ปรึกษาหลัก : รศ. ดร.จันทร์เจ้า มงคลนาวิน

ณ ปัจจุบัน ผลกระทบจากปัจจัยด้านเศรษฐศาสตร์และการเงิน ทั้งในระดับประเทศและ ระดับโลก ทำให้การออมเงินโดยการฝากธนาคารพาณิชย์ซึ่งถือเป็นหนึ่งในรูปแบบการลงทุนที่มี ความเสี่ยงต่ำที่สุดนั้น มีความน่าสนใจน้อยลงอย่างมากเมื่อเทียบกับช่วงเวลาในอดีต และเมื่อ ประกอบกับปัจจัยในเรื่องของอัตราเงินเฟ้อแล้ว ทำให้ผู้คนในทุกระดับต่างต้องหาวิธีการออมเงิน หรือการลงทุนที่จะทำให้เงินออมหรือเงินลงทุนของตนมีผลตอบแทนที่สูงกว่าอัตราเงินเฟ้อ ทั้งนี้ เพื่อให้เงินออมหรือเงินลงทุนนั้นสามารถรักษามูลค่าไว้ได้ตามกาลเวลา แม้ว่าวิธีการลงทุนดังกล่าว จะหมายถึงการต้องยอมรับความเสี่ยงในการลงทุนที่มากขึ้นเมื่อเทียบกับการฝากเงินในธนาคาร พาณิชย์

ในช่วงเวลาที่ผ่านมาความก้าวหน้าทางเทคโนโลยีและความทั่วถึงของระบบอินเทอร์เน็ต ทำให้การเรียนรู้ของเครื่อง (Machine Learning) และ ปัญญาประดิษฐ์(Artificial Intelligence) หรือ AI ถูกนำมาประยุกต์ในหลายอุตสาหกรรม ซึ่งรวมไปถึงตลาดเงิน-ตลาดทุน และ การลงทุนใน ตลาดหลักทรัพย์ด้วย

โครงการ "ระบบสนับสนุนการตัดสินใจสำหรับการซื้อขายตราสารทุนในตลาดหุ้นไทย" ถูกพัฒนาขึ้นโดยนำแนวคิดเรื่อง การเรียนรู้ของเครื่อง ประเภทการเรียนรู้แบบเสริมกำลัง (Reinforcement Learning) มาประยุกต์ในการสร้างระบบที่สามารถเรียนรู้จากข้อมูลซื้อขาย หลักทรัพย์ในอดีตและนำตัวแบบที่ได้มาใช้แนะนำการซื้อหรือขายหลักทรัพย์ที่สนใจได้ระบบ ดังกล่าวประกอบไปด้วย 3 ระบบย่อย ได้แก่ ระบบนำเข้าข้อมูลราคาหลักทรัพย์ ระบบสร้างตัว แบบด้วยเทคนิคการเรียนรู้แบบเสริมกำลัง และระบบแนะนำการซื้อขายหลักทรัพย์โดยใช้ระบบ ้ จัดการฐานข้อมูลแบบ NoSOL และใช้ Google Colab เป็นเครื่องมือในการพัฒนา<br>สาขาวิชา เทคโนโลยีสารสนเทศทางธุรกิจ ลายมือชื่อนิสิต ................................ สาขาวิชา เทคโนโลยีสารสนเทศทางธุรกิจ ลายมือชื่อนิสิต ................................................ ปีการศึกษา 2565 ลายมือชื่อ อ.ที่ปรึกษาหลัก ..............................

# # 6380316326 : MAJOR INFORMATION TECHNOLOGY IN BUSINESS KEYWORD:

> Wittawat Yongskul : DECISION SUPPORT SYSTEM FOR EQUITY TRADING IN THAI STOCKS MARKET USING REINFORCEMENT LEARNING TECHNIQUE. Advisor: Assoc. Prof. JANJAO MONGKOLNAVIN, Ph.D.

At present, economic and financial factors at regional and global levels make savings in commercial banks, the lowest-risk investment, much less attractive compared to the past. Moreover, by considering an inflation rate, people at all levels look for saving and investment approaches that yield higher returns than the inflation rate. To maintain wealth over time by adopting these new investment methods, they have to accept higher risk than savings accounts.

Recently, the advancement of technologies and the broad internet coverage enabled the application of machine learning and artificial intelligence in various industries, including financial and stock market investment.

This project uses reinforcement learning, one area of machine learning techniques, to create a system to learn past stock trading data and use the learned model to make stock trading advice. This system consists of 3 subsystems: Stock Price Data Importing system, Reinforcement Learning Modeling system, and Stock Trading Advising system. The system uses NoSQL and Google Colab as database management and development tools.

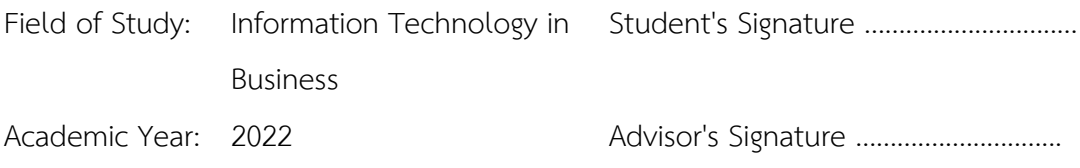

### **กิตติกรรมประกาศ**

โครงการพิเศษเรื่อง "ระบบสนับสนุนการตัดสินใจสำหรับการซื้อขายตราสารทุนในตลาดหุ้น ไทย ด้วยเทคนิคการเรียนรู้แบบเสริมกำลัง" ถูกพัฒนาขึ้นได้อย่างสำเร็จ ด้วยความช่วยเหลือ การให้ คำแนะนำ และสนับสนุนจากหลายฝ่าย โดยเฉพาะอย่างยิ่ง ผู้ช่วยศาสตราจารย์ดร.จันทร์เจ้า มงคล นาวิน ผู้ซึ่งเป็นอาจารย์ที่ปรึกษาโครงการ โดยได้สละเวลาอันมีค่าในการให้คำแนะนำ ให้คำปรึกษา คอย ตรวจสอบและแก้ไขจุดบกพร่องต่างๆ จนโครงการนี้เสร็จสมบูรณ์

ขอขอบพระคุณบิดาและมารดา ที่ให้การสนับสนุนทางด้านการเงินและคอยให้กำลังใจเสมอ ตลอดการเรียนและการพัฒนาโครงการ

ขอขอบพระคุณคณาจารย์ทุกท่าน ในหลักสูตรวิทยาศาสตรมหาบัณฑิต สาขาเทคโนโลยี สารสนเทศทางธุรกิจ ที่ได้ประสิทธ์ประสาทวิชาความรู้ต่างๆ ตลอดระยะเวลาที่ศึกษาในหลักสูตรนี้ สุดท้ายนี้หากโครงการพิเศษนี้มีข้อผิดพลาดหรือบกพร่องประการใด ผู้จัดทำขออภัยมา ณ ที่นี้ และหวังเป็นอย่างยิ่งว่าโครงการพิเศษนี้จะประโยชน์และแรงบันดาลใจแก่ผู้ที่สนใจต่อไป

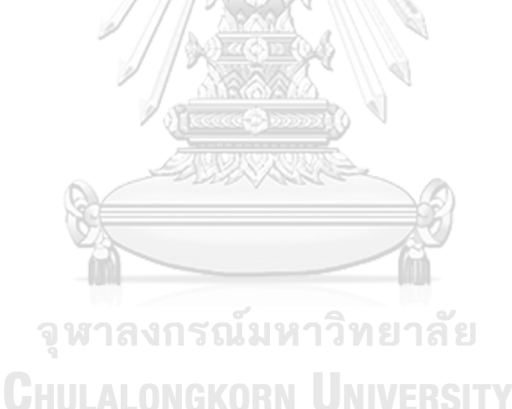

วิทวัส ยงสกุล

### สารบัญ

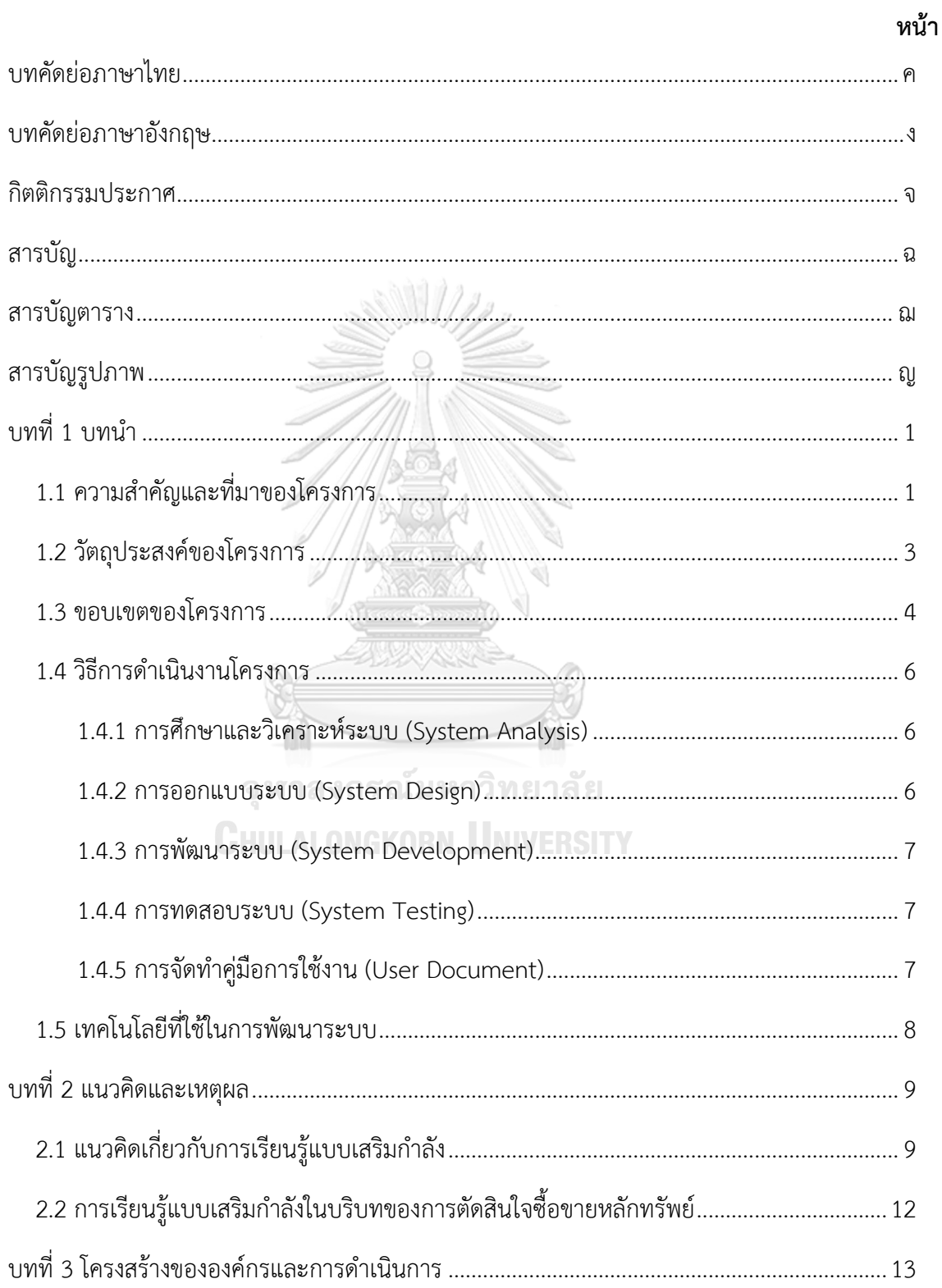

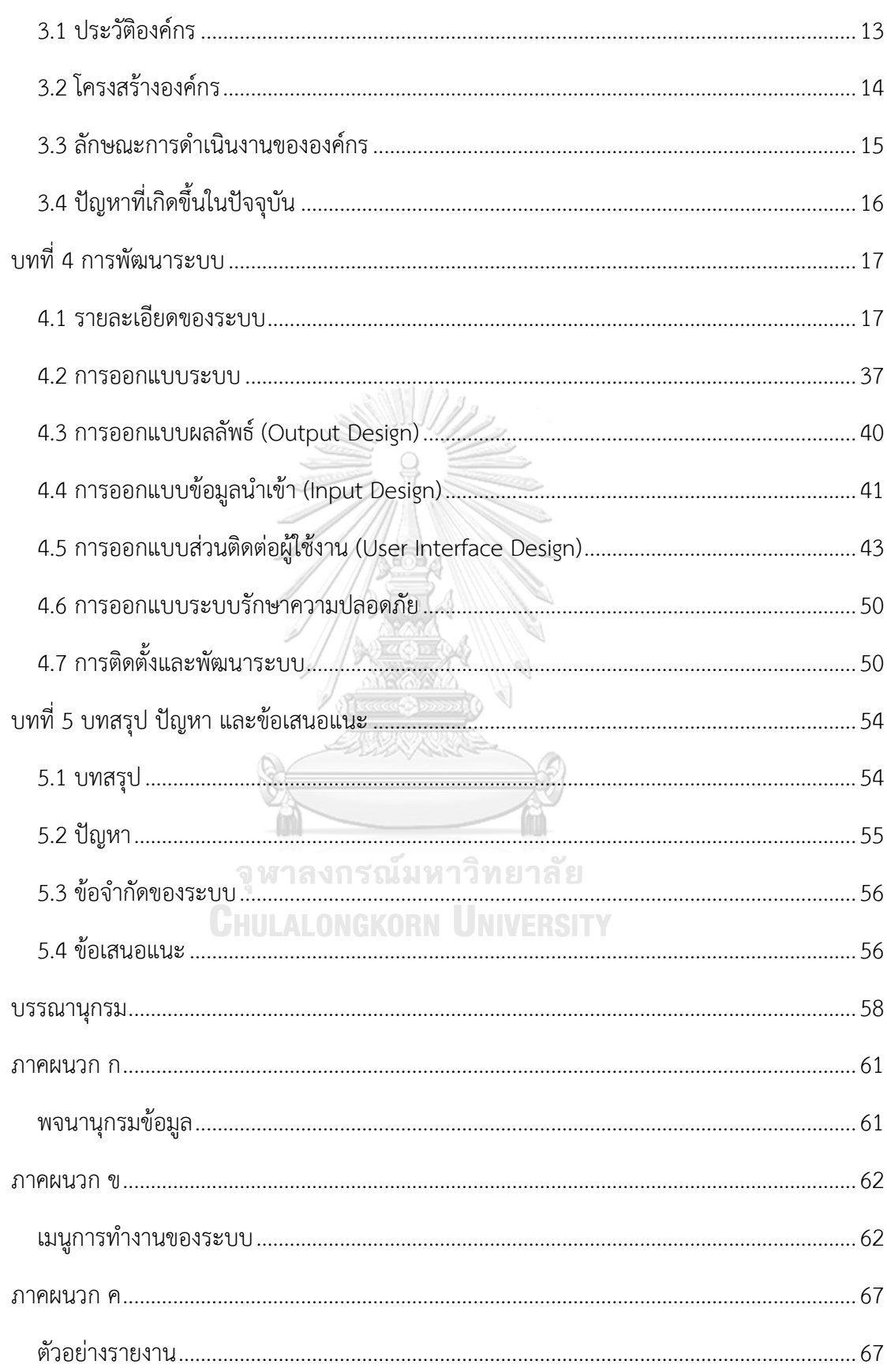

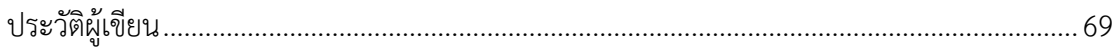

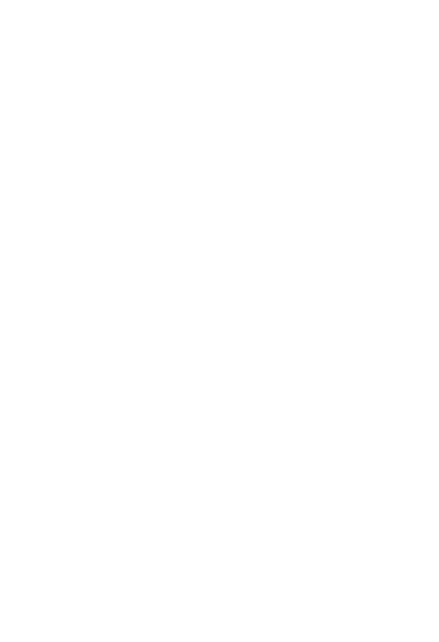

**CHULALONGKORN UNIVERSITY** 

### **สารบัญตาราง**

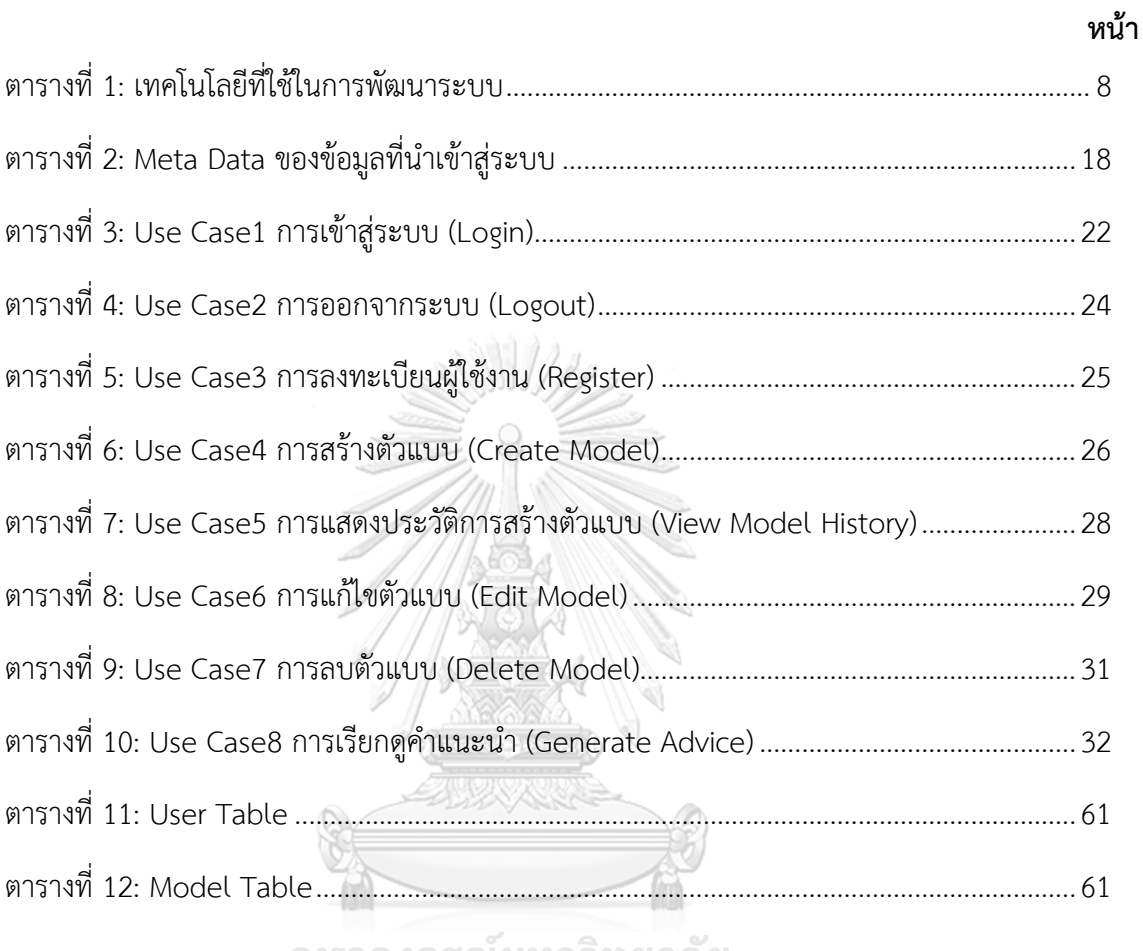

จุฬาลงกรณ์มหาวิทยาลัย<br>**C**hulAlongkorn University

# **สารบัญรูปภาพ**

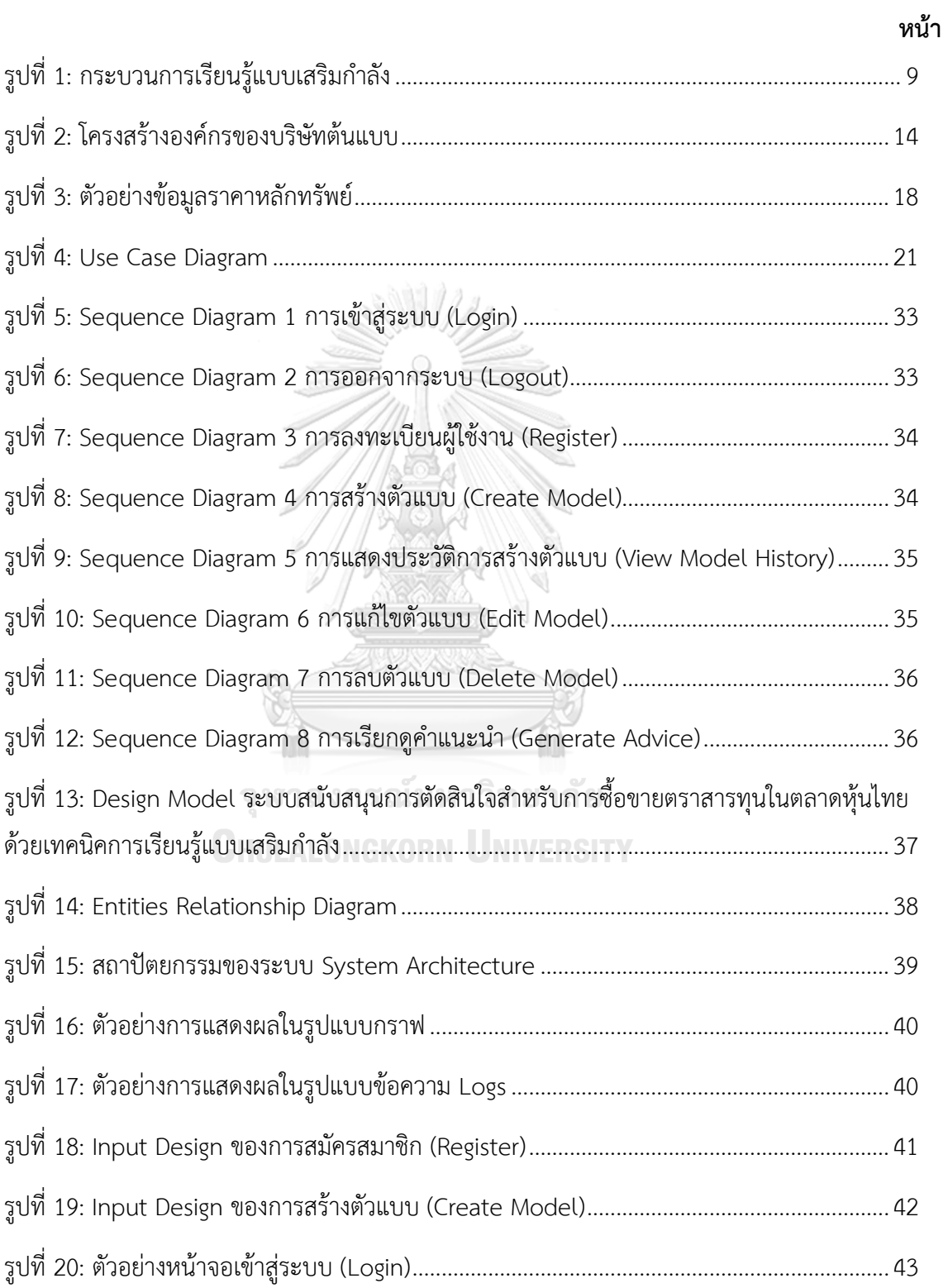

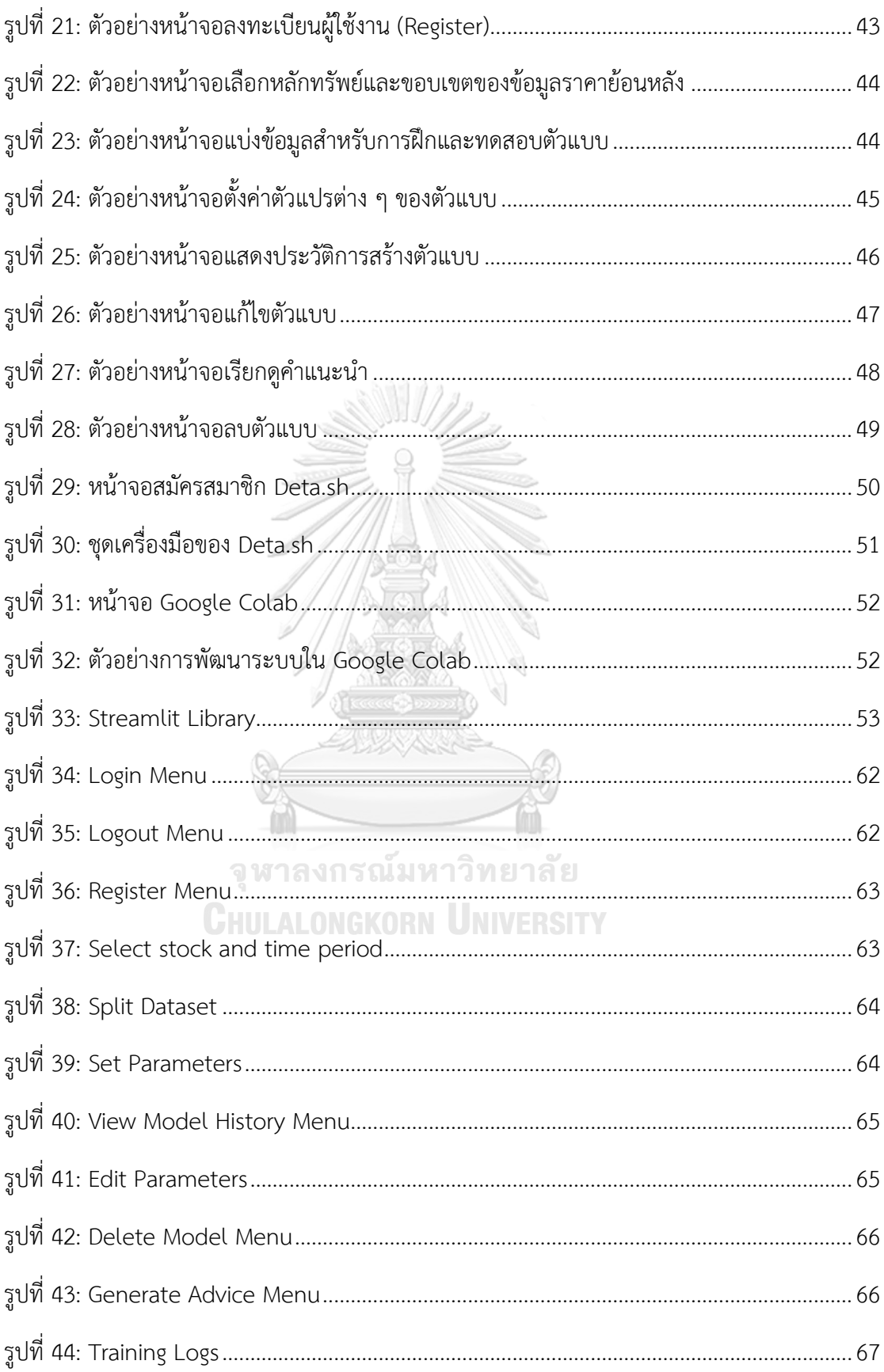

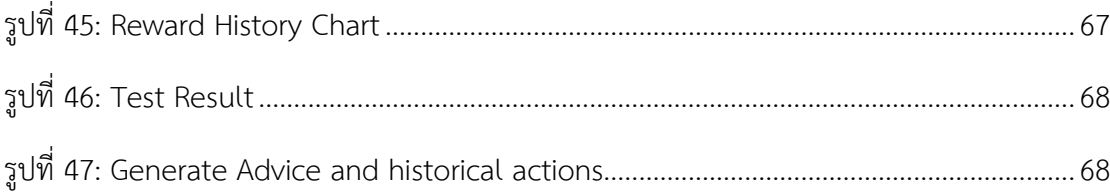

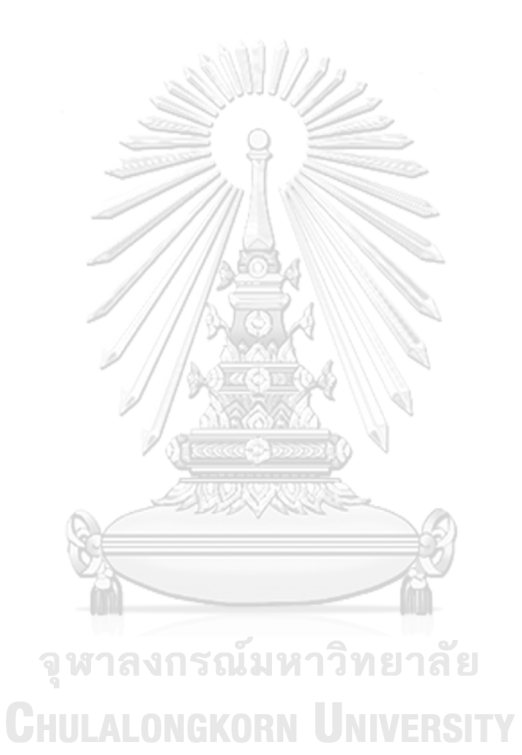

### **บทที่ 1**

### **บทนำ**

ในบทนี้กล่าวถึงความสำคัญและที่มาของโครงการ วัตถุประสงค์ของโครงการ ขอบเขตของ โครงการ วิธีการดำเนินงานโครงการ เทคโนโลยีที่ใช้ในการพัฒนาระบบ ตลอดจนประโยชน์ที่จะได้รับ จากโครงการนี้

### **1.1 ความสำคัญและที่มาของโครงการ**

ณ ปัจจุบัน อัตราดอกเบี้ยเงินฝากธนาคารตกต่ำลงอย่างต่อเนื่อง โดยเป็นผลมาจากปัจจัย ด้านเศรษฐศาสตร์และการเงิน ทั้งในระดับประเทศและระดับโลก ทำให้การออมเงินโดยการฝาก ธนาคารพาณิชย์ ซึ่งถือเป็นหนึ่งในรูปแบบการลงทุนที่มีความเสี่ยงต่ำที่สุดนั้น มีความน่าสนใจน้อยลง อย่างมากเมื่อเทียบกับช่วงเวลาในอดีต และเมื่อประกอบกับปัจจัยในเรื่องของอัตราเงินเฟ้อแล้ว ทำให้ ผู้คนในทุกระดับต่างต้องหาวิธีการออมเงินหรือการลงทุนที่จะทำให้เงินออมหรือเงินลงทุนของตนมี ผลตอบแทนที่สูงกว่าอัตราเงินเฟ้อ ทั้งนี้เพื่อให้เงินออมหรือเงินลงทุนนั้นสามารถรักษามูลค่าไว้ได้ตาม กาลเวลา แม้ว่าวิธีการลงทุนดังกล่าวจะหมายถึงการต้องยอมรับความเสี่ยงในการลงทุนที่มากขึ้นเมื่อ เทียบกับการฝากเงินในธนาคารพาณิชย์

การลงทุนในตราสารทุน ประเภทหุ้นสามัญ ของบริษัทที่จดทะเบียนในตลาดหลักทรัพย์นั้น เป็นหนึ่งในตัวเลือกทางการลงทุนที่มีมาอย่างยาวนานและเป็นที่รู้จักอย่างแพร่หลาย โดยมีแนวคิดที่ สำคัญคือ การซื้อหุ้นสามัญ ทำให้ผู้ซื้อมีสถานะเป็นเจ้าของบริษัทนั้นๆ รวมทั้งมีส่วนได้ส่วนเสียหรือ สิทธิในทรัพย์สินหรือผลกำไรของบริษัท โดยผู้ที่ซื้อหุ้นสามัญในตลาดหลักทรัพย์นั้นจะมีโอกาสรับ ผลตอบแทนได้ 2 วิธีคือ

1. รับเงินปันผลจากบริษัทที่ถือหุ้น (Dividend) ซึ่งเป็นส่วนแบ่งในผลกำไรของบริษัทนั้นๆ ที่ ได้มาจากการดำเนินงาน โดยส่วนแบ่งดังกล่าวจะจัดสรรให้ผู้ถือหุ้นทุกคนตามสัดส่วนของการถือหุ้น แต่มูลค่าที่ได้จะมากหรือน้อยนั้น ขึ้นอยู่กับผลประกอบการของบริษัท และ ดุลยพินิจของคณะ กรรมการบริหารของบริษัท

2. ผลกำไรจากส่วนต่างของราคาหุ้น (Capital Gain) ซึ่งเป็นผลกำไรที่เกิดขึ้นเมื่อหุ้นสามัญ ดังกล่าวถูกขายในตลาดหลักทรัพย์ ณ ราคาที่สูงกว่า ราคาที่ผู้ลงทุนได้ซื้อมาในตอนแรก โดย

ผลตอบแทนในส่วนนี้เองที่ทำให้ การลงทุนในหุ้นสามัญในตลาดหลักทรัพย์นั้น ได้รับความนิยมเป็น อย่างมาก

ในระยะเวลากว่า 40 ปี ที่ตลาดหลักทรัพย์ไทยได้ถูกจัดตั้งขึ้น และเปิดให้ประชาชนและนิติ บุคคลทุกภาคส่วนเข้ามามีส่วนร่วมในการลงทุน ซื้อ-ขาย หุ้นสามัญนั้น องค์ความรู้ใหม่ๆ ด้านการ ลงทุนในหุ้นสามัญและตลาดหลักทรัพย์ ก็ได้เกิดขึ้นมาอย่างต่อเนื่อง เช่น แนวคิดการเป็นนักลงทุน แบบเน้นคุณค่า (Value Investor) ที่เน้นวิเคราะห์ปัจจัยต่างๆ ที่กระทบต่อบริษัท ทั้งในระดับมหภาค และจุลภาค ไปจนถึงประเมินมูลค่าที่แท้จริงของบริษัทนั้นๆ ก่อนลงทุน หรือ แนวคิดนักลงทุนแบบ เทคนิค (Technical) ที่เน้นศึกษาพฤติกรรมราคาของหุ้นที่สนใจ เพื่อทำนายทิศทางของราคาหุ้นใน อนาคต แต่ด้วยความก้าวหน้าทางเทคโนโลยีและความทั่วถึงของระบบอินเทอร์เน็ต ทำให้แนวคิด เรื่อง การเรียนรู้ของเครื่อง (Machine Learning) และ ปัญญาประดิษฐ์ (Artificial Intelligence) หรือ AI ถูกนำมาประยุกต์ใช้ในหลายอุตสาหกรรม ซึ่งรวมไปถึงอุตสาหกรรมตลาดเงิน-ตลาดทุน และ การลงทุนในตลาดหลักทรัพย์ด้วย

การเรียนรู้ของเครื่อง หรือ Machine Learning คือ การทำให้ระบบคอมพิวเตอร์สามารถ ประมวลผล คาดการณ์ และตัดสินปัญหาต่างๆ ด้วยตนเองผ่านการเรียนรู้จากชุดข้อมูลที่ถูกป้อนเข้า ไป โดยการเรียนรู้นั้นจะเป็นไปตามขั้นตอนวิธี หรือ อัลกอริทึม (Algorithm) ที่ตั้งค่าไว้

อัลกอริทึมในการสร้างการเรียนรู้ของเครื่องสามารถแบ่งได้เป็น 3 กลุ่ม<sup>1</sup>คือ

1. Supervised Learning คือการเรียนรู้แบบมีผู้สอน เช่น ในการพัฒนาระบบจำแนก ระหว่างภาพรถยนต์และภาพรถมอเตอร์ไซค์ ข้อมูลภาพแต่ละภาพที่ถูกส่งเข้าไปในระบบเพื่อให้ระบบ เรียนรู้นั้น จะถูกระบุไว้ตั้งแต่ต้นว่าภาพดังกล่าวนั้น คือภาพของรถยนต์หรือรถมอเตอร์ไซค์ จากนั้น ให้ระบบหาความสัมพันธ์ระหว่างภาพที่วิเคราะห์กับชนิดของภาพที่ระบุไว้ จนเกิดเป็นโมเดลที่สามารถ ประมวลผลภาพที่ยังไม่เคยเห็น และคาดการณ์ได้ว่าภาพดังกล่าวเป็นภาพรถยนต์หรือภาพรถ มอเตอร์ไซค์

2. Unsupervised Learning คือการเรียนรู้แบบไม่มีผู้สอน เช่น ในการพัฒนาระบบจำแนก ระหว่างภาพรถยนต์และภาพรถมอเตอร์ไซค์ ข้อมูลภาพแต่ละภาพที่ถูกส่งเข้าไปในระบบจะไม่ได้รับ

<sup>1</sup> Bhatt, S. (2018). "Reinforcement Learning 101." from https://towardsdatascience.com/reinforcement-learning-101-e24b50e1d292.

การระบุไว้ตั้งแต่ต้นว่าภาพดังกล่าวนั้น คือภาพของรถยนต์หรือรถมอเตอร์ไซค์ โดยระบบจะเรียนรู้ ภาพต่างๆ และแบ่งภาพออกเป็นกลุ่ม โดยให้ภาพในแต่ละกลุ่มมีคุณลักษณะที่ใกล้เคียงกันมากที่สุด

3. Reinforcement Learning คือการเรียนรู้แบบลองผิดลองถูก ซึ่งไปประกอบไปด้วย สภาพแวดล้อม (Environment), สถานการณ์ (State) และ ระบบรางวัล (Reward) กล่าวคือ ระบบ จะกระทำ (Action) ตัวเลือกต่างๆ ในสภาพแวดล้อมนั้นๆ โดยจะกระทำตามสถานการณ์ที่ถูกป้อนเข้า ไปให้ระบบรับทราบ ซึ่งถ้าระบบตัดสินใจถูกต้องในสถานการณ์นั้นๆ ก็จะได้รางวัล ซึ่งการมองหา รางวัลที่สูงที่สุด ทำให้ระบบมีการพัฒนาตนเองอย่างต่อเนื่อง

ด้วยลักษณะของการลงทุน ซื้อ-ขาย หุ้นสามัญในตลาดหลักทรัพย์ ที่มีปัจจัยด้านกำไรและ ขาดทุนเป็นเป้าหมายสำคัญ ประกอบกับมีข้อมูลในอดีตเพื่อใช้ในการเรียนรู้และตัดสินใจได้ว่า ในแต่ ละสถานการณ์จะ ซื้อ (Buy) ถือ (Hold) หรือ ขาย (Sell) ทำให้เทคนิค การเรียนรู้ของเครื่อง ใน กลุ่ม Reinforcement Learning เหมาะสมสำหรับนำไปประยุกต์ใช้ในการวิเคราะห์การลงทุน ซื้อ-ขาย หุ้นสามัญ ในตลาดหลักทรัพย์ จึงเป็นที่มาของการพัฒนาโครงการ ระบบสนับสนุนการตัดสินใจ สำหรับการซื้อขายตราสารทุนในตลาดหุ้นไทย ด้วยเทคนิคการเรียนรู้แบบเสริมกำลัง ( Decision Support System for Equity Trading in Thai Stocks Market using Reinforcement Learning Technique ) เพื่อเป็นตัวช่วยผู้ลงทุนในการตัดในสินใจ ซื้อ (Buy) ถือ (Hold) หรือ ขาย (Sell) หุ้นสามัญที่ตนสนใจ โดยใช้ข้อมูลราคาและข้อมูลประกอบอื่นๆ เช่น ปริมาณการซื้อขาย (Volume) ในการประมวลผลและให้คำแนะนำ

### **CHULALONGKORN UNIVERSITY**

### **1.2 วัตถุประสงค์ของโครงการ**

โครงการ "ระบบสนับสนุนการตัดสินใจสำหรับการซื้อขายตราสารทุนในตลาดหุ้นไทย ด้วย เทคนิคการเรียนรู้แบบเสริมกำลัง" จัดทำขึ้นโดยมีวัตถุประสงค์ดังนี้

1. เพื่อสร้างระบบในการให้คำแนะนำ เพื่อสนับสนุนการตัดสินใจลงทุนในหลักทรัพย์

2. เพื่อประยุกต์ใช้เทคนิคการเรียนรู้แบบเสริมกำลัง (Reinforcement Learning) ในการ พัฒนาระบบสนับสนุนการตัดสินใจสำหรับซื้อขายหลักทรัพย์ในตลาดหลักทรัพย์แห่งประเทศไทย

### **1.3 ขอบเขตของโครงการ**

โครงการ "ระบบสนับสนุนการตัดสินใจสำหรับการซื้อขายตราสารทุนในตลาดหุ้น ไทย ด้วยเทคนิคการเรียนรู้แบบเสริมกำลัง" เป็นการศึกษาและวิเคราะห์ข้อมูล โดยข้อมูลที่ใช้นั้นจะ เป็นข้อมูลประวัติราคาย้อนหลังของหลักทรัพย์ที่สนใจเป็นหลัก โดยมี Yahoo Finance เป็น แหล่งข้อมูล ซึ่งข้อมูลดังกล่าวสามารถนำเข้าสู่ระบบที่พัฒนาได้โดยนำเข้าข้อมูลผ่าน Application Programming Interface (API) ที่ Yahoo Finance ได้พัฒนาไว้แล้ว โดยขอบเขตของโครงการมี ดังนี้

1. การนำเข้าข้อมูลประวัติราคาหลักทรัพย์ที่จดทะเบียนในตลาดหลักทรัพย์ไทย จาก ฐานข้อมูล Yahoo Finance ซึ่งจะประกอบไปด้วยข้อมูล ราคาเปิด (Open), ราคาสูงสุด (High), ราคาต่ำสุด (Low), ราคาปิด (Close) โดยเป็นข้อมูลรายวัน

2. การสร้างตัวแบบในการวิเคราะห์ประวัติราคาหลักทรัพย์ด้วยเทคนิคการเรียนรู้แบบเสริม กำลัง โดยผู้ใช้ระบบสามารถกำหนดการตั้งค่าของพารามิเตอร์ (Parameter) ที่ส่งผลกับพฤติกรรม การเรียนรู้ของตัวแบบได้ เช่น

- ค่าแกมมา (Gamma) หรือเรียกได้อีกชื่อหนึ่งว่า ค่า Discount Rate โดยจะมีค่าเป็นตัวเลข ระหว่าง 0 ถึง 1 โดยหากค่าแกมมามีค่าสูง ตัวแบบจะให้ความสำคัญกับ รางวัล (Reward) ในระยะ ยาวมากกว่า และในทางตรงกันข้าม หากค่าแกมมามีค่าต่ำ ตัวแบบจะให้ความสำคัญกับ รางวัล ใน จุฬาลงกรณ์มหาวิทยาลัย ระยะสั้น

ค่าแกมมามีบทบาทที่สำคัญที่สุดใน ฟังก์ชันคุณค่า (value function) ซึ่งเป็นฟังก์ชันสำหรับ คำนวณผลรางวัลที่จะเกิดขึ้นในระยะยาว

- ค่าเอปไซลอน (Epsilon) มีค่าเป็นตัวเลขระหว่าง 0 ถึง 1 โดยหากมีค่าเท่ากับ 1 ตัวแบบจะ เลือกกระทำตัวเลือกต่างๆ เช่น การซื้อ (Buy), การถือ (Hold), การขาย (Sell) โดยการสุ่มอย่าง สมบูรณ์โดยไม่สนใจรางวัลที่จะได้รับ (Absolute Exploration) ในขณะที่ถ้าค่าเอปไซลอน มีค่าเป็น 0 ตัวแบบจะเลือกการกระทำที่จะให้รางวัลมากที่สุดโดยสมบูรณ์ (Absolute Exploitation)<sup>2</sup>

 $^2$  AlgoAddict (2019). "[Reinforcement Learning 101] ตะลุยคาสิโนด้วย RL: Muti-Armed Bandit (1)- Epsilon Greedy." from https://algoaddict.wordpress.com/2019/06/22/reinforcement-learning-101-beating-the-casino-multi-armed-bandit-problem-exploreexploit-delima-epsilon-greddy-and-sample-mean/.

ค่าเอปไซลอน ถูกนำมาใช้ในการเรียนรู้แบบเสริมกำลังเพื่อแก้ปัญหา exploration vs exploitation dilemma กล่าวคือ เมื่อตัวกระทำ (Agent) ต้องตัดสินใจเลือกการกระทำ (Action) ในสภาวะ (State) หนึ่ง ๆ นั้น ผู้กระทำควรเลือกตัดสินใจแบบสุ่มเพื่อ สำรวจองค์ความรู้ให้มากขึ้น (exploration) หรือควรเลือกตัดสินใจเลือกการกระทำที่จะให้ผลรางวัลสูงสุดตามการเรียนรู้ที่เกิดขึ้น ไปแล้ว (exploitation) ซึ่งทั้งสองทางเลือก มีผลดีและผลเสียที่ต่างกัน ค่าเอปไซลอนจะเข้ามาแก้ไข ปัญหาดังกล่าวโดยทำหน้าที่เป็นความน่าจะเป็นที่ตัวกระทำจะเลือกตัดสินใจแบบสุ่ม ซึ่งจะทำให้ตัว กระทำมีโอกาสที่จะตัดสินใจในรูปแบบต่างๆดังนี้

- ตัวกระทำ มีความน่าจะเป็นเท่ากับ ค่าเอปไซลอน ( $\epsilon$ ) ที่จะตัดสินใจแบบสุ่มเพื่อ explore

- ตัวกระทำ มีความน่าจะเป็นเท่ากับ 1 -  $\epsilon$  ที่จะตัดสินใจแบบ exploit

- ค่าอัตราการลดลงของเอปไซลอน (Epsilon Decay)<sup>3</sup> มีค่าเป็นตัวเลขระหว่าง 0 ถึง 1 มี หน้าที่ทำให้ค่าเอปไซลอน (Epsilon) ของตัวแบบมีค่าลดลงในทุก ๆ รอบของการเรียนรู้ข้อมูล ทั้งนี้ เพื่อให้ตัวแบบเน้นเรียนรู้แบบ Exploration ในการเรียนรู้รอบแรก ๆ และเปลี่ยนนโยบายการเรียนรู้ เป็น Exploitation ในการเรียนรู้รอบหลัง ๆ

- จำนวนรอบการเรียนรู้ (Episode) คือจำนวนรอบที่ตัวแบบจะเรียนรู้จากข้อมูลชุดฝึก (Train Set) เช่น เมื่อ จำนวนรอบของการเรียนรู้ถูกกำหนดไว้ที่ 20 รอบ และข้อมูลชุดฝึกประกอบไป ด้วยข้อมูลราคาหลักทรัพย์จำนวน 100 วัน แปลว่า ตัวกระทำ (Agent) ของระบบจะได้รับข้อมูล สถานะ (State) และตัดสินใจเลือกการกระทำ (Action) รอบละ 100 ครั้ง จำนวน 20 รอบติดต่อกัน

3. ผู้ใช้งานสามารถประเมินประสิทธิภาพของตัวแบบได้ รวมทั้งใช้ตัวแบบในการวิเคราะห์ และสร้างคำแนะนำในการซื้อขายหลักทรัพย์ที่สนใจ

<sup>3</sup> Noparat, N. (2020). "มาทำความรู้จักกับ การเรียนรู้แบบเสริมกำลัง (Reinforcement Learning)." from https://bigdata.go.th/big-data-101/introduction-to-reinforcement-learning/.

### **1.4 วิธีการดำเนินงานโครงการ**

โครงการ "ระบบสนับสนุนการตัดสินใจสำหรับการซื้อขายตราสารทุนในตลาดหุ้น ไทย ด้วยเทคนิคการเรียนรู้แบบเสริมกำลัง" มีขั้นตอนในการดำเนินโครงการดังนี้

### **1.4.1 การศึกษาและวิเคราะห์ระบบ (System Analysis)**

1. ศึกษาลักษณะภาพรวมและการดำเนินงานของธุรกิจ รวมถึงวิเคราะห์ปัญหาที่ เกิดขึ้นในการดำเนินธุรกิจ โดยสัมภาษณ์บุคลากรจากฝ่ายงานที่เกี่ยวข้อง และเพื่อรับรู้ความ ต้องการของผู้ใช้งาน

2. รวบรวมปัญหาที่เกิดขึ้นและสรุปความต้องการ เพื่อกำหนดขอบเขตในการพัฒนา ระบบได้อย่างเหมาะสม

3. ศึกษาเทคโนโลยีต่างๆที่จะสามารถนำมาใช้ในการพัฒนาระบบได้ รวมทั้งคัดเลือก เทคโนโลยีที่เหมาะในการนำมาพัฒนาระบบสนับสนุนการตัดสินใจ

### **1.4.2 การออกแบบระบบ (System Design)**

1. ออกแบบกระบวนการทำงานของระบบย่อยต่างๆ เช่น ระบบนำเข้าข้อมูลราคา หลักทรัพย์, ระบบสร้างตัวแบบด้วยเทคนิคการเรียนรู้แบบเสริมกำลัง และ ระบบแนะนำการ ซื้อขายหลักทรัพย์

2. ออกแบบหน้าจอ User Interface และออกแบบส่วนต่อประสานระหว่าง ระบบ Reinforcement Learning และ ระบบ User Interface

3. ออกแบบกระบวนการในการจัดการข้อมูล (Data Manipulation) ที่ครอบคลุม การนำเข้าข้อมูลจาก Yahoo Finance ผ่านส่วนต่อประสาน API และ ออกแบบ กระบวนการประมวลผลข้อมูล (Data Preprocessing) เพื่อให้ข้อมูลอยู่ในรูปแบบที่พร้อมใช้ สำหรับการวิเคราะห์บนระบบสร้างตัวแบบด้วยเทคนิคการเรียนรู้แบบเสริมกำลัง และ ระบบ แนะนำการซื้อขายหลักทรัพย์

#### **1.4.3 การพัฒนาระบบ (System Development)**

1. พัฒนาระบบนำเข้าข้อมูลราคาหลักทรัพย์ ที่มีหน้าที่นำข้อมูล ประวัติราคา หลักทรัพย์ที่ผู้ใช้สนใจเข้าสู่ระบบ

2. พัฒนาระบบสร้างตัวแบบด้วยเทคนิคการเรียนรู้แบบเสริมกำลัง

3. พัฒนาระบบแนะนำการซื้อขายหลักทรัพย์

4. พัฒนาระบบในส่วนของ User Interface ที่มีหน้าที่รับ Input จากผู้ใช้งานและ แสดงผลลัพธ์ของระบบ (Output) ให้แก่ผู้ใช้งาน

#### **1.4.4 การทดสอบระบบ (System Testing)**

1. ทดสอบระบบ User Interface บนการทำงานในแต่ละ Use Case

2. ตรวจสอบความถูกต้องและความสมบูรณ์ของระบบ รวมทั้งสรุปรายการ

ข้อผิดพลาดที่เกิดขึ้น

3. ปรับปรุงและแก้ไขข้อผิดพลาดที่เกิดขึ้นให้ถูกต้องสมบูรณ์

### **1.4.5 การจัดทำคู่มือการใช้งาน (User Document)**

จัดทำคู่มือสำหรับการใช้งาน (User Manual) ซึ่งเป็นเอกสารที่อธิบายขั้นตอนการใช้ งานของระบบที่พัฒนาขึ้น โดยนำเสนอในรูปแบบของหน้าจอแสดงผลพร้อมคำอธิบาย ประกอบรูปภาพ

จุฬาลงกรณ์มหาวิทยาลัย **CHULALONGKORN UNIVERSITY** 

### **1.5 เทคโนโลยีที่ใช้ในการพัฒนาระบบ**

เทคโนโลยีที่ใช้ในการพัฒนาระบบสำหรับโครงการ "ระบบสนับสนุนการตัดสินใจ สำหรับการซื้อขายตราสารทุนในตลาดหุ้นไทย ด้วยเทคนิคการเรียนรู้แบบเสริมกำลัง" มีรายละเอียด ดังนี้

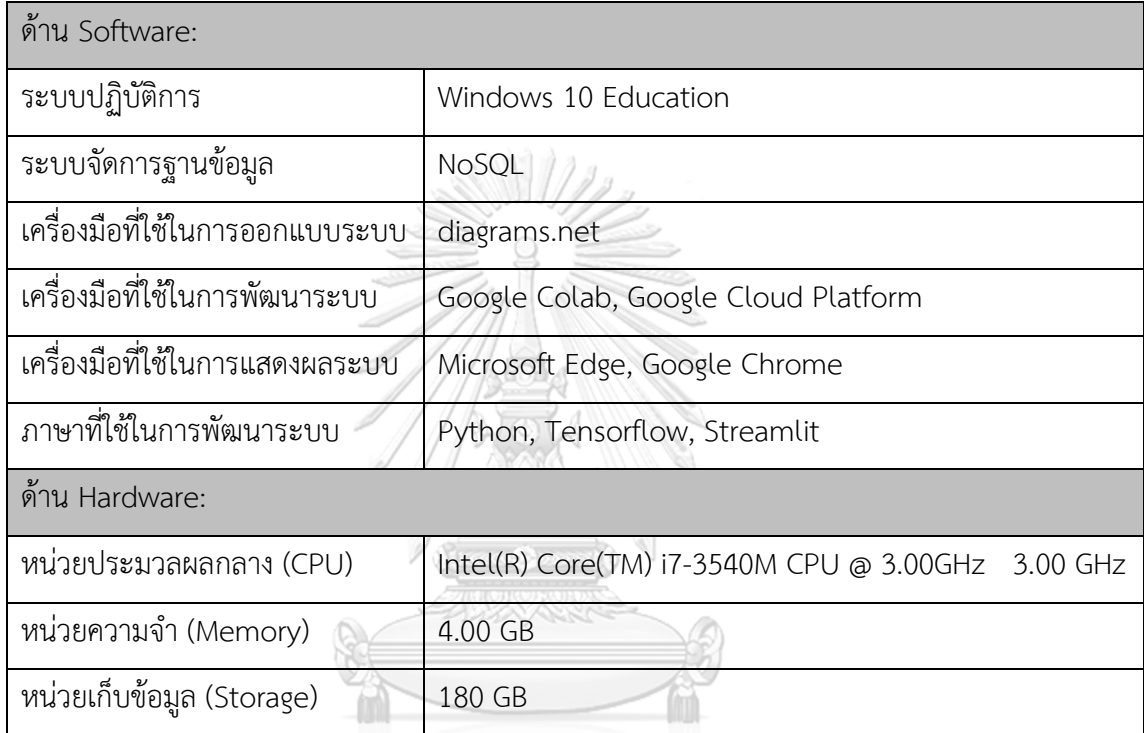

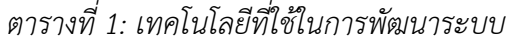

จุฬาลงกรณ์มหาวิทยาลัย

**CHULALONGKORN UNIVERSITY** 

### **บทที่ 2**

#### **แนวคิดและเหตุผล**

ใบบทนี้จะกล่าวถึงแนวคิดต่างๆ ที่ถูกนำมาประยุกต์ใช้ในการพัฒนาระบบสนับสนุนการ ตัดสินใจสำหรับการซื้อขายตราสารทุนในตลาดหุ้นไทย ด้วยเทคนิคการเรียนรู้แบบเสริมกำลัง

#### **2.1 แนวคิดเกี่ยวกับการเรียนรู้แบบเสริมกำลัง**

การเรียนรู้แบบเสริมกำลัง (Reinforcement Learning) คือการเรียนรู้ที่มีจุดมุ่งหมาย โดยตรง และมุ่งพยายามให้การกระทำต่าง ๆ บรรลุตามจุดมุ่งหมายนั้นมากที่สุด โดยการตัดสินใจจะ เกิดขึ้นในสภาพแวดล้อม (Environment) ที่จะมีการระบุและกำหนด สถานะ (State), การกระทำ (Action) และผลรางวัล (Reward) เอาไว้ เพื่อนำไปใช้ในกระบวนการเรียนรู้

กระบวนการเรียนรู้แบบเสริมกำลังนั้น เริ่มต้นที่ ตัวกระทำ (Agent) ที่ทำหน้าที่เป็นผู้ ตัดสินใจของระบบ ได้รับ สถานะ (State) จากสภาพแวดล้อม (Environment) โดย ตัวกระทำ (Agent) ก็จะเลือก การกระทำ (Action) หนึ่ง ๆ ที่เป็นไปได้ จากนั้น ตัวกระทำ (Agent) จะได้รับ ข้อมูล สถานะ (State) ถัดไป พร้อมทั้ง ผลรางวัล (Reward) ของการตัดสินใจที่ผ่านไป โดย กระบวนการดังกล่าวจะดำเนินไปเรื่อย ๆ จนกระทั่ง ตัวกระทำ (Agent) เกิดการเรียนรู้ว่า ในสถานะ หนึ่ง ๆ ที่เกิดขึ้นนั้น ควรตัดสินใจเลือกการกระทำแบบใดที่จะให้เกิดผลรางวัลสูงสุดในระยะยาว

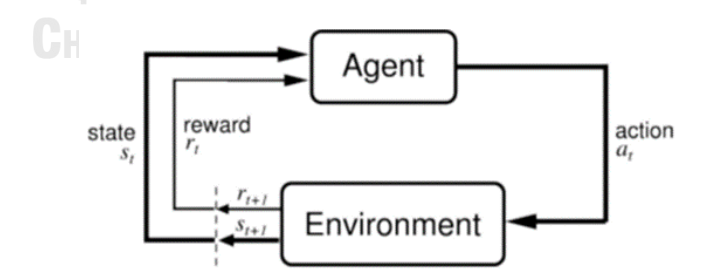

*รูปที่ 1: กระบวนการเรียนรู้แบบเสริมกำลัง*

กระบวนการเรียนรู้แบบเสริมกำลังสามารถอธิบายได้ตามรูปที่ 1 ซึ่งมีองค์ประกอบต่าง ๆ ได้แก่

- state  $\mathsf{s}_\mathsf{t}$  คือ สถานะของสิ่งแวดล้อม ณ เวลา t

- Agent คือ ตัวกระทำในระบบ
- action  $a_t$  คือ การกระทำที่ตัวกระทำตัดสินใจเลือกกระทำ ณ เวลา t
- Environment คือ สภาพแวดล้อมของการเรียนรู้
- reward  $r_t$  คือผลรางวัลที่ตัวกระทำได้รับจากการกระทำ ณ เวลา t
- reward  $\mathsf{r}_{\mathsf{t}+1}$  คือผลรางวัลที่ตัวกระทำได้รับจากการกระทำ ณ เวลา  $\mathsf{t}+\mathsf{1}$
- state  $s_{t+1}$  คือ สถานะของสิ่งแวดล้อม ณ เวลา t+1

ในการเรียนรู้แบบเสริมกำลังนั้น มี 4 องค์ประกอบย่อย<sup>4</sup>ที่ทำให้การเรียนรู้เกิดขึ้นได้ คือ 1. นโยบาย (Policy) คือหลักการตัดสินใจเลือกการกระทำ (Action) ถัดไปที่จะทำให้ได้รับ ผลรางวัล (Reward) สูงที่สุดโดยเฉลี่ยในระยะยาว โดยแสดงได้ตามสมการดังนี้

 $\pi(s)$  = argmax g(s,a)

- $\pi$ (s) คือ policy เมื่อเกิดสถานะ s
- g(s,a) คือ ผลเฉลี่ยรางวัลสะสม เมื่อเลือกการกระทำ a บนสถานะ s
- argmax คือการเลือกค่าที่สูงที่สุด

2. ฟังก์ชันรางวัล (reward function) คือฟังก์ชันสำหรับคำนวณผลรางวัลที่จะเกิดขึ้นเมื่อตัว กระทำ (Agent) ตัดสินใจเลือกการกระทำหนึ่ง ๆ (Action) ในสถานะใด ๆ (State) หมายความว่า การกระทำที่เหมือนกันบนสถานะที่ต่างกัน อาจนำไปสู่การได้รับผลรางวัลที่ต่างกันด้วย โดยหากการ ตัดสินใจนั้นถูกต้อง ก็จะได้รับผลรางวัลในระดับสูง แต่ถ้าหากการตัดสินใจนั้นถูกต้องน้อยกว่าหรือเป็น การตัดสินใจที่ผิด ก็จะได้รับผลรางวัลในระดับที่ต่ำลงหรือระดับติดลบ ทั้งนี้ขึ้นอยู่กับฟังก์ชันรางวัลที่ ออกแบบไว้ว่าจะทำงานอย่างไร

ผลรวมของรางวัลตลอดการเรียนรู้สามารถสรุปได้ตามสมการดังนี้

 $R_{t-T} = g(s_t, a_t) + g(s_{t+1}, a_{t+1}) + g(s_{t+2}, a_{t+2}) + ... + g(s_T, a_T)$ )

 $-$  R $_{\rm t-T}$  คือ ผลรวมของรางวัลตั้งแต่เวลา  ${\rm t}$  ถึง เวลา T

<sup>&</sup>lt;sup>4</sup> Richard S Sutton, A. G. B. (2018). Reinforcement Learning: An Introduction, 2nd edition, MIT press.

- g(s<sub>t</sub>,a<sub>t</sub>) คือ ฟังก์ชันรางวัลเมื่อเกิดการกระทำ a บนสถานะ s ณ เวลา t

 $-$  ୧(s $_{t+1},$ a $_{t+1})$  คือ ฟังก์ชันรางวัลเมื่อเกิดการกระทำ a บนสถานะ s ณ เวลา t+1

-  $g(s_{t+2},a_{t+2})$  คือ ฟังก์ชันรางวัลเมื่อเกิดการกระทำ a บนสถานะ s ณ เวลา t+2

- g(s<sub>T</sub>,a<sub>T</sub>) คือ ฟังก์ชันรางวัลเมื่อเกิดการกระทำ a บนสถานะ s ณ เวลา T

3. ฟังก์ชันคุณค่า (value function)<sup>5</sup> คือฟังก์ชันคำนวณผลรางวัลที่จะเกิดขึ้นในระยะยาว โดยมีความแตกต่างกับฟังก์ชันรางวัลคือ ฟังก์ชันรางวัลนั้นจะเกี่ยวข้องกับการกระทำหนึ่ง ๆ บน สถานะหนึ่ง ๆ เท่านั้น ในขณะที่ฟังก์ชันคุณค่า จะให้ความสำคัญกับการกระทำต่าง ๆ และ สถานะ ต่าง ๆ ที่เกิดขึ้นตลอดการเรียนรู้

ในฟังก์ชันคุณค่าจะมีการประยุกต์ใช้ค่าแกมมา (Gamma) เข้ามาทำหน้าที่เป็น อัตราการ ลดทอน (discount rate) สำหรับผลรางวัลที่จะเกิดขึ้นในช่วงเวลาต่าง ๆ ซึ่งค่าแกมมา (Gamma) จะ มีค่าอยู่ในขอบเขตระหว่าง 0 ถึง 1 โดยการตั้งค่าแกมมาไว้ในระดับสูงจะหมายถึงการให้ความสำคัญ กับ ผลรางวัล (Reward) ในระยะยาว ในขณะที่การตั้งค่าแกมมาไว้ในระดับที่ต่ำ จะหมายถึงการให้ ความสำคัญกับผลรางวัลในระยะสั้น

ฟังก์ชันคุณค่าสามารถแสดงได้ตามสมการดังนี้

$$
V^{\pi}(s) = \mathbb{E}\left[\sum_{t=1}^{T} \gamma^{t-1} r_t\right]
$$

-  $V^{\pi}(s)$  คือ ฟังก์ชันคุณค่าของนโยบาย  $\pi$  ที่เริ่มตั้งแต่สถานะ s -  $\gamma^{t-1}$  คือ ค่าแกมมา ยกกำลังด้วย เวลา t – 1

-  $r_t$  คือ ผลรางวัล ณ เวลา t

-  $\mathbb{E}\left[\sum_{t=1}^{T} \gamma^{t-1} r_t\right]$  $\frac{T}{t=1}\, \gamma^{\,t-1} \, r_t \,$  ] คือ ค่าที่คาดหวังของ ผลรวมรางวัลที่เกิดขึ้นตั้งแต่ เวลา  $\,$ t จึงถึง T ซึ่งผ่านการ discount ด้วย ค่าแกมมา ยกกำลังด้วย เวลา t – 1 แล้ว

4. แบบจำลองของสภาพแวดล้อม (model of environment) ซึ่งจะทำหน้าที่สร้างสถานะ เพื่อใช้สำหรับการตัดสินใจ และเปลี่ยนหรือสร้างสถานะถัดไปเรื่อย ๆ ตลอดกระบวนการเรียนรู้

<sup>5</sup> Marukatat, S. (2017). "Reinforcement Learning." from https://medium.com/nectec/reinforcement-learning-43ea03c2e00e.

### **2.2 การเรียนรู้แบบเสริมกำลังในบริบทของการตัดสินใจซื้อขายหลักทรัพย์**

การตัดสินใจซื้อขายหลักทรัพย์นั้น มีลักษณะเหมือนกับการเรียนรู้แบบเสริมกำลังอยู่แล้ว กล่าวคือ นักลงทุน ซึ่งเปรียบเสมือน ผู้กระทำ (Agent) ในระบบการเรียนรู้แบบเสริมกำลัง จะต้อง ตัดสินใจเลือกการกระทำ (Action) ที่เป็นไปได้ ซึ่งได้แก่ การซื้อ (Buy), การถือ (Hold) และการขาย (Sell) หลักทรัพย์ โดยนักลงทุนจะตัดสินใจโดยพิจารณาจาก ประวัติราคาของหลักทรัพย์, ประมาณ เงินสดที่มีอยู่ และตัวแปรอื่นๆ ซึ่งเปรียบเสมือน สถานะ (State) ที่นักลงทุนจะรับรู้ ณ เวลาหนึ่งๆ ซึ่ง สุดท้ายแล้วสิ่งที่นักลงทุนต้องการคือผลกำไรที่สูงที่สุดจากการลงทุน เปรียบเสมือนการได้รับผลรางวัล (Reward) ที่สูงที่สุด

องค์ประกอบต่างๆ ของการเรียนรู้แบบเสริมกำลัง ในบริบทของการตัดสินใจซื้อขาย หลักทรัพย์สามารถสรุปได้ดังนี้

- State คือสถานะปัจจุบันของ สภาพแวดล้อม (Environment) เช่น ราคาหลักทรัพย์ ปัจจุบัน, ปริมาณการซื้อขายของหลักทรัพย์, ประมาณเงินสดที่มีอยู่

- Agent คือ นักลงทุนที่จะทำหน้าที่ตัดสินใจเลือกการกระทำที่เป็นไปได้ ตาม State ที่รับรู้ จากสภาพแวดล้อม

- Action คือ การกระทำที่เป็นไปได้ในการตัดสินใจซื้อขายหลักทรัพย์ ซึ่งได้แก่ การซื้อ (Buy), การถือ (Hold) และการขาย (Sell)

- Reward คือ ผลกำไรจากการลงทุน ซึ่งจะมีค่าเป็นบวกเมื่อได้กำไร และมีค่าเป็นลบเมื่อ เกิดผลขาดทุน จากการลงทุน

# **บทที่ 3**

### **โครงสร้างขององค์กรและการดำเนินการ**

ใบบทนี้จะกล่าวถึงประวัติองค์กรหรือบริษัทที่นำมาเป็นต้นแบบในการพัฒนาระบบสนับสนุน การตัดสินใจสำหรับการซื้อขายตราสารทุนในตลาดหุ้นไทย ด้วยเทคนิคการเรียนรู้แบบเสริมกำลัง และ ยังกล่าวถึง โครงสร้างองค์กร ลักษณะการดำเนินงานขององค์กร และ ปัญหาที่เกิดขึ้น

#### **3.1 ประวัติองค์กร**

บริษัทที่เป็นต้นแบบ ดำเนินธุรกิจเกี่ยวกับการให้คำแนะนำด้านการลงทุนในตลาดหลักทรัพย์ แห่งประเทศไทย (Stocks Exchange of Thailand) โดยมีกิจกรรมทางธุรกิจที่สำคัญคือการผลิต งานวิจัยหรือรายงานวิเคราะห์ หลักทรัพย์ต่างๆ ที่ได้จดทะเบียนให้เป็นสินค้าเพื่อการซื้อขายในตลาด หลักทรัพย์ และเพื่อให้คำแนะนำในการลงทุนแก่ลูกค้าของบริษัท ซึ่งมีการสร้างรายได้หลากหลาย รูปแบบ เช่น

1. บริษัทได้รับค่าตอบแทนจากลูกค้าโดยการผลิตและส่งมอบงานวิจัยหรือรายงานวิเคราะห์ หลักทรัพย์ เพียงอย่างเดียว

2. บริษัทได้รับส่วนแบ่งกำไรจากการลงทุนจากลูกค้า เมื่อลูกค้าลงทุนตามคำแนะนำของ บริษัท เพียงอย่างเดียว

3. บริษัทได้รับทั้งค่าตอบแทนในการผลิตและส่งมอบงานวิจัยหรือรายงานวิเคราะห์ หลักทรัพย์ และ ส่วนแบ่งกำไรจากการลงทนจากลูกค้า เมื่อลูกค้าลงทนตามคำแนะนำของบริษัท

ทั้งนี้มูลค่าของค่าตอบแทนในการผลิตและส่งมอบงานวิจัยหรือรายงานวิเคราะห์หลักทรัพย์ และ อัตราส่วนแบ่งกำไรจากการลงทุน จะขึ้นอยู่กับการเจรจาต่อรองกับลูกค้าเป็นรายๆไป

ด้วยความก้าวหน้าของเทคโนโลยีด้านการเรียนรู้ของเครื่องและปัญญาประดิษฐ์ในปัจจุบัน บริษัทที่เป็นต้นแบบของโครงการนี้ จึงต้องการนำเทคโนโลยีดังกล่าวมาประยุกต์ใช้ในธุรกิจ โดยมิใช่ เพียงเพื่อสร้างมูลค่าเพิ่มให้กับสินค้าและบริการเดิม แต่ยังเป็นการเพิ่มศักยภาพในการเสนอผลิตภัณฑ์ ใหม่ๆ ให้กับลกค้าของบริษัทด้วย

#### **3.2 โครงสร้างองค์กร**

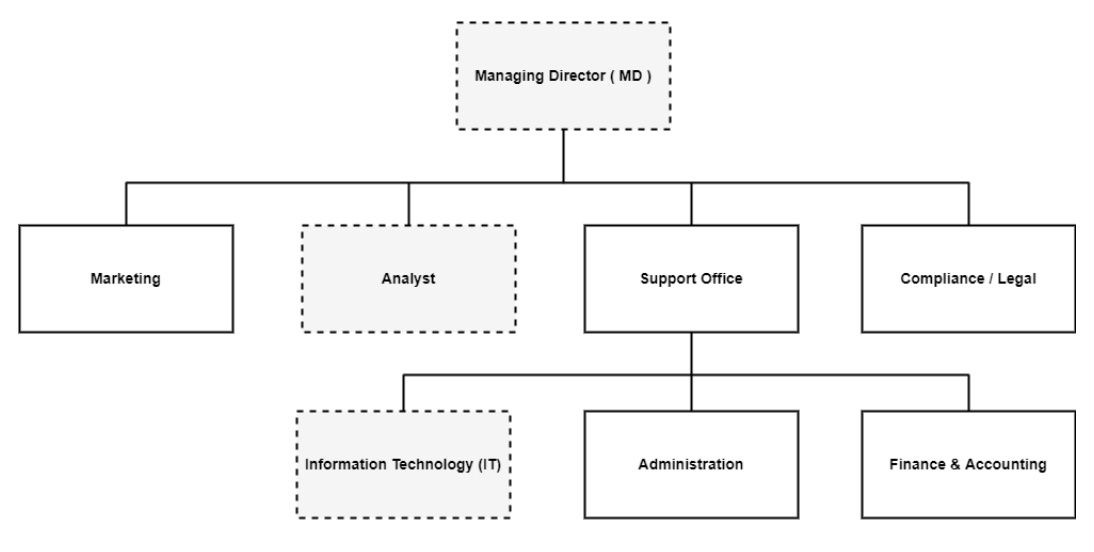

r = = " | ฝ่ายที่เกี่ยวข้องกับโครงการพิเศษที่พัฒนา

## *รูปที่ 2: โครงสร้างองค์กรของบริษัทต้นแบบ*

โครงสร้างองค์กรของบริษัทต้นแบบแสดงได้ดังรูปที่ 2 โดย Managing Director หรือ MD เป็นผู้มีอำนาจในการบริหารและตัดสินใจสูงสุด โดยแบ่งการดำเนินงานของบริษัทออกเป็น 4 กลุ่มงาน ได้แก่

### **1. กลุ่มงานด้าน Marketing**

มีหน้าที่วางแผนและดำเนินการด้านการตลาด เพื่อให้กลุ่มลูกค้าเป้าหมายของบริษัท ทั้งที่เป็นบุคคล และ นิติบุคคล รับรู้และเข้าถึงสินค้าและบริการของบริษัท

นอกจากนี้กลุ่มงานดังกล่าวยังมีหน้าที่เป็นช่องทางหลักในการสื่อสารกับลูกค้า ซึ่ง รวมถึงการนัดหมายกับลูกค้าเพื่อส่งมอบงานวิจัยและ/หรือรายงานการวิเคราะห์หลักทรัพย์ ด้วยเช่นกัน

### **2. กลุ่มงานด้าน Analyst**

มีหน้าที่ผลิตงานวิจัยและ/หรือรายงานการวิเคราะห์หลักทรัพย์ ตามความต้องการ ของลูกค้า หรือ ตามที่หน่วยงานภายในร้องขอ

### **3. กลุ่มงานด้าน Support Office**

มีหน้าที่สนับสนุนการดำเนินงานโดยรวมของบริษัท โดยแบ่งออกเป็น 3 กลุ่มงาน ย่อย ได้แก่

3.1 งานด้าน Administration

มีหน้าที่สนับสนุนการดำเนินงานโดยรวมของบริษัทในด้านงานธุรการและ สวัสดิการของบุคลากรในบริษัท

3.2 งานด้าน Information Technology (IT)

มีหน้าที่สนับสนุนการดำเนินงานโดยรวมของบริษัทในด้านเทคโนโลยี สารสนเทศ

3.3 งานด้าน Finance & Accounting

มีหน้าที่บริหารจัดการด้านการเงินและการจัดทำบัญชีของบริษัท รวมไปถึง การจัดทำรายงานทางบัญชีของบริษัท

4) กลุ่มงานด้าน Compliance / Legal

มีหน้าที่ดำเนินการในงานด้านกฎหมายของบริษัท รวมทั้งให้คำปรึกษาด้านกฏหมาย

แก่บุคคลหรือหน่วยงานต่างๆ ภายในบริษัท

#### **3.3 ลักษณะการดำเนินงานขององค์กร**

บริษัทต้นแบบมีกิจกรรมทางธุรกิจที่สำคัญคือการผลิตงานวิจัยหรือรายงานวิเคราะห์ หลักทรัพย์ และการให้คำแนะนำในการลงทุนแก่ลูกค้า โดยมีรายได้จากการดำเนินงานหลายรูปแบบ ดังนี้

1. บริษัทได้รับค่าตอบแทนจากลูกค้าโดยการผลิตและส่งมอบงานวิจัยหรือรายงานวิเคราะห์ หลักทรัพย์ เพียงอย่างเดียว โดยงานวิจัยหรือรายงานวิเคราะห์นั้นมีขอบเขตตั้งแต่ขนาดเล็ก เช่นการ วิจัยหรือวิเคราะห์หลักทรัพย์แบบรายตัว ไปจนถึงขอบเขตขนาดใหญ่ เช่นการวิจัยหรือวิเคราะห์ อุตสาหกรรมหนึ่งๆ เป็นต้น ซึ่งขอบเขตของการวิจัยหรือวิเคราะห์นั้น ขึ้นอยู่กับความต้องการของ ลูกค้า และ การเจรจาตกลงกันระหว่างลูกค้าและบริษัท

2. บริษัทได้รับส่วนแบ่งกำไรจากการลงทุนจากลูกค้า เมื่อลูกค้าลงทุนตามคำแนะนำของ บริษัท เพียงอย่างเดียว โดยอัตราส่วนแบ่งกำไรดังกล่าวจะขึ้นอยู่กับการเจรจาตกลงกันระหว่างลูกค้า และบริษัท

เนื่องจากลูกค้าของบริษัทมิได้ลงทนกับบริษัทโดยตรง ดังนั้นเพื่อความเป็นธรรมและโปร่งใส สำหรับทั้งลูกค้าและบริษัท จะต้องมีการสร้างค่าดัชนี (Index) หนึ่งๆ ขึ้นมาเพื่อเป็นตัวแทนของ คำแนะนำด้านการลงทุนที่บริษัทได้นำเสนอให้แก่ลูกค้า โดยดัชนีดังกล่าวจะเป็นเครื่องมือชี้วัดว่า คำแนะนำด้านการลงทุนของบริษัททำให้ลูกค้าเกิดผลกำไรได้หรือไม่

3. บริษัทได้รับทั้งค่าตอบแทนในการผลิตและส่งมอบงานวิจัยหรือรายงานวิเคราะห์ หลักทรัพย์ และ ส่วนแบ่งกำไรจากการลงทุนจากลูกค้า เมื่อลูกค้าลงทุนตามคำแนะนำของบริษัท

### **3.4 ปัญหาที่เกิดขึ้นในปัจจุบัน**

เนื่องจากการวิเคราะห์หลักทรัพย์นั้นจะกระทำโดยนักวิเคราะห์เป็นหลัก ซึ่งอาจมีข้อบกพร่อง ตามธรรมชาติของมนุษย์เช่น อคติในการวิเคราะห์ที่เกิดจากการยึดติดกับทฤษฎีเดิมๆ ที่อาจสามารถ อธิบายพฤติกรรมราคาของหลักทรัพย์ในอดีตได้ดี แต่ในปัจจุบันทฤษฎีดังกล่าวอาจมีประสิทธิภาพ หรือความสามารถในการอธิบายพฤติกรรมราคาของหลักทรัพย์นั้นๆ ที่น้อยลง

นอกจากนี้ ด้วยข้อจำกัดในการทำ Peer Review โดยใช้บุคลากรในองค์กรเท่านั้น ทำให้ ขอบเขตขององค์ความรู้ที่ใช้ในการวิเคราะห์และวิจารณ์ทฤษฎีหรือคำแนะนำในการลงทุนนั้น มี ขอบเขตที่จำกัด ซึ่งนำไปสู่ความไม่หลากหลายในการวิเคราะห์หรือวิจัยหลักทรัพย์

### **บทที่ 4**

### **การพัฒนาระบบ**

ในบทนี้จะกล่าวถึงรายละเอียดของระบบ การออกแบบระบบสนับสนุนการตัดสินใจสำหรับ การซื้อขายตราสารทุนในตลาดหุ้นไทย ด้วยเทคนิคการเรียนรู้แบบเสริมกำลัง รวมถึงการออกแบบ ระบบคลังข้อมูลเพื่อสนับสนุนระบบดังกล่าว

#### **4.1 รายละเอียดของระบบ**

#### **1. ขอบเขตการทำงาน (System Scope)**

"ระบบสนับสนุนการตัดสินใจสำหรับการซื้อขายตราสารทุนในตลาดหุ้นไทย ด้วยเทคนิคการ เรียนรู้แบบเสริมกำลัง" ประกอบไปด้วย 3 ระบบย่อยคือ

### **1.1 ระบบนำเข้าข้อมูลราคาหลักทรัพย์**

ระบบนี้เป็นระบบสำหรับนำข้อมูลประวัติราคาของหลักทรัพย์ที่ผู้ใช้สนใจเข้าสู่ระบบ ซึ่งจะดำเนินการโดยใช้ส่วนต่อประสาน yfinance ที่ถูกพัฒนาไว้แล้วโดย Yahoo Finance ซึ่งส่วนต่อประสานดังกล่าวจะช่วยให้ระบบที่กำลังพัฒนานี้สามารถเข้าถึงข้อมูลประวัติราคา หลักทรัพย์ที่ลงทะเบียนในตลาดหลักทรัพย์ไทยได้ทุกรายการ และ ยังรวมถึงการปรับปรุง ข้อมูลที่ได้นำเข้ามาสู่ระบบ ให้อยู่ในรูปแบบที่เหมาะสม เช่น การปรับเปลี่ยนชนิดของข้อมูล (Data Types), การลบข้อมูลหรือฟิลด์ (Field) ของข้อมูลที่ไม่เกี่ยวข้อง, การเพิ่มฟิลด์ของ ข้อมูลใหม่ที่คำนวณมาจากฟิลด์เดิม (Calculated Field)

ข้อมูล (Data) ที่จะถูกนำเข้ามาสู่ระบบคือข้อมูลประวัติราคาของหลักทรัพย์หนึ่ง ๆ ซึ่งประกอบไปด้วยฟิลด์ของข้อมูลจำนวน 7 คอลัมน์ (Column) ได้แก่ วันที่ (Date), ราคา เปิด (Open), ราคาสูงสุด (High), ราคาต่ำสุด (Low), ราคาปิด (Close), ราคาปิดที่ปรับปรุง แล้ว (Adj Close) และ ปริมาณการซื้อขาย (Volume) โดยข้อมูล 1 รายการ (Record) เทียบเท่ากับข้อมูลของราคาหลักทรัพย์ 1 วัน โดยมีตัวอย่างแสดงดังรูปที่ 3

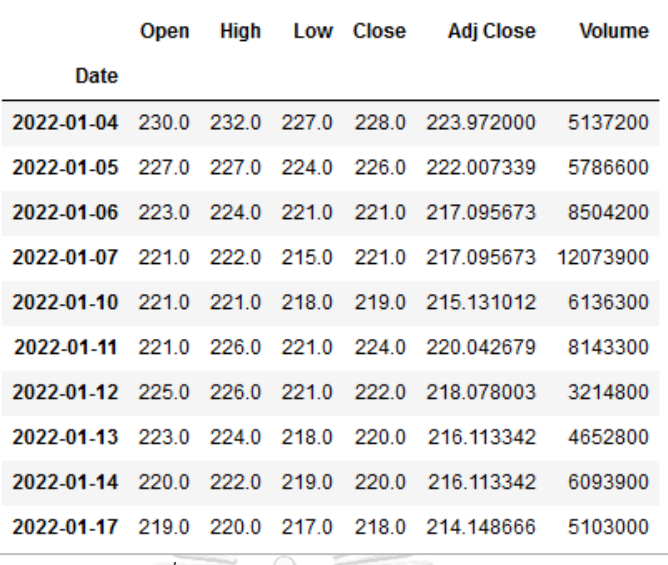

### *รูปที่ 3: ตัวอย่างข้อมูลราคาหลักทรัพย์*

จากรูปที่ 3 ซึ่งเป็นตัวอย่างของข้อมูลที่จะถูกนำเข้าสู่ระบบนั้น แสดงให้เห็นถึงข้อมูล ประวัติราคาของหลักทรัพย์หนึ่ง ๆ จำนวน 10 วัน โดยมีฟิลด์ของข้อมูลจำนวน 7 คอลัมน์ และมีฟิลด์ วันที่ (Date) ทำหน้าที่เป็น Index Column ของชุดข้อมูล

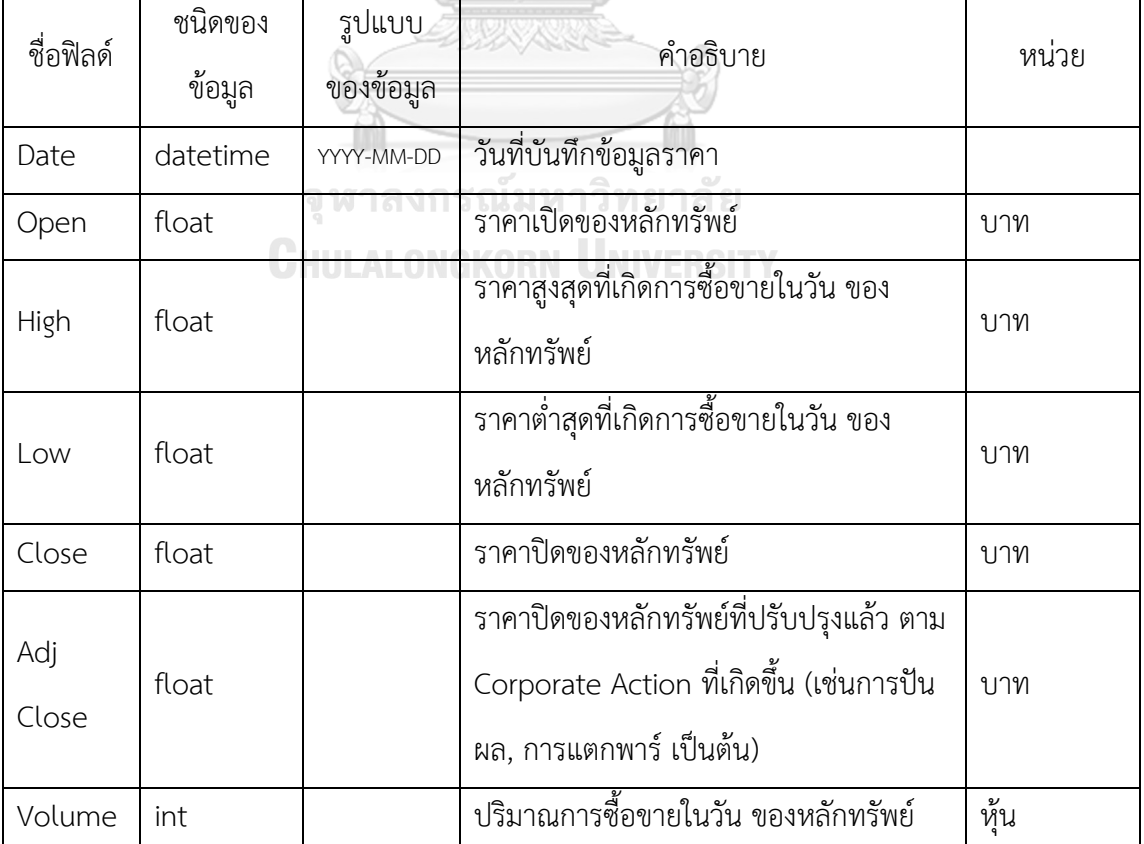

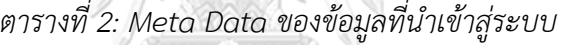

### **1.2 ระบบสร้างตัวแบบด้วยเทคนิคการเรียนรู้แบบเสริมกำลัง**

ระบบนี้เป็นระบบสำหรับสร้างตัวแบบที่จะนำมาแนะนำการซื้อขายหลักทรัพย์ด้วยเทคนิค การเรียนรู้แบบเสริมกำลัง โดยตัวแบบดังกล่าวจะได้รับการตั้งค่าพารามิเตอร์ (Parameters) ต่าง ๆ โดยผู้ใช้งาน และถูกฝึก (Train) ด้วยข้อมูลประวัติราคาของหลักทรัพย์ ที่ถูกนำเข้าโดย ระบบนำเข้า ข้อมลราคาหลักทรัพย์

ระบบนี้ยังครอบคลุมถึงการทดสอบตัวแบบดังกล่าวบนข้อมูลชุดทดสอบ (Test Set) ที่ผู้ใช้ สามารถกำหนดเองได้ เพื่อให้ผู้ใช้สามารถประเมินประสิทธิภาพและความแม่นยำของตัวแบบได้ รวมทั้งครอบคลุมถึงการบันทึกตัวแบบไว้ใช้ในภายหลังและการลบตัวแบบที่ไม่ต้องการออกจากระบบ ด้วย

ระบบนี้ทำงานโดยรับ input จากผู้ใช้งานในเรื่องการตั้งค่าพารามิเตอร์ต่าง ๆ ในการเรียนรู้ แบบเสริมกำลัง (เช่น ค่าแกมมา, ค่าเอปไซลอน, จำนวนรอบของการเรียนรู้) และ ข้อมูลประวัติราคา ย้อนหลังของหลักทรัพย์ในช่วงเวลาที่ผู้ใช้งานเลือก ที่มีจุดประสงค์เพื่อใช้เป็นข้อมูลสำหรับฝึก (Train Set)

จากนั้น ตัวแบบจะถูกสร้างขึ้นตามค่าพารามิเตอร์ที่ได้รับมา ส่วนข้อมูลสำหรับฝึก (Train Set) จะถูกนำไปใช้ในการเรียนรู้ โดยทำหน้าที่เป็น สถานะ (State) ที่สภาพแวดล้อม (Environment) จะทะยอยป้อนให้ตัวแบบ เพื่อให้ตัวแบบเลือกตัดสินใจไปทีละสถานะ หรือก็คือการที่ตัวแบบเลือก ตัดสินใจต่อราคาหลักทรัพย์ในแต่ละวันในข้อมูลชุดฝึก โดยในแต่ละการตัดสินใจก็จะเกิดผลรางวัลแก่ ตัวแบบ ตามผลกำไรหรือขาดทุนที่เกิดขึ้น

เมื่อข้อมูลรายการสุดท้ายของข้อมูลชุดฝึกถูกป้อนให้กับตัวแบบแล้ว สภาพแวดล้อมจะป้อน ข้อมูลรายการแรกของชุดฝึกให้กับตัวแบบใหม่อีกครึ่ง เพื่อเป็นการเริ่มการเรียนรู้รอบถัดไป

กระบวนการดังกล่าวจะเกิดขึ้นแบบซ้ำ ๆ จนกว่าจำนวนรอบการเรียนรู้จะครบตามการตั้ง ค่าที่ผู้ใช้งานได้ตั้งค่าไว้ ซึ่งเมื่อกระบวนการเรียนรู้เสร็จสิ้นแล้ว จะได้มาซึ่ง output ของระบบคือ ตัว แบบที่ผ่านการฝึกแล้วและพร้อมนำไปใช้งานเพื่อตัดสินใจเลือก action ที่เหมาะสม บนข้อมูลราคาใน ช่วงเวลาอื่น ๆ ของหลักทรัพย์เดียวกันที่ถูกนำมาใช้ฝึกตัวแบบโดยข้อมูลราคาดังกล่าวจะอยู่ นอกเหนือจากข้อมูลชุดฝึก

### **1.3 ระบบแนะนำการซื้อขายหลักทรัพย์**

ระบบนี้เป็นระบบสำหรับนำตัวแบบที่ถูกสร้างและฝึกแล้วใน ระบบสร้างตัวแบบด้วยเทคนิค การเรียนรู้แบบเสริมกำลัง มาให้คำแนะนำการซื้อขายหลักทรัพย์เดียวกันที่ได้นำข้อมูลประวัติราคามา ใช้ในการฝึกตัวแบบ

ระบบแนะนำการซื้อขายหลักทรัพย์ ทำงานโดยรับ input เป็นข้อมูลประวัติราคาของ หลักทรัพย์ในช่วงเวลาที่ผู้ใช้งานต้องการทราบคำแนะนำในการลงทุน โดยข้อมูลดังกล่าวจะถูก ป้อนเข้าไปยังตัวแบบที่ ได้ถูกสร้างและฝึกไว้แล้วใน ระบบสร้างตัวแบบด้วยเทคนิคการเรียนรู้แบบ เสริมกำลัง ข้อมูลที่ถูกป้อนเข้าไปนี้จะทำหน้าที่เป็น สถานะ (State) ใน สภาพแวดล้อม (Environment) ของการเรียนรู้แบบเสริมกำลัง

จากนั้น ตัวแบบดังกล่าวจะแสดงผล เป็น การกระทำ (Action) ที่ตัวแบบประเมินว่าจะได้ ผล รางวัล (Reward) ที่สูงที่สุดใน State นั้นๆ เช่น ควรซื้อ (Buy), ควรถือ (Hold) หรือ ควรขาย (Sell) โดยอาศัยการคำนวณที่ฝึกมาแล้วด้วยข้อมูลชุด Train Set ซึ่งการกระทำที่ตัวแบบตัดสินใจเลือกนี้ ถือ เป็น output ของ ระบบแนะนำการซื้อขายหลักทรัพย์ด้วยเช่นกัน

จหาลงกรณ์มหาวิทยาลัย **CHULALONGKORN UNIVERSITY** 

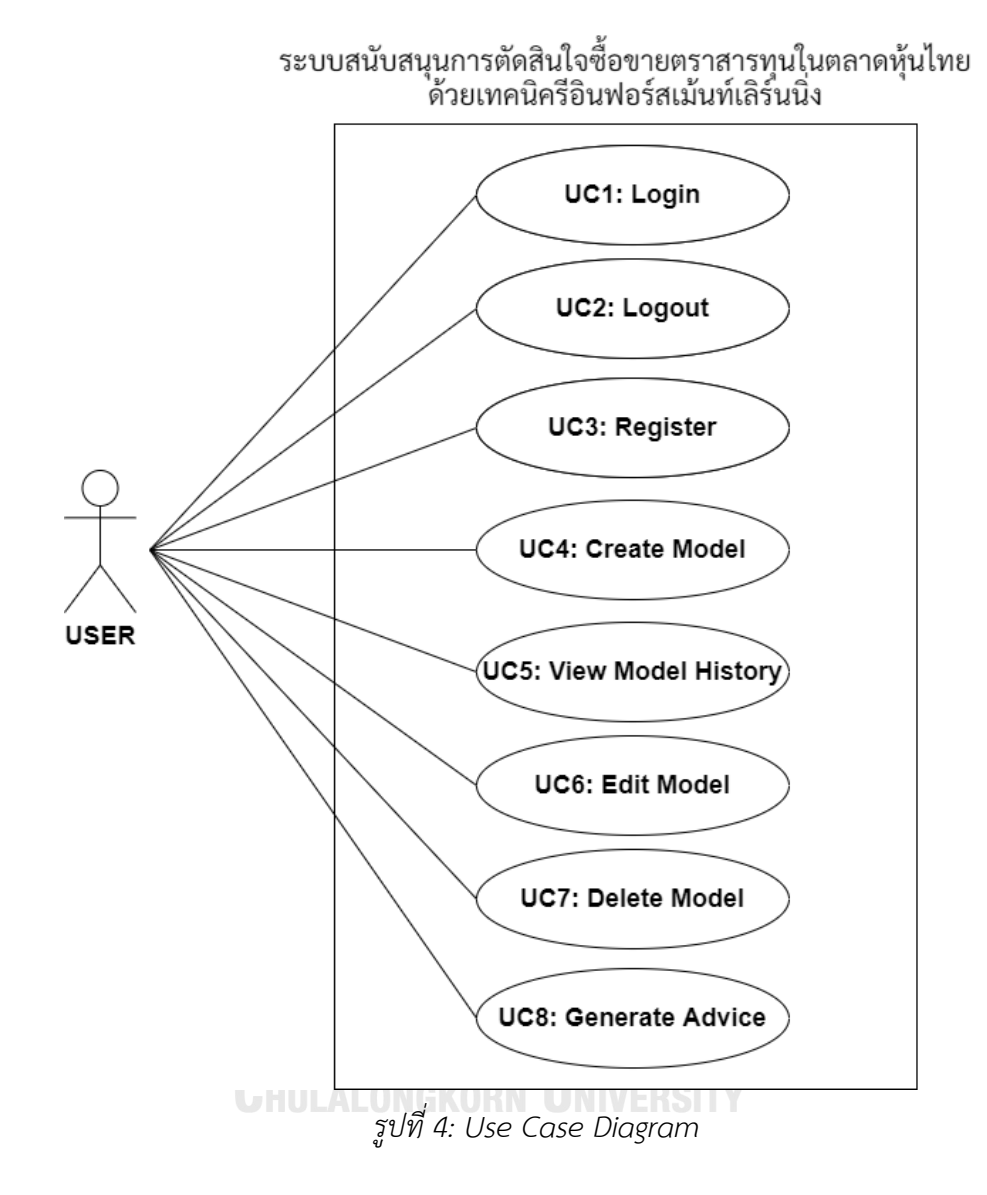

### **2. แผนภาพแสดงการทำงานของผู้ใช้ระบบ (Use Case Diagram)**

### **3. คำอธิบายแผนภาพแสดงการทำงานของผู้ใช้งาน**

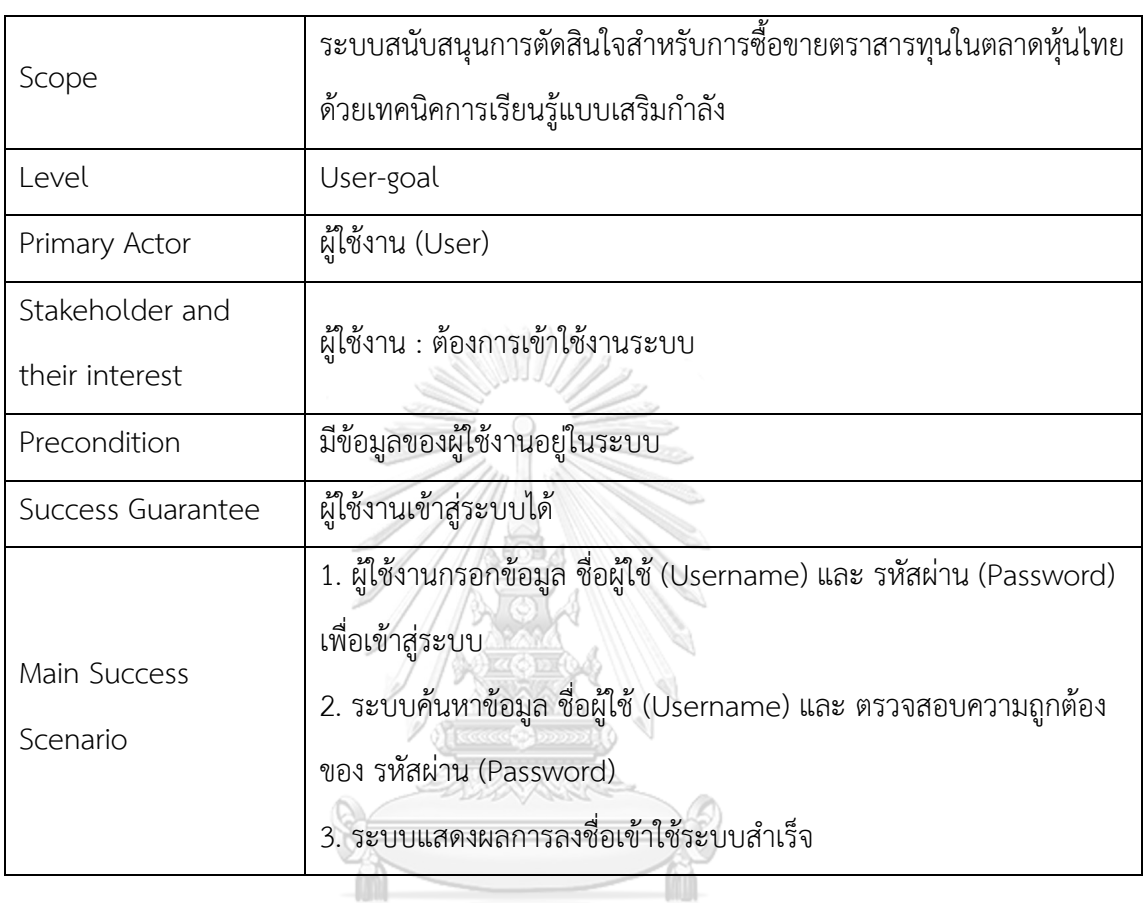

# *ตารางที่ 3: Use Case1 การเข้าสู่ระบบ (Login)*

จุฬาลงกรณ์มหาวิทยาลัย **CHULALONGKORN UNIVERSITY** 

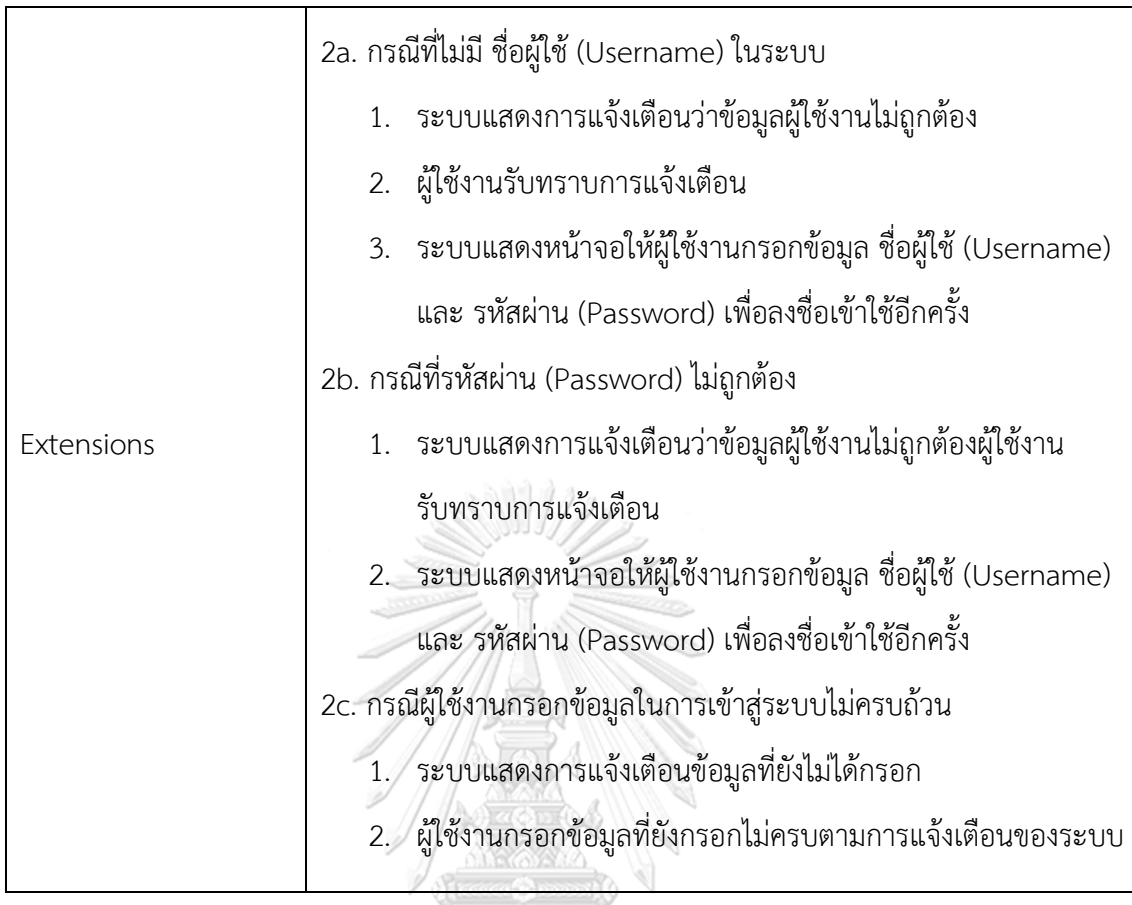

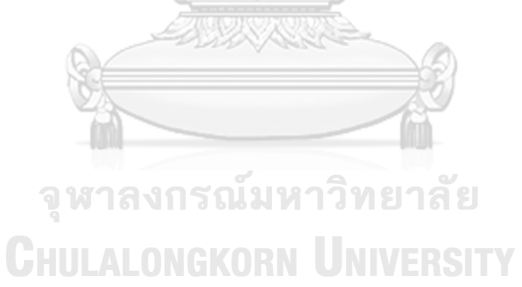
| Scope                             | ระบบสนับสนุนการตัดสินใจสำหรับการซื้อขายตราสารทุนในตลาดหุ้น<br>ไทย ด้วยเทคนิคการเรียนรู้แบบเสริมกำลัง |
|-----------------------------------|----------------------------------------------------------------------------------------------------|
| Level                             | User-goal                                                                                            |
| Primary Actor                     | ผู้ใช้งาน (User)                                                                                     |
| Stakeholder and their<br>interest | ผู้ใช้งาน : ต้องการออกจากระบบหลังการใช้งานเสร็จสิ้น                                                  |
| Precondition                      | ผู้ใช้งานเข้าใช้งานอยู่ในระบบ                                                                        |
| Success Guarantee                 | ผู้ใช้งานออกจากระบบได้สำเร็จ                                                                         |
| Main Success Scenario             | 1. ผู้ใช้งานแจ้งความต้องการออกจากระบบ<br>2. ระบบแสดงผลการออกจากระบบสำเร็จ                            |

*ตารางที่ 4: Use Case2 การออกจากระบบ (Logout)*

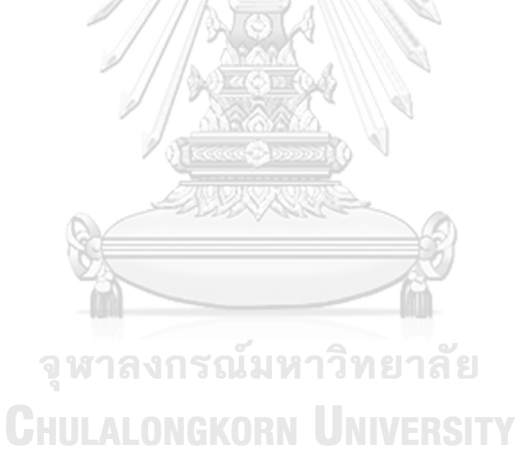

| Scope             | ระบบสนับสนุนการตัดสินใจสำหรับการซื้อขายตราสารทุนในตลาดหุ้นไทย         |  |
|-------------------|-----------------------------------------------------------------------|--|
|                   | ด้วยเทคนิคการเรียนรู้แบบเสริมกำลัง                                    |  |
| Level             | User-goal                                                             |  |
| Primary Actor     | ผู้ใช้งาน (User)                                                      |  |
| Stakeholder and   | ผู้ใช้งาน : ต้องการให้มีชื่อผู้ใช้งานที่ต้องการอยู่ในระบบ             |  |
| their interest    |                                                                       |  |
| Precondition      | ไม่มีข้อมูลผู้ใช้งานอยู่ในระบบ                                        |  |
| Success Guarantee | มีข้อมูลผู้ใช้งานในระบบ                                               |  |
|                   | 1. ผู้ใช้งานระบบแจ้งความต้องการสมัครสมาชิก                            |  |
|                   | 2. ผู้ใช้งานกรอกข้อมูล ชื่อผู้ใช้ (Username), รหัสผ่าน (Password) และ |  |
| Main Success      | ชื่อ (name) ที่ต้องการ                                                |  |
| Scenario          | 3. ระบบตรวจสอบข้อมูล ชื่อผู้ใช้ (Username) เพื่อป้องกันการมีชื่อ      |  |
|                   | ผู้ใช้งาน (Username) ซ้ำซ้อนกับที่มีอยู่ในระบบอยู่แล้ว                |  |
|                   | 4. ระบบแสดงผลการลงทะเบียนสำเร็จ                                       |  |
|                   | 3a. ชื่อผู้ใช้งาน (Username) ซ้ำซ้อนกับข้อมูลที่มีอยู่ในระบบ          |  |
|                   | จ W 1. ดี ระบบแสดงการแจ้งเตือน ชื่อผู้ใช้งาน (Username) ซ้ำซ้อน       |  |
| Extensions        | 2. ผู้ใช้งานรับทราบการแจ้งเตือน                                       |  |
|                   | 3. ระบบแสดงหน้าจอให้ผู้ใช้งานกรอกข้อมูล ชื่อผู้ใช้ (Username)         |  |
|                   | และ รหัสผ่าน (Password) เพื่อลงทะเบียนผู้ใช้งานอีกครั้ง               |  |
|                   |                                                                       |  |

*ตารางที่ 5: Use Case3 การลงทะเบียนผู้ใช้งาน (Register)*

| Scope                    | ระบบสนับสนุนการตัดสินใจสำหรับการซื้อขายตราสารทุนในตลาดหุ้นไทย           |  |
|--------------------------|-------------------------------------------------------------------------|--|
|                          | ด้วยเทคนิคการเรียนรู้แบบเสริมกำลัง                                      |  |
| Level                    | User-goal                                                               |  |
| Primary Actor            | ผู้ใช้งาน (User)                                                        |  |
| Stakeholder and          | ผู้ใช้งาน : ต้องการสร้างตัวแบบในการวิเคราะห์หลักทรัพย์                  |  |
| their interest           |                                                                         |  |
| Precondition             | ผู้ใช้งานเข้าใช้งานอยู่ในระบบ                                           |  |
| Success Guarantee        | ตัวแบบถูกสร้างและแสดงอยู่ในระบบ                                         |  |
|                          | 1. ผู้ใช้งานกรอกข้อมูล ชื่อหลักทรัพย์ (stockQuote),                     |  |
|                          | วันที่เริ่ม (startDate) และ วันที่สิ้นสุด (endDate) ของข้อมูลที่ต้องการ |  |
| Main Success<br>Scenario | นำมาใช้สร้างตัวแบบ                                                      |  |
|                          | 2. ระบบแสดงข้อมูลประวัติราคาของหลักทรัพย์นั้นๆ ตั้งแต่ วันที่เริ่ม      |  |
|                          | (startDate) จนถึง วันที่สิ้นสุด (endDate)                               |  |
|                          | 3. ผู้ใช้งานกำหนดค่าการแบ่งช่วงเวลาออกเป็น Train Set และ Test Set       |  |
|                          | 4. ผู้ใช้งานกรอก ชื่อโมเดล (modelName) และ กำหนดค่า gamma,              |  |
|                          | epsilon, epsilon_min, epsilon_decay, episode_count,                     |  |
|                          | initial_balance และ commission_fee                                      |  |
|                          | 5. ผู้ใช้งานยืนยันการสร้างตัวแบบ                                        |  |
|                          | 6. ระบบสร้างตัวแบบและแสดงผล                                             |  |

*ตารางที่ 6: Use Case4 การสร้างตัวแบบ (Create Model)*

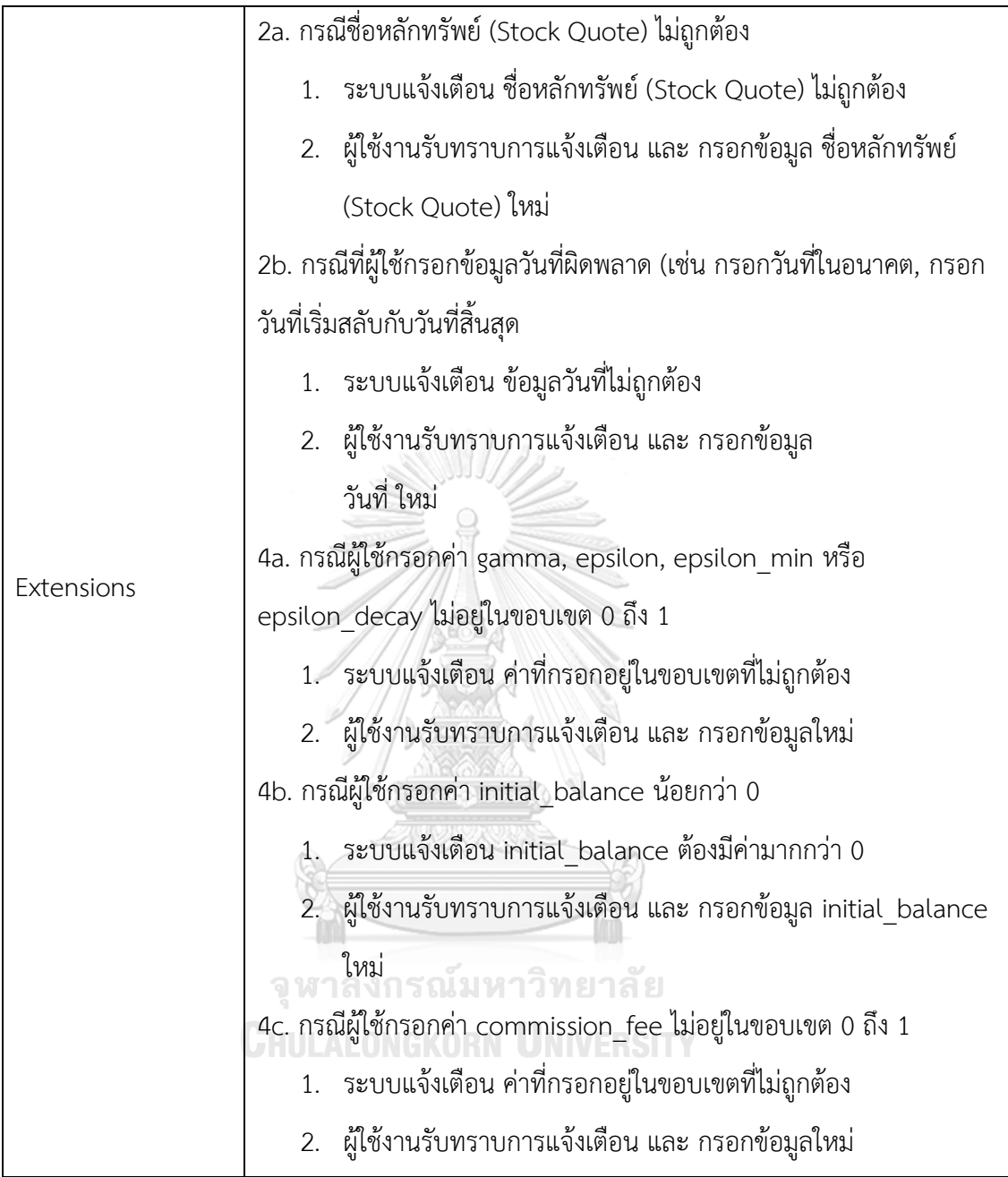

| Scope                             | ระบบสนับสนุนการตัดสินใจสำหรับการซื้อขายตราสารทุนในตลาดหุ้น<br>ไทย ด้วยเทคนิคการเรียนรู้แบบเสริมกำลัง                                                                                                    |
|-----------------------------------|----------------------------------------------------------------------------------------------------|
| Level                             | User-goal                                                                                                    |
| Primary Actor                     | ผู้ใช้งาน (User)                                                                                                    |
| Stakeholder and their<br>interest | ผู้ใช้งาน : ต้องการดูประวัติการสร้างตัวแบบ                                                                                                    |
| Precondition                      | ผู้ใช้งานเข้าใช้งานอยู่ในระบบ                                                                                                    |
| <b>Success Guarantee</b>          | ตัวแบบ, ข้อมูลการตั้งค่า และ ผลการทำงาน ของตัวแบบถูกแสดง                                                                                                    |
| Main Success<br>Scenario          | 1. ผู้ใช้งาน แจ้งความต้องการดูประวัติการสร้างตัวแบบ<br>2. ระบบแสดงข้อมูล ประวัติการสร้างตัวแบบ<br>3. ผู้ใช้งานเลือกตัวแบบที่ต้องการ<br>4. ระบบแสดงข้อมูลการตั้งค่า และ ผลการทำงาน ของตัวแบบที่ผู้ใช้งาน<br>เลือก |
| Extensions                        | 2a. กรณีไม่มีประวัติการสร้างตัวแบบ<br>1. ระบบแจ้งเตือนการไม่พบข้อมูลย้อนหลัง<br>ผู้ใช้งานรับทราบการแจ้งเตือน<br>2.                                                                                               |

*ตารางที่ 7: Use Case5 การแสดงประวัติการสร้างตัวแบบ (View Model History)*

|                       | ระบบสนับสนุนการตัดสินใจสำหรับการซื้อขายตราสารทุนใน              |
|-----------------------|-----------------------------------------------------------------|
| Scope                 | ตลาดหุ้นไทย ด้วยเทคนิคการเรียนรู้แบบเสริมกำลัง                  |
| Level                 | User-goal                                                       |
| Primary Actor         | ผู้ใช้งาน (User)                                                |
| Stakeholder and their | ผู้ใช้งาน : ต้องการแก้ไขการตั้งค่าของตัวแบบที่ถูกสร้างไว้แล้ว   |
| interest              |                                                                 |
| Precondition          | ผู้ใช้งานเข้าใช้งานอยู่ในระบบ                                   |
|                       | มีตัวแบบถูกสร้างไว้แล้วในระบบ                                   |
| Success Guarantee     | ตัวแบบได้รับการตั้งค่าใหม่ตามที่ผู้ใช้งานต้องการ                |
|                       | 1. ผู้ใช้งาน แจ้งความต้องการแก้ไขตัวแบบ                         |
|                       | 2. ระบบแสดงข้อมูล ประวัติการสร้างตัวแบบ                         |
|                       | 3. ผู้ใช้งานเลือกตัวแบบที่ต้องการแก้ไข                          |
|                       | 4. ระบบแสดงข้อมูลการตั้งค่า และ ผลการทำงาน ของตัวแบบที่         |
|                       | ผู้ใช้งานเลือก                                                  |
|                       | 5. ผู้ใช้งานกรอกข้อมูลการตั้งค่าตัวแบบใหม่ ที่ต้องการ เช่น ชื่อ |
| Main Success Scenario | โมเดล (modelName), gamma, epsilon, epsilon_min,                 |
|                       | epsilon_decay, episode_count, initial_balance หรือ              |
|                       | commission fee                                                  |
|                       | 6. ผู้ใช้งานยืนยันการแก้ไขตัวแบบ                                |
|                       | 7. ระบบสร้างตัวแบบตามค่าพารามิเตอร์ที่ผู้ใช้กำหนดและ            |
|                       | แสดงผล                                                          |
|                       | 2a. กรณีไม่มีประวัติการสร้างตัวแบบ                              |
|                       | ระบบแจ้งเตือนการไม่พบข้อมูลย้อนหลัง<br>1.                       |
| Extensions            | 2. ผู้ใช้งานรับทราบการแจ้งเตือน                                 |
|                       | 5a. กรณีผู้ใช้กรอกค่า gamma, epsilon, epsilon_min หรือ          |

*ตารางที่ 8: Use Case6 การแก้ไขตัวแบบ (Edit Model)*

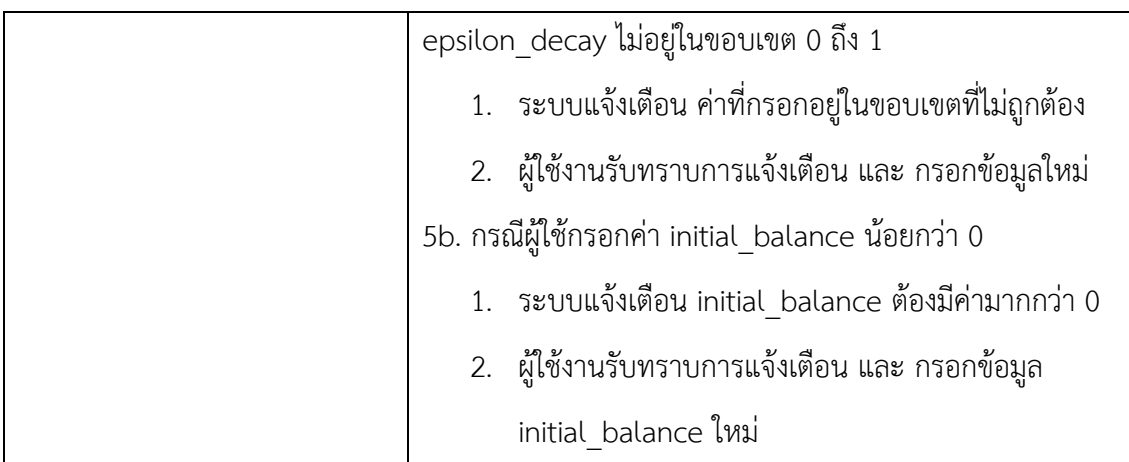

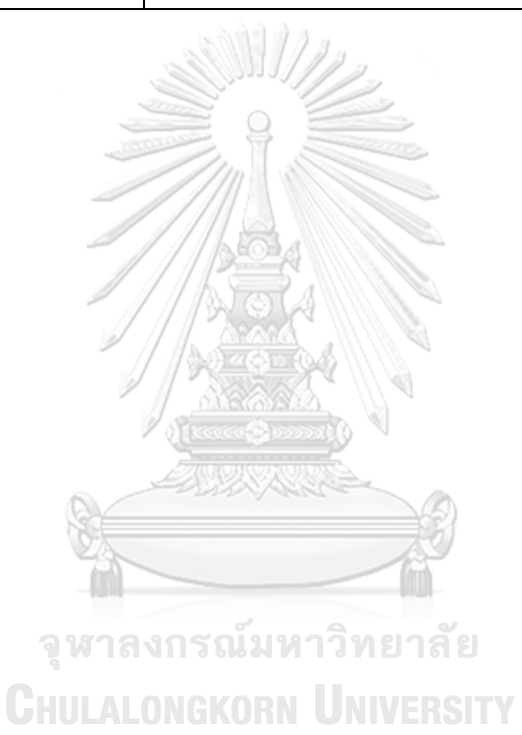

| Scope                    | ระบบสนับสนุนการตัดสินใจสำหรับการซื้อขายตราสารทุนในตลาดหุ้น                                                                                                    |  |
|--------------------------|----------------------------------------------------------------------------------------------------|--|
|                          | ไทย ด้วยเทคนิคการเรียนรู้แบบเสริมกำลัง                                                                                                    |  |
| Level                    | User-goal                                                                                                    |  |
| Primary Actor            | ผู้ใช้งาน (User)                                                                                                    |  |
| Stakeholder and their    |                                                                                                    |  |
| interest                 | ผู้ใช้งาน : ต้องการลบตัวแบบออกจากระบบ                                                                                                    |  |
| Precondition             | ผู้ใช้งานเข้าใช้งานอยู่ในระบบ                                                                                                    |  |
| Success Guarantee        | ตัวแบบที่ผู้ใช้งานเลือก ถูกลบออกจากระบบ                                                                                                    |  |
| Main Success<br>Scenario | 1. ผู้ใช้งาน แจ้งความต้องการลบตัวแบบ<br>2. ระบบแสดงข้อมูล ประวัติการสร้างตัวแบบ<br>3. ผู้ใช้งานเลือกตัวแบบที่ต้องการลบ<br>4. ระบบแสดงข้อมูลการตั้งค่า และ ผลการทำงาน ของตัวแบบที่ผู้ใช้งาน<br>เลือก / ประสงคร<br>5. ผู้ใช้งานยืนยันลบตัวแบบออกจากระบบ<br>6. ระบบลบตัวแบบที่ผู้ใช้งานเลือก ออกจากระบบ |  |
| Extensions               | 2a. กรณีไม่มีประวัติการสร้างตัวแบบ<br><b>C+1 1.</b> ระบบแจ้งเตือนการไม่พบข้อมูลย้อนหลัง<br>2. ผู้ใช้งานรับทราบการแจ้งเตือน<br>5a. กรณีผู้ใช้งานไม่ยืนยันหรือยกเลิกการลบตัวแบบ<br>1.   ระบบแสดงข้อมูลการตั้งค่า และ ผลการทำงาน ของตัวแบบที่<br>ผู้ใช้งานเลือก                                         |  |

*ตารางที่9: Use Case7 การลบตัวแบบ (Delete Model)*

| Scope                 | ระบบสนับสนุนการตัดสินใจสำหรับการซื้อขายตราสารทุนในตลาดหุ้น       |
|-----------------------|------------------------------------------------------------------|
|                       | ไทย ด้วยเทคนิคการเรียนรู้แบบเสริมกำลัง                           |
| Level                 | User-goal                                                        |
| Primary Actor         | ผู้ใช้งาน (User)                                                 |
| Stakeholder and their | ผู้ใช้งาน : ต้องการดูคำแนะนำการซื้อขายหลักทรัพย์ที่เกิดจากการ    |
| interest              | วิเคราะห์ของตัวแบบ                                               |
| Precondition          | ผู้ใช้งานเข้าใช้งานอยู่ในระบบ                                    |
| Success Guarantee     | ผู้ใช้งานได้รับคำแนะนำการซื้อขายหลักทรัพย์                       |
|                       | 1. ผู้ใช้งาน แจ้งความต้องการเรียกดูคำแนะนำ                       |
|                       | 2. ระบบแสดงข้อมูล ประวัติการสร้างตัวแบบ                          |
|                       | 3. ผู้ใช้งานเลือกตัวแบบที่ต้องการใช้ในการสร้างคำแนะนำ            |
| Main Success          | 4. ระบบแสดงข้อมูลการตั้งค่า และ ผลการทำงาน ของตัวแบบที่ผู้ใช้งาน |
| Scenario              | $\mathfrak{g}$ (see $\mathfrak{g}$ ) $\mathfrak{g}$<br>เลือก     |
|                       | 5. ผู้ใช้งานกรอกข้อมูลช่วงเวลา ที่ต้องการให้ตัวแบบให้คำแนะนำ     |
|                       | 6. ผู้ใช้งานยืนยันการเรียกดูคำแนะนำ                              |
|                       | .7. ระบบแสดงคำแนะนำการซื้อขายหลักทรัพย์ที่ได้จากตัวแบบ           |
|                       | 2a. กรณีไม่มีประวัติการสร้างตัวแบบ                               |
| Extensions            | ระบบแจ้งเตือนการไม่พบข้อมูลย้อนหลัง<br>1.                        |
|                       | 2. ผู้ใช้งานรับทราบการแจ้งเตือน                                  |
|                       | 5a. กรณีไม่พบข้อมูลประวัติราคาของหลักทรัพย์ในช่วงเวลาที          |
|                       | ผู้ใช้งานกรอก                                                    |
|                       | ้ระบบแจ้งเตือน ไม่พบข้อมูลประวัติราคา<br>1.                      |

*ตารางที่ 10: Use Case8 การเรียกดูคำแนะนำ (Generate Advice)*

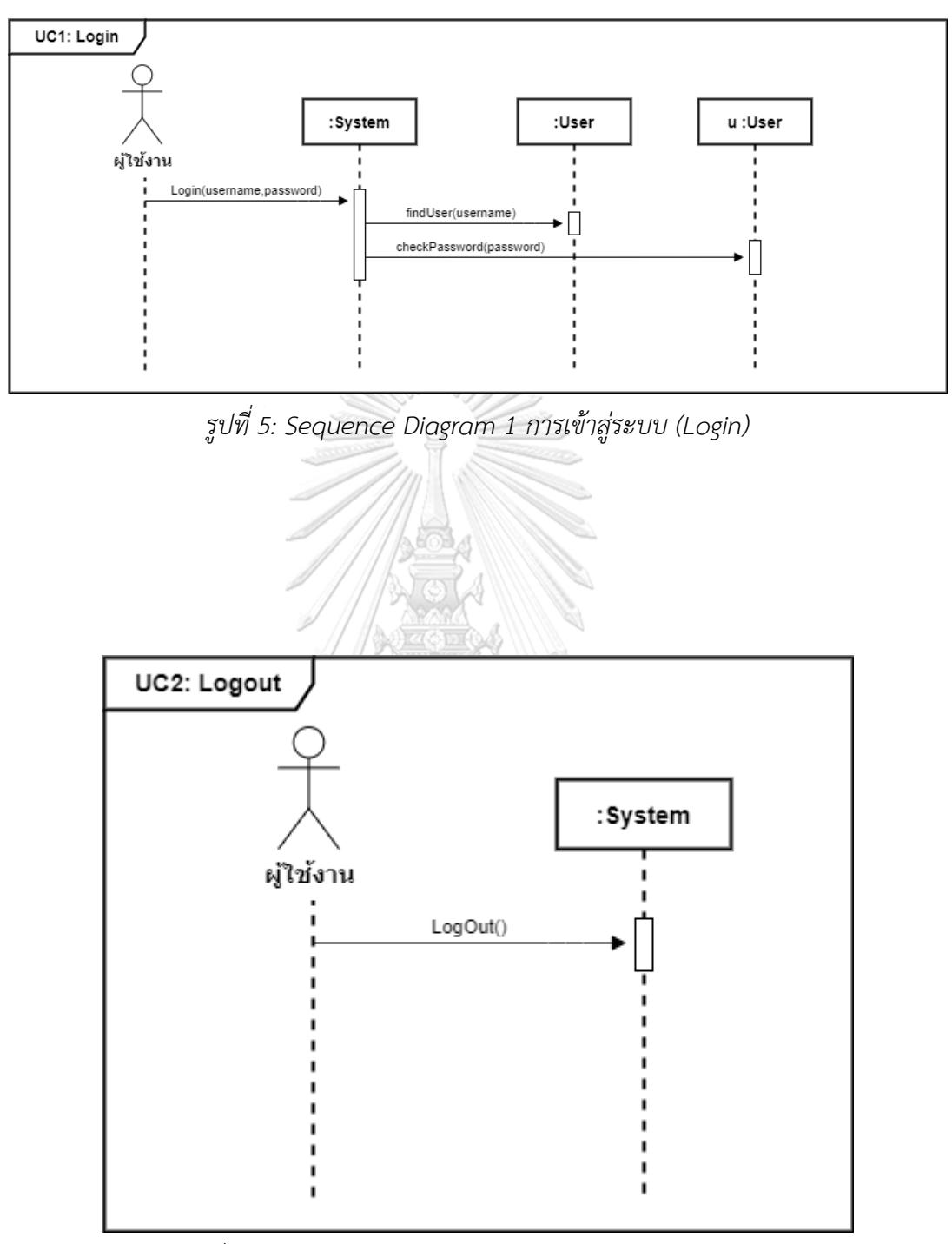

## **4. แผนภาพแสดงกระบวนการทำงานของระบบ (Sequence Diagram)**

*รูปที่ 6: Sequence Diagram 2 การออกจากระบบ (Logout)*

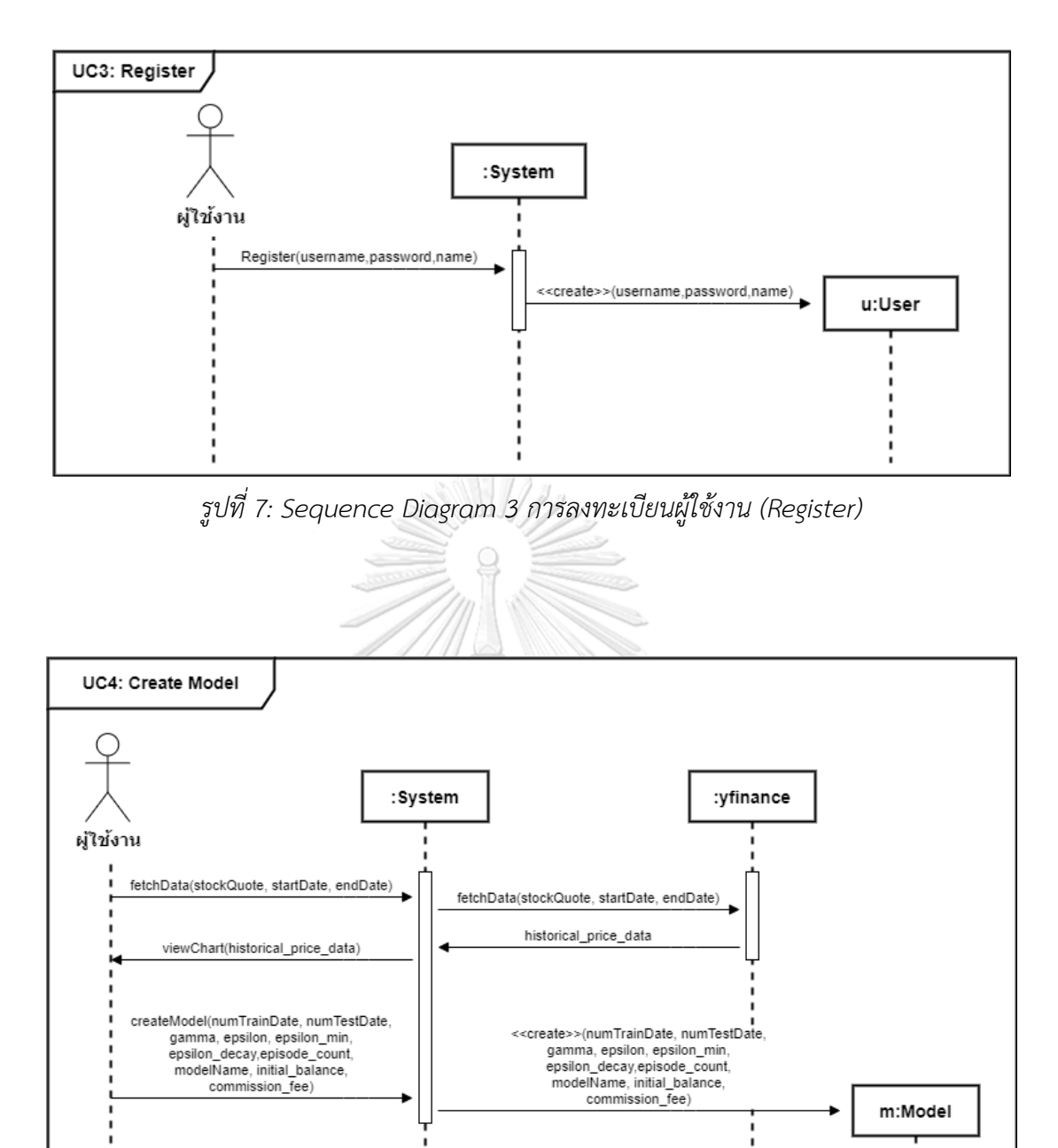

*รูปที่ 8: Sequence Diagram 4 การสร้างตัวแบบ (Create Model)*

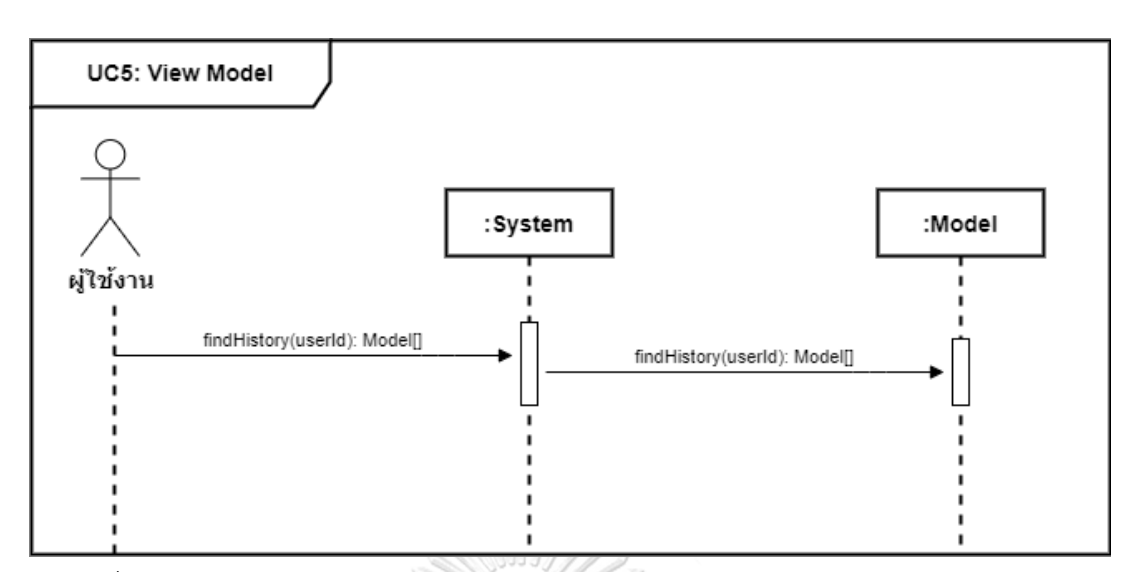

*รูปที่ 9: Sequence Diagram 5 การแสดงประวัติการสร้างตัวแบบ (View Model History)*

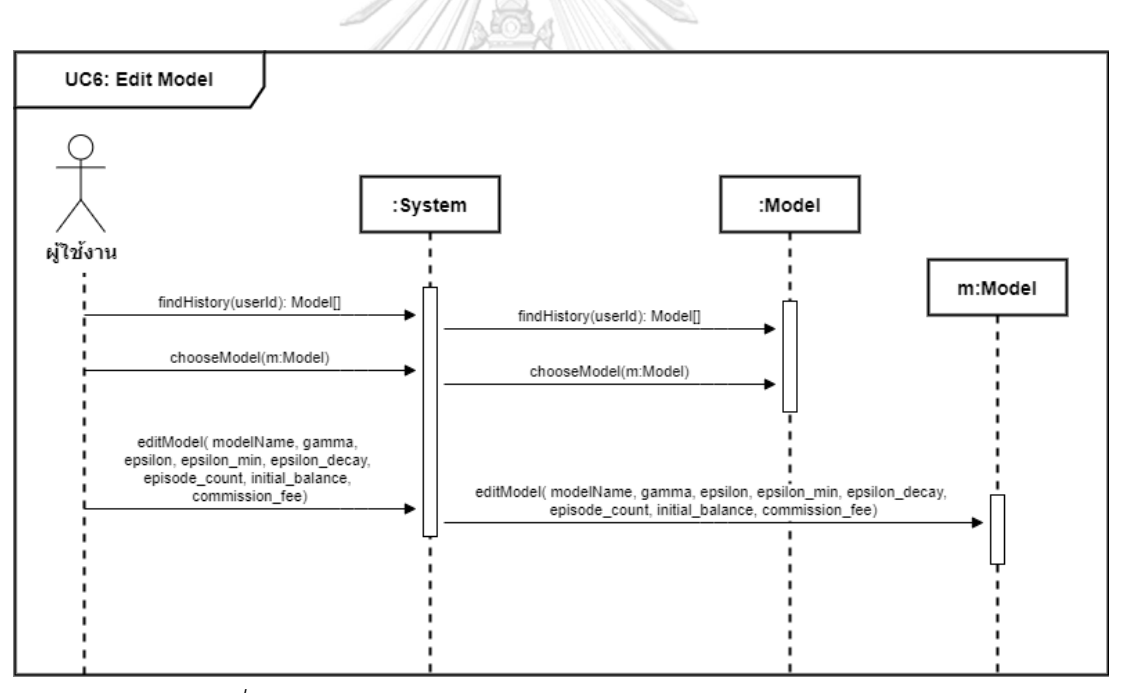

*รูปที่ 10: Sequence Diagram 6 การแก้ไขตัวแบบ (Edit Model)*

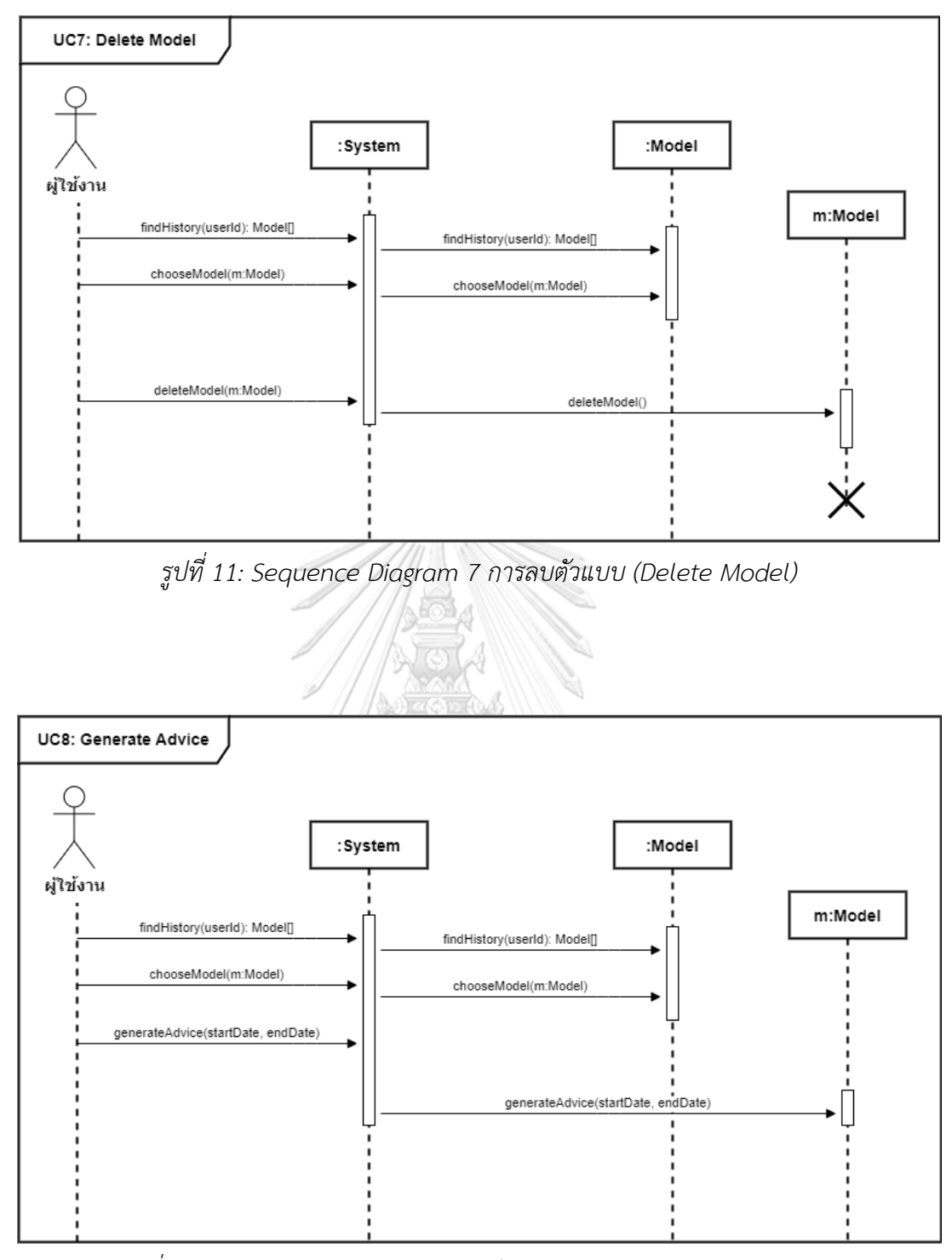

*รูปที่ 12: Sequence Diagram 8 การเรียกดูคำแนะนำ (Generate Advice)*

#### **4.2 การออกแบบระบบ**

### **1. โครงสร้างของระบบ Design Model**

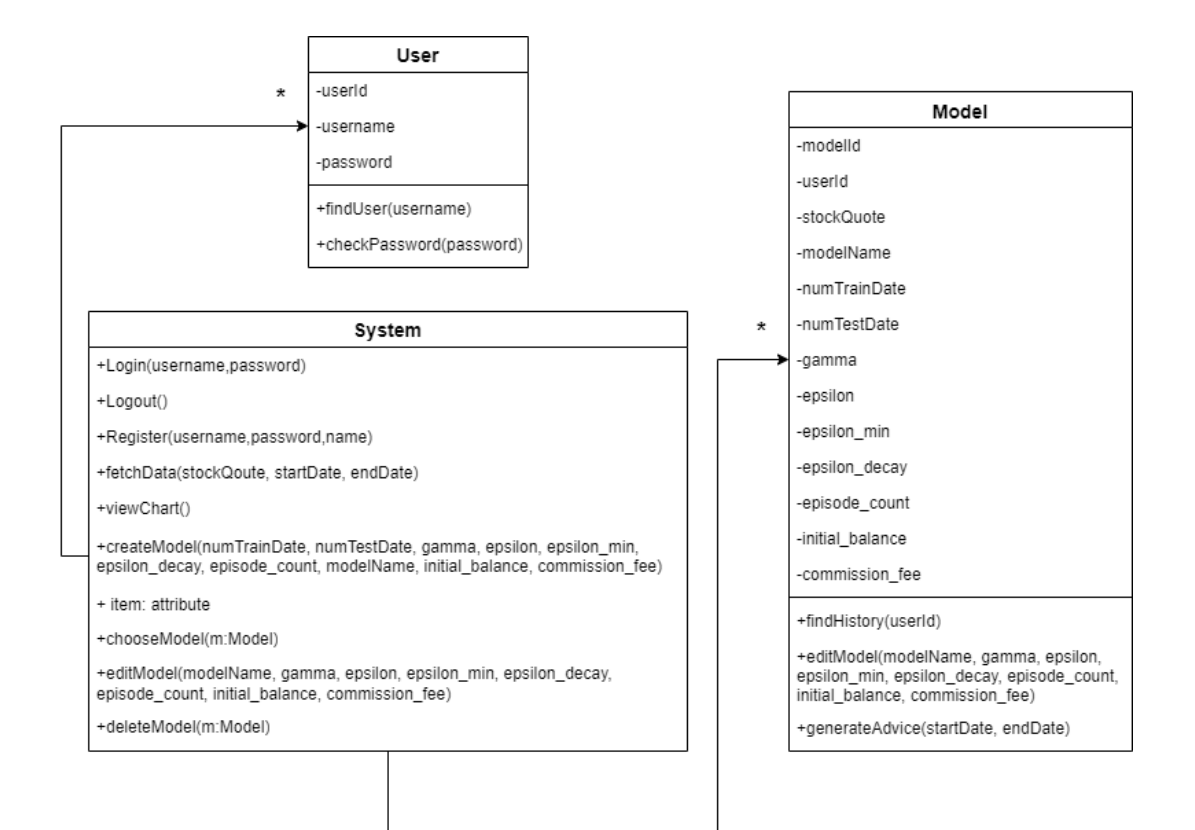

*รูปที่ 13: Design Model ระบบสนับสนุนการตัดสินใจสำหรับการซื้อขายตราสารทุนในตลาดหุ้นไทย* 

*ด้วยเทคนิคการเรียนรู้แบบเสริมกำลัง*

### **2. Entities Relationship Diagram: ERD**

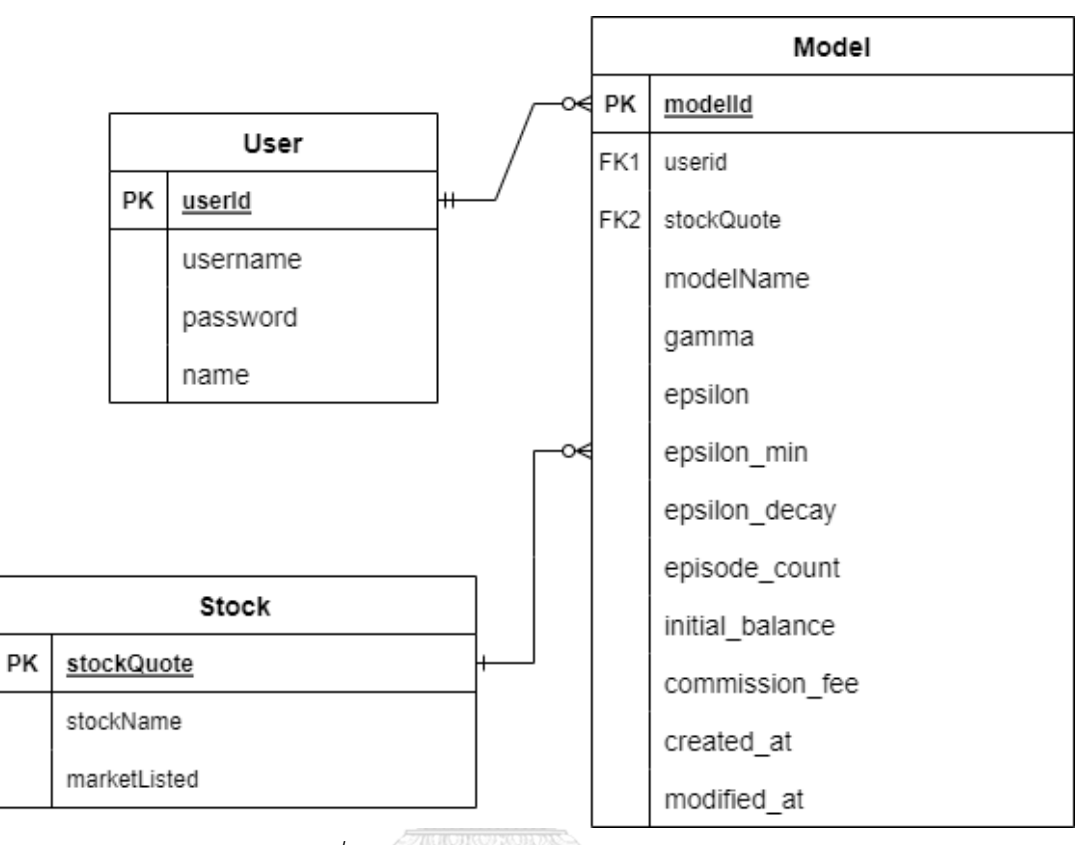

*รูปที่ 14: Entities Relationship Diagram*

จุฬาลงกรณ์มหาวิทยาลัย **CHULALONGKORN UNIVERSITY** 

## **. สถาปัตยกรรมของระบบ System Architecture**

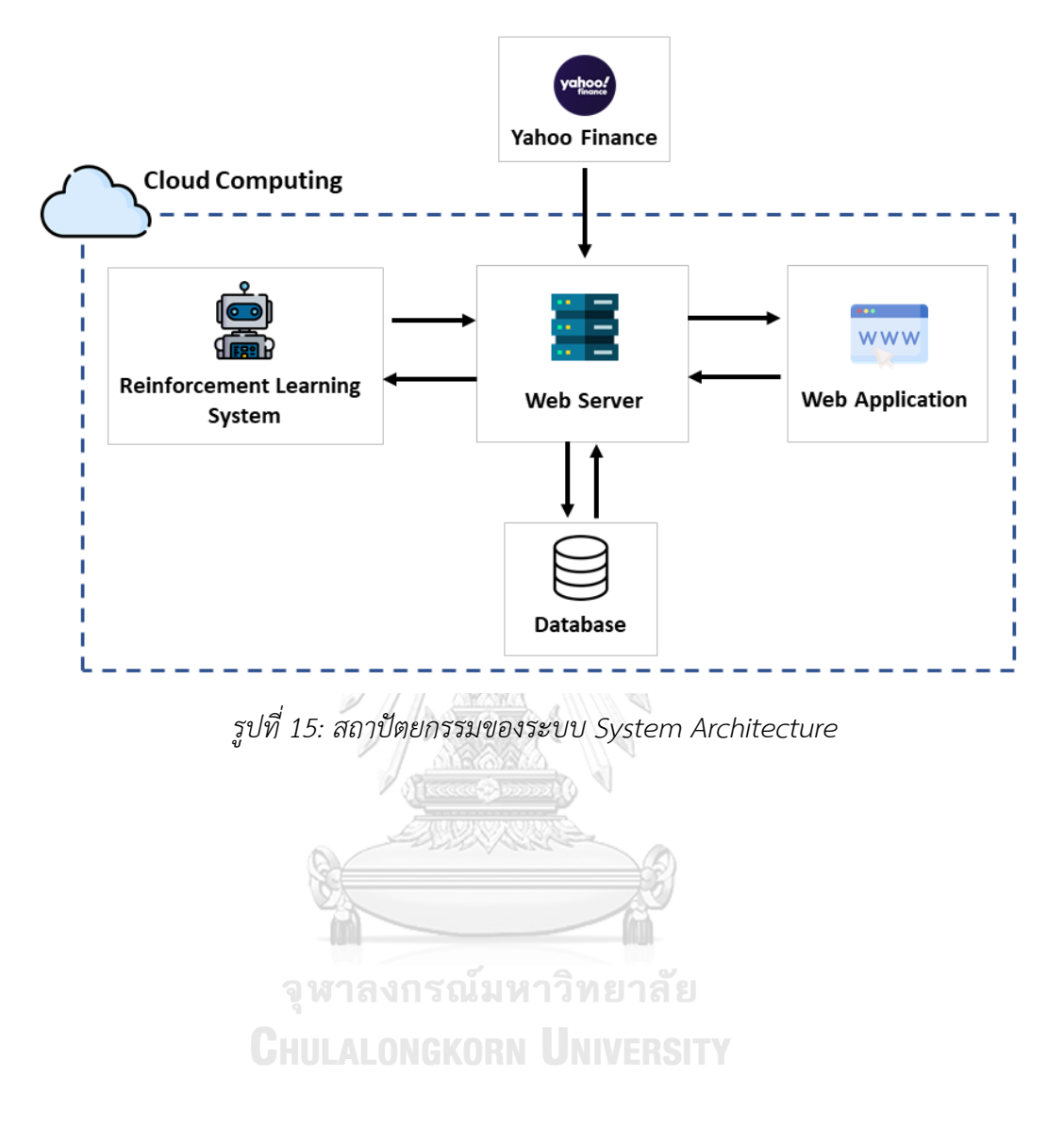

## **4.3 การออกแบบผลลัพธ์ (Output Design)**

การออกแบบผลลัพธ์ที่ได้จากการพัฒนาระบบสนับสนุนการตัดสินใจสำหรับการซื้อขายตรา สารทุนในตลาดหุ้นไทย ด้วยเทคนิคการเรียนรู้แบบเสริมกำลัง

### **1. การแสดงผลในรูปแบบกราฟ**

เป็นรูปแบบการแสดงผลในเชิงรูปภาพที่ช่วยให้ผู้ใช้งานสามารถมองเห็นภาพรวม และทำ ความเข้าใจข้อมูลนั้น ๆ ได้ดียิ่งขึ้น

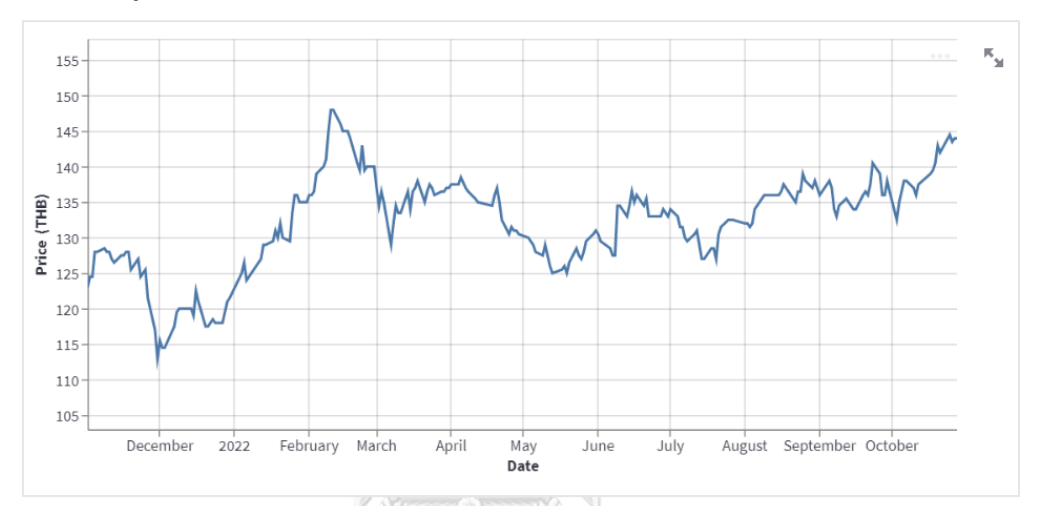

*รูปที่ 16: ตัวอย่างการแสดงผลในรูปแบบกราฟ*

**2. การแสดงผลในรูปแบบข้อความ Logs**

เป็นรูปแบบการแสดงผลที่ช่วยให้ผู้ใช้งานทราบถึงการดำเนินงานของระบบ

--- Episode 1 / 3 ------Episode 1 of 3 done... ---Total Reward: -13.50 | Account\_Balance: 192366.49  $-$  Episode 2 / 3  $-$ ---Episode 2 of 3 done... ---Total Reward: -5.50 | Account\_Balance: 194470.38  $-$  Episode 3 / 3  $-$ ---Episode 3 of 3 done... ---Total Reward: -26.50 | Account\_Balance: 189347.26

*รูปที่ 17: ตัวอย่างการแสดงผลในรูปแบบข้อความ Logs*

## **4.4 การออกแบบข้อมูลนำเข้า (Input Design)**

ข้อมูลที่ถูกนำเข้าสู่ระบบจะถูกจัดเก็บไว้ในฐานข้อมูลกลาง ซึ่งทำหน้าที่เป็นแหล่งเก็บข้อมูล หลักของระบบสนับสนุนการตัดสินใจสำหรับการซื้อขายตราสารทุนในตลาดหุ้นไทย ด้วยเทคนิคการ เรียนรู้แบบเสริมกำลัง

การออกแบบข้อมูลนำเข้าจะเป็นไปตามรูปแบบและข้อมูลที่เกี่ยวข้องกับการจัดเก็บข้อมูลใน กลุ่มต่างๆ โดยกลุ่มของข้อมูลดังกล่าวสามารถแบ่งออกได้เป็น 2 กลุ่ม ดังนี้

**1. ข้อมูลผู้ใช้งาน (User)** โดยมีการนำเข้าข้อมูลเมื่อผู้ใช้งานสมัครสมาชิก (Register)

 $2011/24$ 

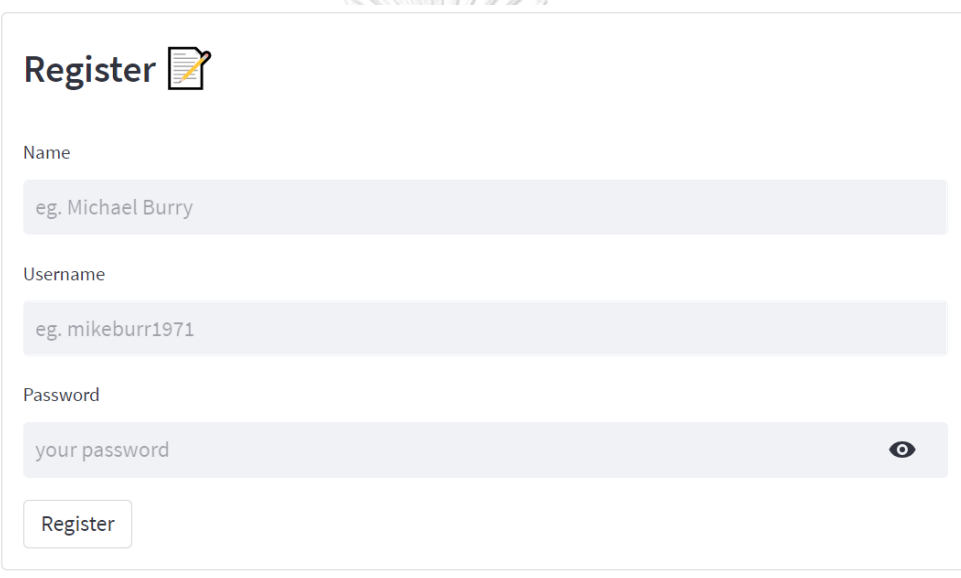

*รูปที่ 18: Input Design ของการสมัครสมาชิก (Register)*

**2. ข้อมูลตัวแบบ (Model)** โดยมีการนำเข้าข้อมูลเมื่อผู้ใช้งานดำเนินการสร้างตัวแบบ (Create Model)

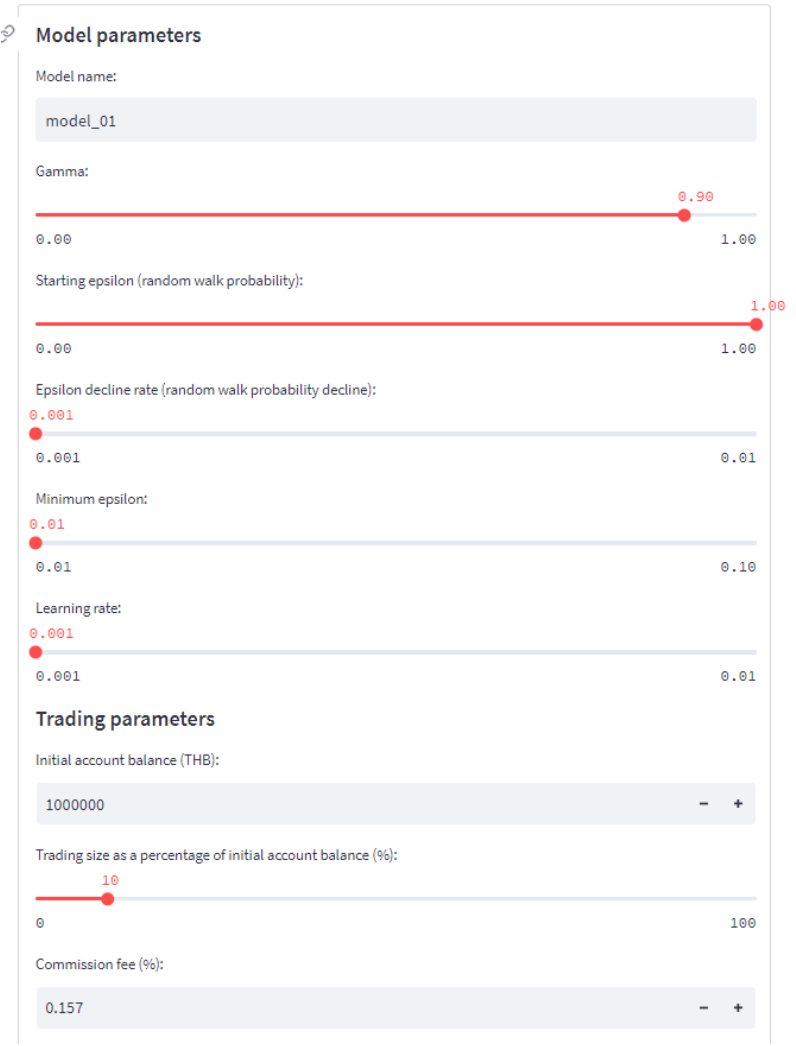

*รูปที่ 19: Input Design ของการสร้างตัวแบบ (Create Model)*

### **4.5 การออกแบบส่วนติดต่อผู้ใช้งาน (User Interface Design)**

การออกแบบส่วนติดต่อผู้ใช้งาน คือการออกแบบที่เกี่ยวข้องกับองค์ประกอบต่าง ๆ ที่ ผู้ใช้งานสามารถใช้เพื่อสื่อสารและสั่งการระบบสนับสนุนการตัดสินใจสำหรับการซื้อขายตราสารทุนใน ตลาดหุ้นไทย ด้วยเทคนิคการเรียนรู้แบบเสริมกำลัง โดยมีส่วนติดต่อผู้ใช้งานสำหรับการดำเนิน กิจกรรมต่าง ๆ ของระบบดังนี้

### **1. การเข้าสู่ระบบ (Login)**

มีหน้าที่รับข้อมูล ชื่อผู้ใช้งาน (Username) และ รหัสผ่าน (Password) จาก ผู้ใช้งาน เพื่อตรวจสอบสิทธ์ในการเข้าใช้งานระบบ และเข้าถึงข้อมูลต่าง ๆ ของผู้ใช้ใน ฐานข้อมูล  $\widehat{\phantom{a}}$ 

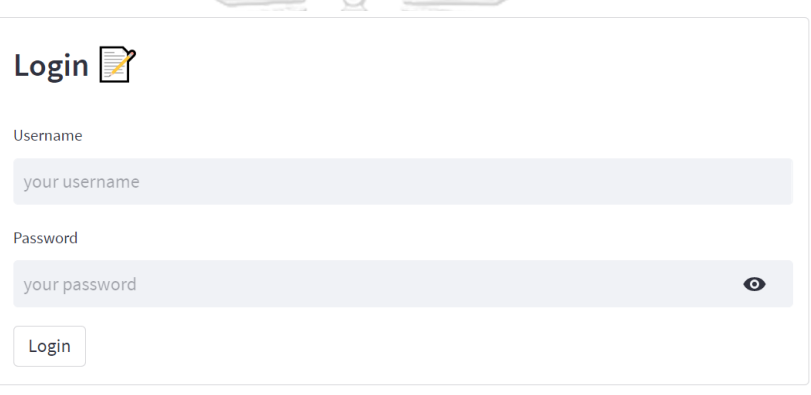

*รูปที่ 20: ตัวอย่างหน้าจอเข้าสู่ระบบ (Login)*

# **2. การลงเบียนผู้ใช้งาน (Register)**

มีหน้าที่รับข้อมูล ชื่อผู้ใช้งาน (Username) และ รหัสผ่าน (Password) จาก ผู้ใช้งาน เพื่อเพิ่มสิทธิ์ในการเข้าใช้งานระบบให้แก่ผู้ใช้งาน

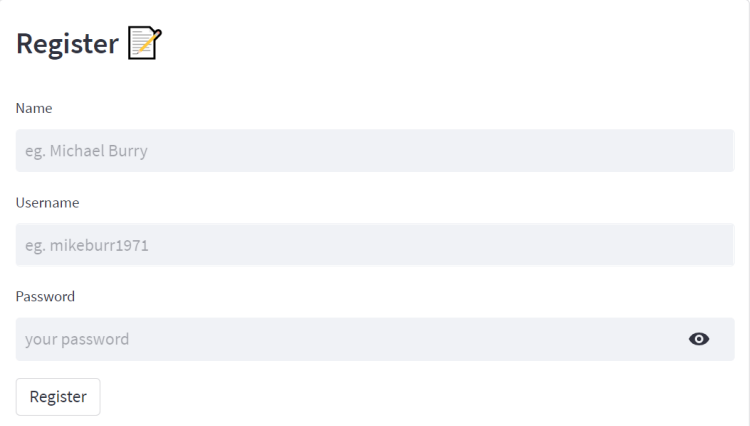

*รูปที่ 21: ตัวอย่างหน้าจอลงทะเบียนผู้ใช้งาน (Register)*

### **3. การสร้างตัวแบบ (Create Model)**

มีหน้าที่รับข้อมูล ชื่อหลักทรัพย์ และขอบเขตของข้อมูลราคาย้อนหลังของ หลักทรัพย์นั้น ๆ ที่ผู้ใช้งานต้องการใช้ในการฝึกและทดสอบตัวแบบ รวมทั้งยังครอบคลุมถึง การกำหนดและตั้งค่าตัวแปรต่าง ๆ ที่เกี่ยวข้องกับการเรียนรู้ของตัวแบบ

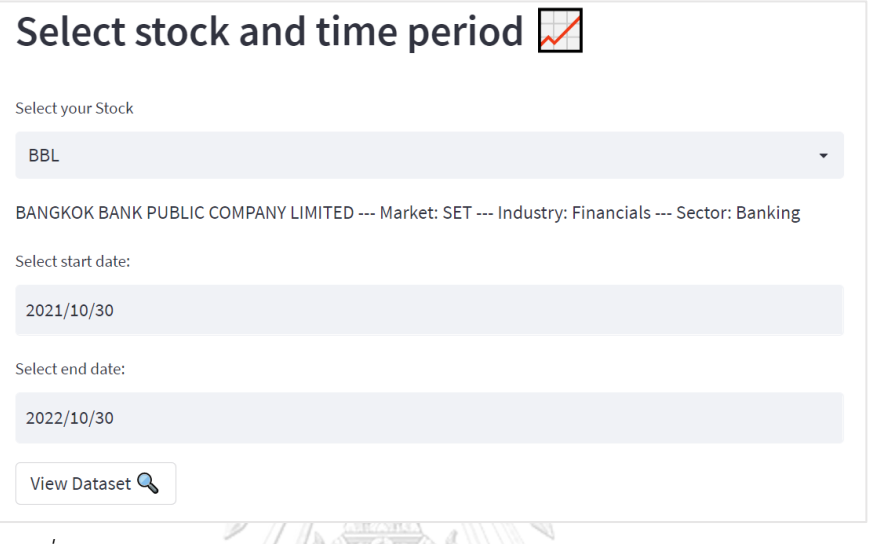

*รูปที่ 22: ตัวอย่างหน้าจอเลือกหลักทรัพย์และขอบเขตของข้อมูลราคาย้อนหลัง*

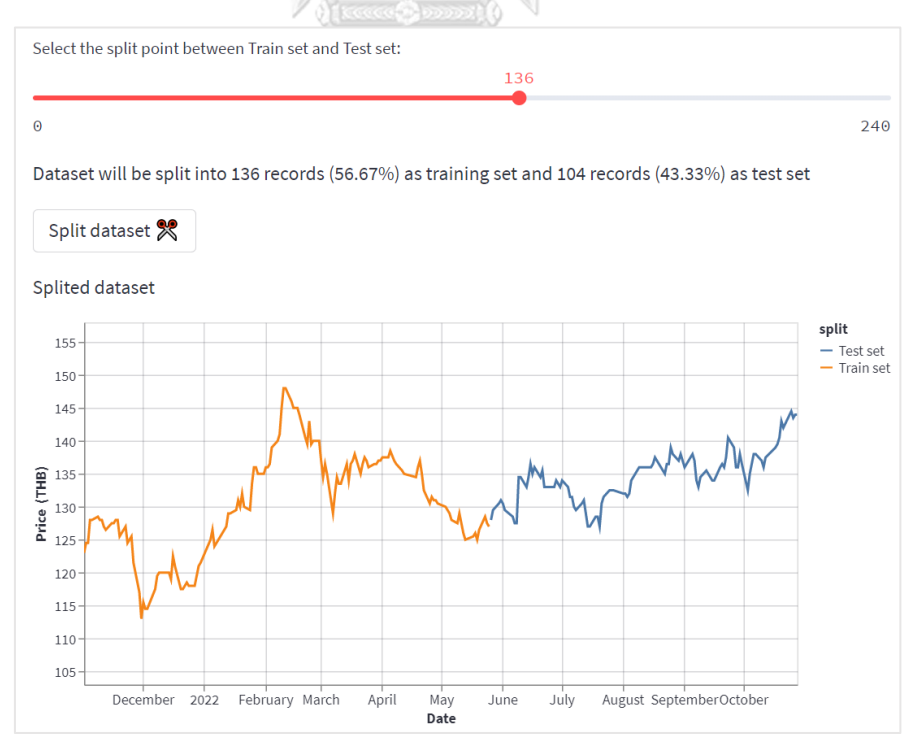

*รูปที่ 23: ตัวอย่างหน้าจอแบ่งข้อมูลสำหรับการฝึกและทดสอบตัวแบบ*

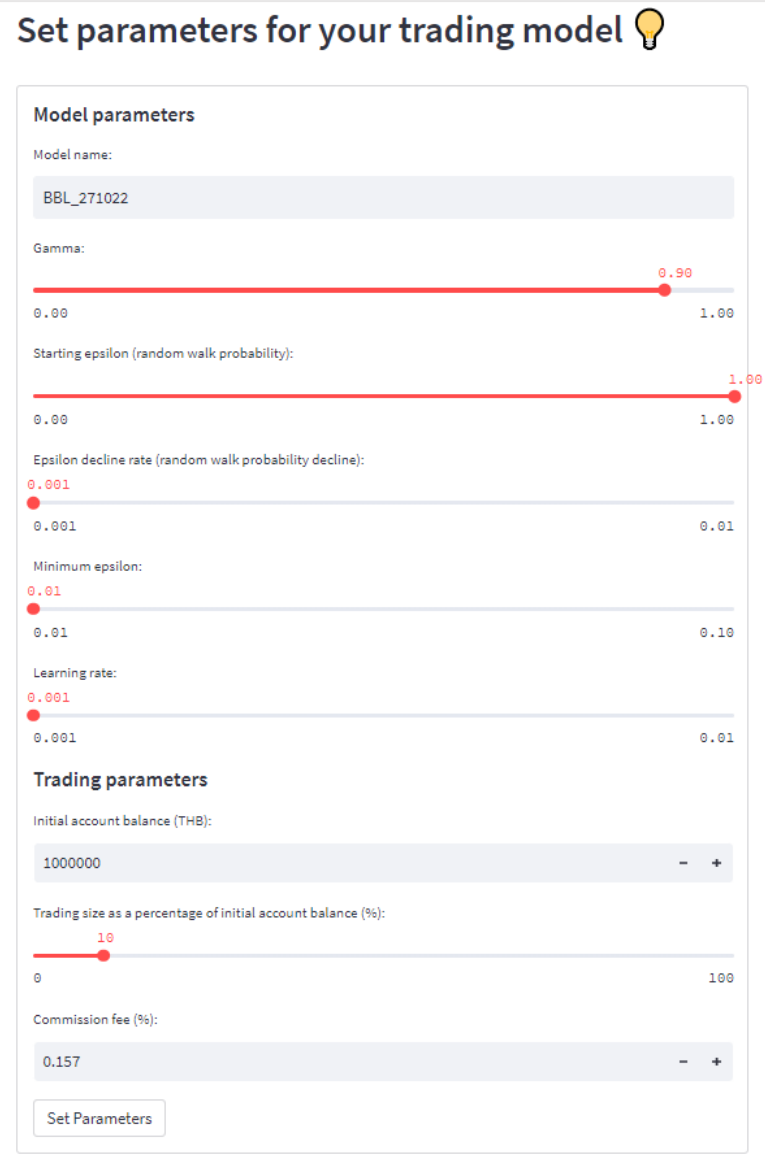

*รูปที่ 24: ตัวอย่างหน้าจอตั้งค่าตัวแปรต่าง ๆ ของตัวแบบ*

## **4. การแสดงประวัติการสร้างตัวแบบ (View Model History)**

มีหน้าที่แสดงผลข้อมูลของตัวแบบทั้งหมด ที่ผู้ใช้งานเคยสร้างไว้แล้ว

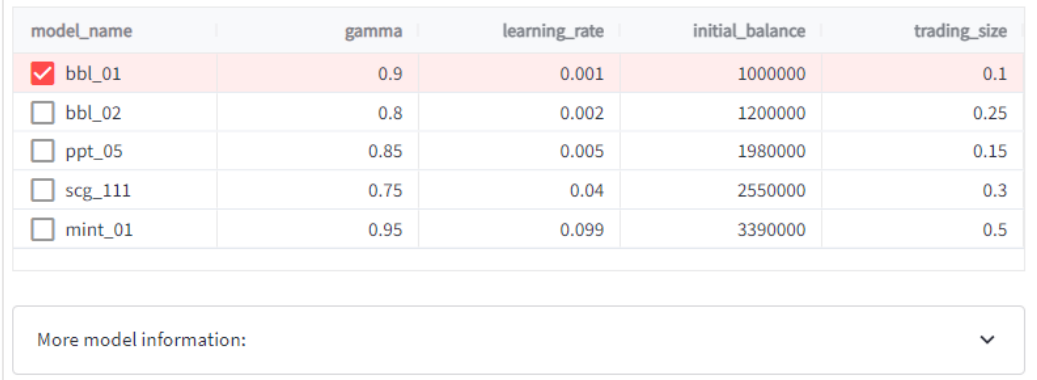

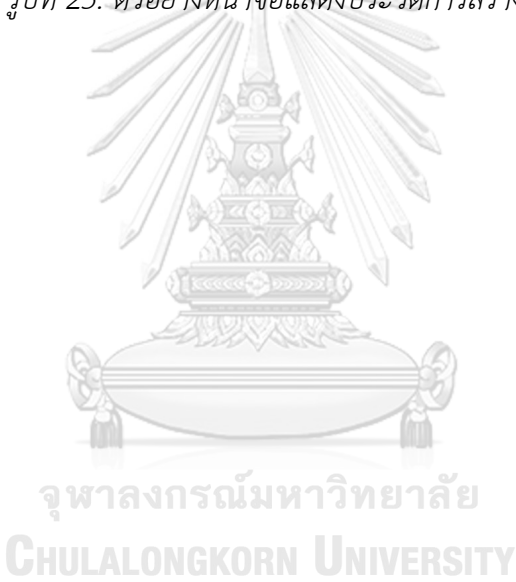

## *รูปที่ 25: ตัวอย่างหน้าจอแสดงประวัติการสร้างตัวแบบ*

## **5. การแก้ไขตัวแบบ (Edit Model)**

มีหน้าที่รับข้อมูลการตั้งค่าตัวแปรต่าง ๆ ที่เกี่ยวข้องกับการเรียนรู้ของตัวแบบ เพื่อ เปลี่ยนแปลงการตั้งค่าของตัวแบบเดิมที่ผู้ใช้งานได้สร้างไว้แล้ว

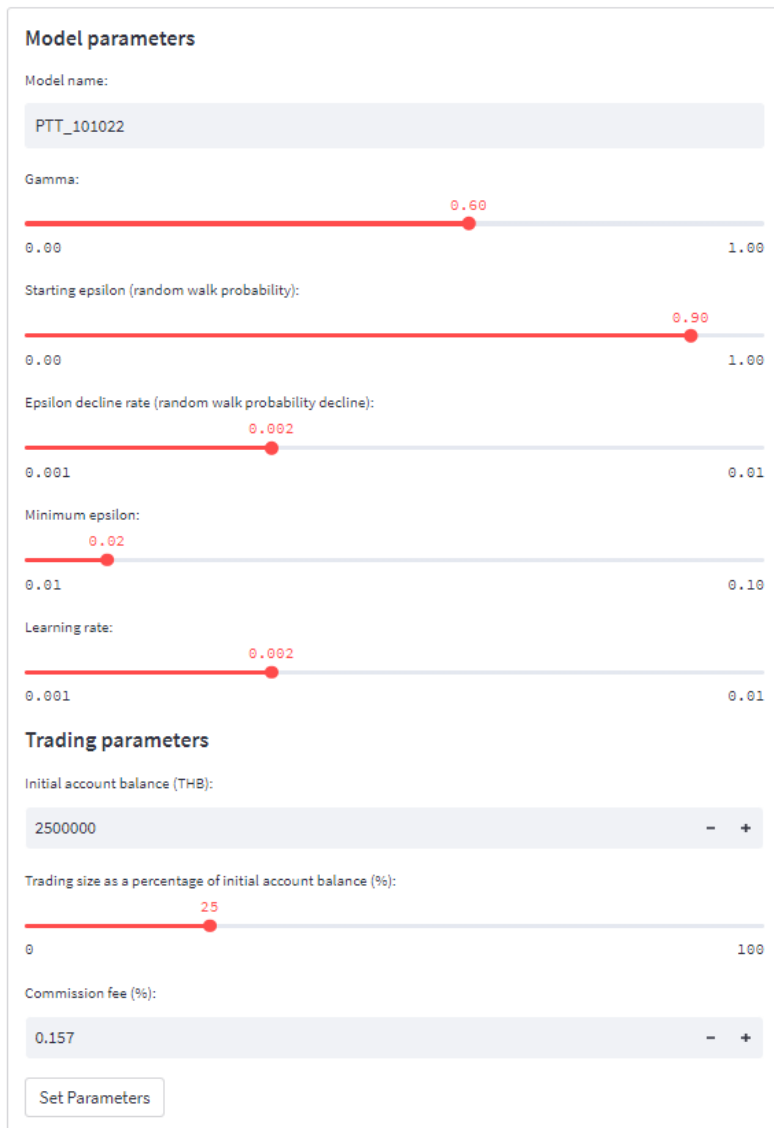

*รูปที่ 26: ตัวอย่างหน้าจอแก้ไขตัวแบบ*

## **6. การเรียกดูคำแนะนำ (Generate Advice)**

มีหน้าที่แสดงผลคำแนะนำที่ถูกประมวลโดยตัวแบบที่ผู้ใช้งานเลือก

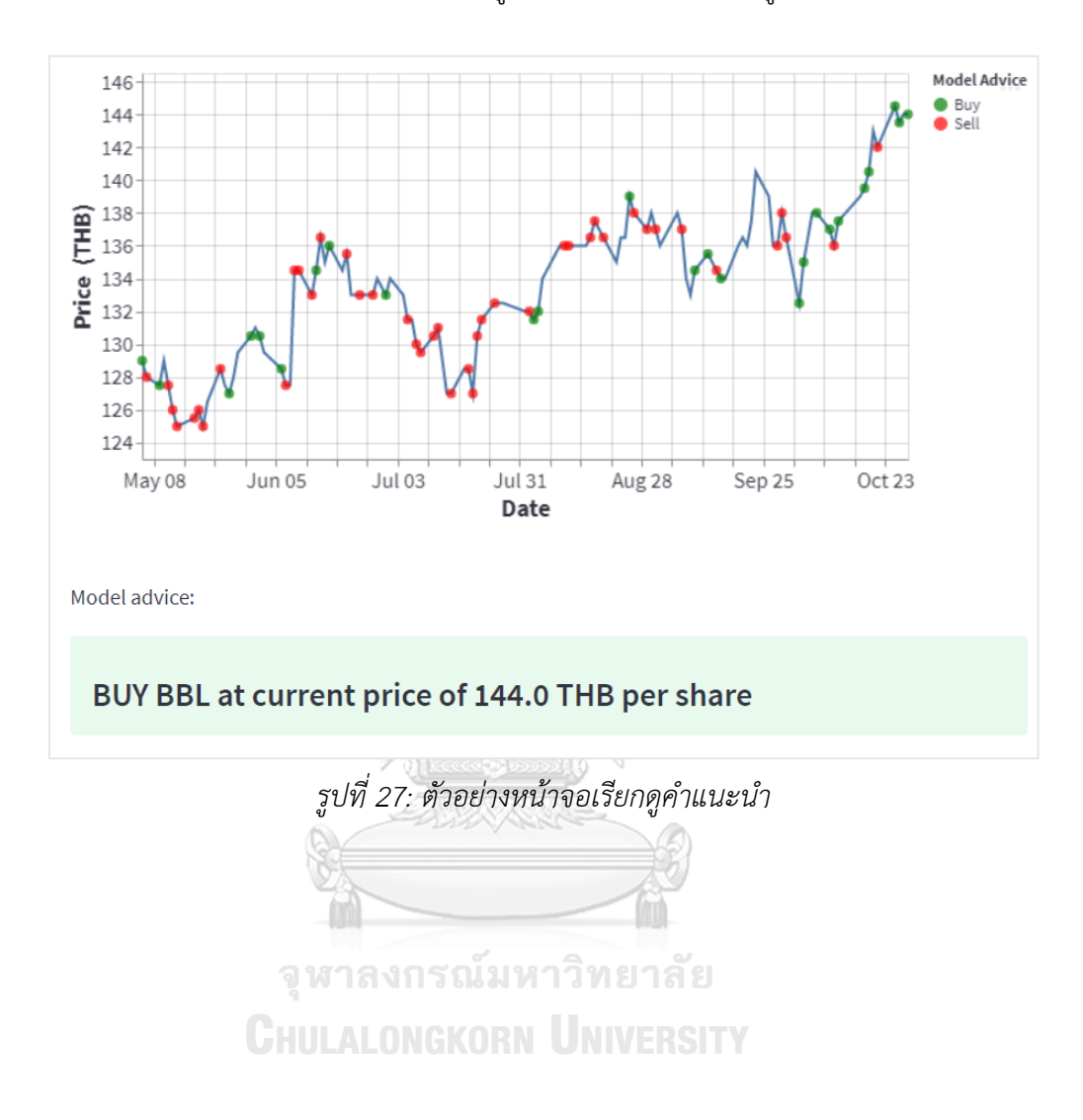

## **7. การลบตัวแบบ (Delete Model)**

มีหน้าที่แสดงรายการตัวแบบทั้งหมดที่ผู้ใช้งานเคยสร้างไว้ เพื่อให้ผู้ใช้งานได้เลือกตัว แบบที่ต้องการลบออกจากระบบ

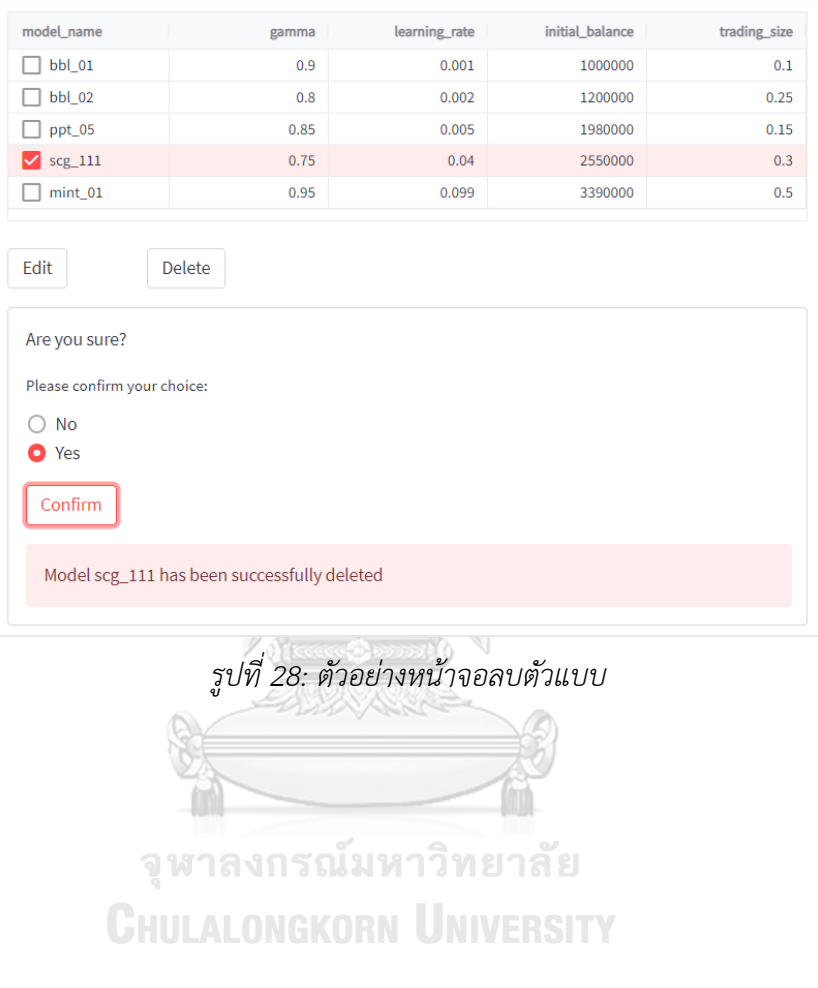

### **4.6 การออกแบบระบบรักษาความปลอดภัย**

ระบบสนับสนุนการตัดสินใจสำหรับการซื้อขายตราสารทุนในตลาดหุ้นไทย ด้วยเทคนิคการ เรียนรู้แบบเสริมกำลัง มีระบบควบคุมความปลอดภัยโดย ผู้ใช้งานต้องยืนยันสิทธิ์ในการเข้าถึงและใช้ งานระบบโดยผ่านกระบวนการ การเข้าสู่ระบบ (Login) ซึ่งผู้ใช้งานจะต้องกรอกข้อมูล ชื่อผู้ใช้งาน (Username) และ รหัสผ่าน (Password) โดยผู้ใช้งานแต่ละคนจะสามารถเข้าถึงได้เฉพาะข้อมูลของ ตนเองเท่านั้น และไม่สามารถเข้าถึงข้อมูลของผู้ใช้งานคนอื่นได้ แม้ว่าข้อมูลต่างๆจะถูกเก็บไว้บน ฐานข้อมูลกลางเดียวกัน

## **4.7 การติดตั้งและพัฒนาระบบ**

การพัฒนาระบบสนับสนุนการตัดสินใจสำหรับการซื้อขายตราสารทุนในตลาดหุ้นไทย ด้วย เทคนิคการเรียนรู้แบบเสริมกำลัง มีขั้นตอนในการพัฒนาระบบในส่วนต่าง ๆ ดังนี้

## **1. ระบบฐานข้อมูล (Database)**

ระบบสนับสนุนการตัดสินใจสำหรับการซื้อขายตราสารทุนในตลาดหุ้นไทย ด้วย เทคนิคการเรียนรู้แบบเสริมกำลัง ใช้ระบบฐานข้อมูลแบบ NoSQL ซึ่งให้บริการแบบออนไลน์ โดย Deta.sh ซึ่งมีขั้นตอนในการสร้างฐานข้อมูลดังนี้

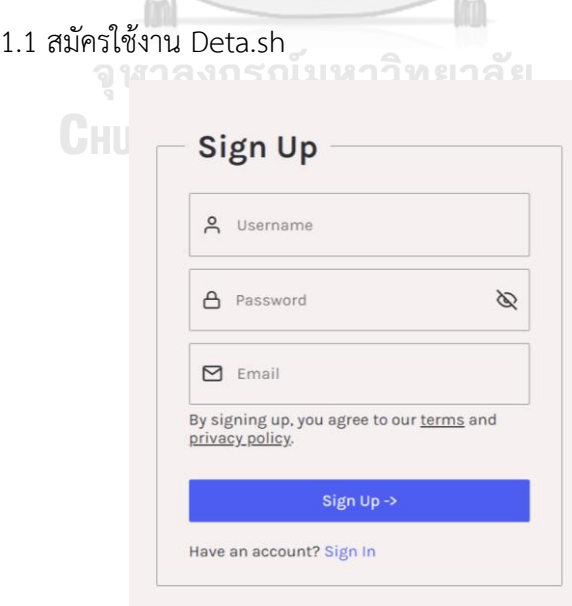

*รูปที่ 29: หน้าจอสมัครสมาชิก Deta.sh*

1.2 สร้างฐานข้อมูลผ่านชุดเครื่องมือ (Software Development Kit)

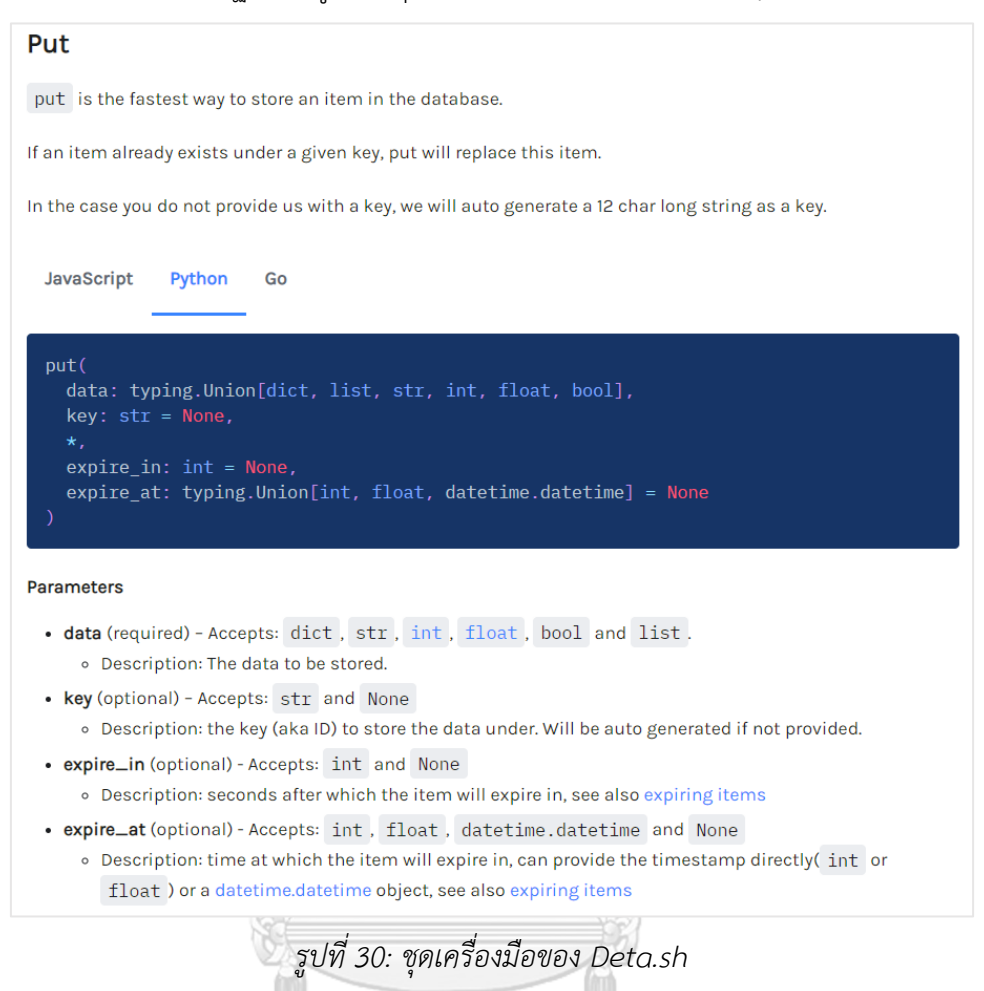

## **2. ระบบ Back-end**

ระบบสนับสนุนการตัดสินใจสำหรับการซื้อขายตราสารทุนในตลาดหุ้นไทย ด้วย เทคนิคการเรียนรู้แบบเสริมกำลัง มีระบบ Back-end ที่ทำหน้าที่ดึงข้อมูลราคาหลักทรัพย์ ย้อนหลัง สร้างตัวแบบขึ้นมาเพื่อเรียนรู้ข้อมูลราคาดังกล่าว ไปจนถึงสื่อสารกับระบบ ฐานข้อมูลเพื่อเรียกดู บันทึก แก้ไข และลบข้อมูล ทั้งนี้เพื่อประมวลผลข้อมูลต่าง ๆ ให้เสร็จ สิ้นและพร้อมสำหรับแสดงผลต่อไป โดยระบบ Back-end เหล่านี้ จะถูกพัฒนาบน Google Colab ซึ่งเป็นแพลตฟอร์มออนไลน์สำหรับการพัฒนาโปรแกรมคอมพิวเตอร์

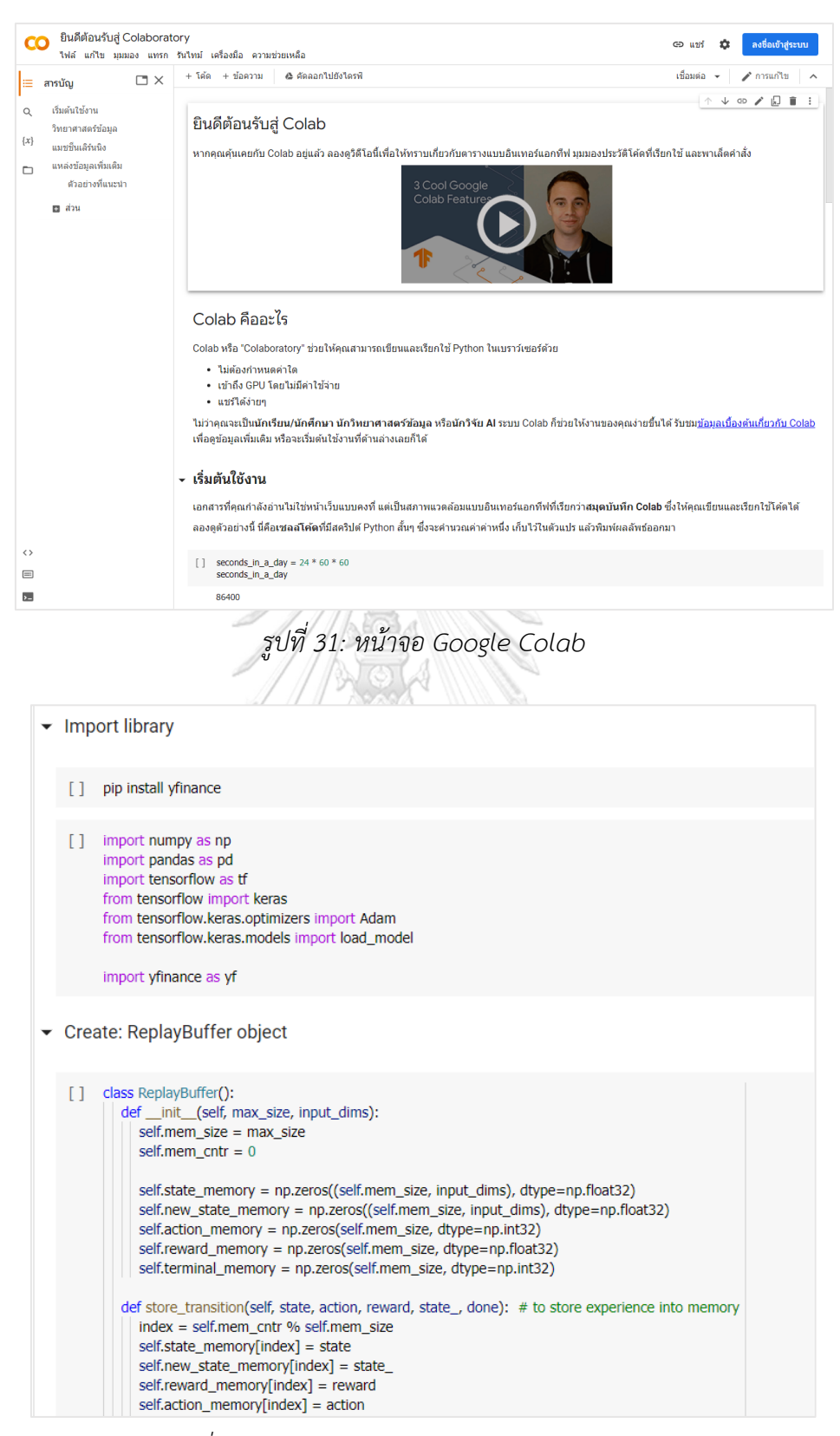

*รูปที่ 32: ตัวอย่างการพัฒนาระบบใน Google Colab*

#### **3. ระบบ Front-end**

ระบบสนับสนุนการตัดสินใจสำหรับการซื้อขายตราสารทุนในตลาดหุ้นไทย ด้วย เทคนิคการเรียนรู้แบบเสริมกำลัง มีระบบ Front-end ที่ทำหน้าที่แสดงผลที่ประมวลเสร็จสิ้น แล้วจากระบบ Back-end ผ่านหน้าจอให้กับผู้ใช้งาน ซึ่งพัฒนาโดยใช้ Streamlit Library

This is a summary of the docs, as of Streamlit v1.14.0.

#### **Install & Import**

#### **Command line** streamlit --help

streamlit run first app.py

# Import convention >>> import streamlit as st

#### **Magic commands**

# Magic commands implicitly # call st.write(). '\_This\_ is some \*\*Markdown\*\*\*' my\_variable 'dataframe:', my\_data\_frame

#### **Display text**

- st.text('Fixed width text') st.markdown('\_Markdown\_') # see \*  $st.latex(r''' e^{i\pi}) + 1 = 0$ st.write('Most objects') #  $df$ , eri<br>st.date\_input('Your birthday') st.write(['st', 'is <', 3]) # see st.time\_input('Meeting time') st.title('My title') st.header('My header') st.subheader('My sub')  $st.code('for i in range(8); foo()$
- \* optional kwarg unsafe\_allow\_html

#### **Display data**

st.dataframe(my\_dataframe) ct table/data ilor[a:14])

streamlit run your script.py streamlit hello streamlit config show streamlit cache clear streamlit docs streamlit --version

#### **Display interactive** widgets

st.button('Click me') st.checkbox('I agree') st.radio('Pick one', ['cats', 'dog st.selectbox('Pick one', ['cats', st.multiselect('Buy', ['milk', 'ap st.slider('Pick a number', 0, 100) st.select\_slider('Pick a size', [ st.text\_input('First name') st.number\_input('Pick a number', ( st.text\_area('Text to translate') st.file\_uploader('Upload a CSV') st.download\_button('Download file st.camera\_input("Take a picture") st.color\_picker('Pick a color')

# Use widgets' returned values in >>> for i in range(int(st.number\_)  $\gg$  foo() >>> if st.sidebar.selectbox('I:',| **Pre-release features** 

pip uninstall streamlit pip install streamlit-nightly --u

Learn more about experimental features

#### **Optimize performance**

#### **Legacy caching**

>>> @st.cache  $\ldots$  def foo(bar): ... # Do something expensive in ... return data >>> # Executes foo  $\gg$  d1 = foo(ref1) >>> # Does not execute foo >>> # Returns cached item by refer  $\gg$  d2 = foo(ref1) >>> # Different arg, so function  $\gg$  d3 = foo(ref2) Cache data objects

# E.g. Dataframe computation, stol >>> @st.experimental\_memo  $\ldots$  def foo(bar): ... # Do something expensive and ... return data # Executes foo  $\gg$  d1 = foo(ref1)

*รูปที่ 33: Streamlit Library*

53

## **บทที่ 5**

### **บทสรุป ปัญหา และข้อเสนอแนะ**

บทนี้จะกล่าวถึงบทสรุป ปัญหา และข้อเสนอแนะของการพัฒนาระบบสนับสนุนการตัดสินใจ สำหรับการซื้อขายตราสารทุนในตลาดหุ้นไทย ด้วยเทคนิคการเรียนรู้แบบเสริมกำลัง เพื่อใช้เป็น แนวทางในการพัฒนาระบบสารสนเทศอื่น ๆ ต่อไป

### **5.1 บทสรุป**

ระบบสนับสนุนการตัดสินใจสำหรับการซื้อขายตราสารทุนในตลาดหุ้นไทย ด้วยเทคนิคการ เรียนรู้แบบเสริมกำลัง เริ่มต้นจากการวิเคราะห์วิธีการดำเนินงาน ความต้องการ และปัญหาที่เกิดขึ้น ของบริษัทต้นแบบ เพื่อนำมาใช้พัฒนาระบบที่สามารถตอบสนองความต้องการของผู้ใช้งานได้ โดยเฉพาะอย่างยิ่งการช่วยสนับสนุนผู้ใช้งานในการตัดสินใจสำหรับการซื้อขายตราสารทุนในตลาดหุ้น ไทย ซึ่งระบบนี้สามารถตอบสนองวัตถุประสงค์ของโครงการ ดังนี้

1. เพื่อสร้างระบบในการให้คำแนะนำ เพื่อสนับสนุนการตัดสินใจลงทุนในหลักทรัพย์

2. เพื่อประยุกต์ใช้เทคนิคการเรียนรู้แบบเสริมกำลัง (Reinforcement Learning) ในการ พัฒนาระบบสนับสนุนการตัดสินใจสำหรับซื้อขายหลักทรัพย์ในตลาดหลักทรัพย์แห่งประเทศไทย

ระบบสนับสนุนการตัดสินใจสำหรับการซื้อขายตราสารทุนในตลาดหุ้นไทย ด้วยเทคนิคการ เรียนรู้แบบเสริมกำลัง ประกอบด้วย 8 การทำงานย่อย คือ

1. การเข้าสู่ระบบ (Login)

2. การออกจากระบบ (Logout)

3. การลงทะเบียนผู้ใช้งาน (Register)

4. การสร้างตัวแบบ (Create Model)

5. การแสดงประวัติการสร้างตัวแบบ (View Model History)

6. การแก้ไขตัวแบบ (Edit Model)

7. การลบตัวแบบ (Delete Model)

8. การเรียกดูคำแนะนำ (Generate Advice)

ระบบสนับสนุนการตัดสินใจสำหรับการซื้อขายตราสารทุนในตลาดหุ้นไทย ด้วยเทคนิคการ เรียนรู้แบบเสริมกำลัง ถูกพัฒนาโดยใช้ ภาษา Python เป็นหลัก โดยมี Tensorflow และ yfinance เป็น Library ที่สำคัญสำหรับระบบ Back-end ที่เกี่ยวข้องกับการดึงข้อมูลราคาหลักทรัพย์ย้อนหลัง การสร้างตัวแบบ การสร้างกระบวนการเรียนรู้แบบเสริมกำลัง และการประมวลผลคำแนะนำเพื่อ สนับสนุนการตัดสินใจชื้อขายหลักทรัพย์ ในขณะที่ระบบ Front-end นั้น จะถูกพัฒนาโดยใช้ Streamlit

### **5.2 ปัญหา**

ปัญหาที่ผู้จัดทำ ค้นพบระหว่างการพัฒนาระบบสนับสนุนการตัดสินใจสำหรับการซื้อขายตรา สารทุนในตลาดหุ้นไทย ด้วยเทคนิคการเรียนรู้แบบเสริมกำลัง มีดังนี้

## **1. Tensorflow ยังไม่มี ไลบรารีที่ถูกพัฒนามาเพื่อการเรียนรู้แบบเสริมกำลังโดยตรง**

ปัญหา: แม้ว่า Tensorflow จะเป็นไลบรารีที่พร้อมรองรับการนำไปประยุกต์ใช้ใน การเรียนรู้ ของเครื่อง (Machine Learning) หลายหลายรู้แบบ แต่การเรียนรู้แบบเสริมกำลัง (Reinforcement Learning) ยังเป็นการเรียนรู้ที่ยังไม่มีฟังก์ชันสำเร็จรูปที่สามารถนำไปประยุกต์ใช้ได้ทันที แนวทางแก้ไข: ศึกษาทฤษฎีของการเรียนรู้แบบเสริมกำลัง แล้วนำไลบรารี Tensorflow มา ปรับเปลี่ยนและต่อยอดให้สามารถประยุกต์ใช้กับการเรียนรู้แบบเสริมกำลังได้

### **2. กระบวนการเรียนรู้แบบเสริมกำลังบนข้อมูลขนาดใหญ่ใช้ทรัพยากรคอมพิวเตอร์สูง**

ปัญหา: เมื่อข้อมูลราคาย้อนหลังของหลักทรัพย์มีขนาดใหญ่ขึ้น เวลาที่ต้องใช้ในกระบวนการ เรียนรู้แบบเสริมกำลังก็จะยิ่งมากขึ้นตามไปด้วย เนื่องจากทรัพยากรของระบบคอมพิวเตอร์นั้นมีจำกัด โดยในบางกรณีนั้นระบบต้องใช้เวลาดำเนินการหลายชั่วโมง เพื่อให้ได้มาซึ่งตัวแบบที่มีประสิทธิภาพ เพียงพอ

แนวทางแก้ไข: ปรับปรุงกระบวนการทำงานของการเรียนรู้แบบเสริมกำลัง โดยส่ง กระบวนการที่ใช้ทรัพยากรสูง ไปทำงานบน Google Cloud Platform แทน ซึ่งมีบริการให้ยืมใช้ ทรัพยากรทางคอมพิวเตอร์กำลังสูง

### **5.3 ข้อจำกัดของระบบ**

ระบบสนับสนุนการตัดสินใจสำหรับการซื้อขายตราสารทุนในตลาดหุ้นไทย ด้วยเทคนิคการ เรียนรู้แบบเสริมกำลัง จำลองการซื้อขายหลักทรัพย์แบบซื้อสลับกับขาย กล่าวคือเมื่อตัวแบบตัดสินใจ ซื้อหลักทรัพย์แล้ว ตัวแบบจะไม่สามารถซื้อหลักทรัพย์เพิ่มได้จนกว่าจะขายหลักทรัพย์เก่าออกไป เสียก่อน และการซื้อหลักทรัพย์ในแต่ละครั้งจะมีมูลค่าเท่ากันตลอดการจำลองตามที่ผู้ใช้ระบุ

การจำลองดังกล่าวอาจไม่สะท้อนการซื้อขายหลักทรัพย์ในโลกแห่งความเป็นจริงได้ทั้งหมด เนื่องจากในความเป็นจริงนั้น นักลงทุนไม่จำเป็นต้องซื้อสลับกับขายและการซื้อขายแต่ละครั้งอาจมีมูล ค่าที่แตกต่างกันได้ตามกลยุทธ์ส่วนตัวของนักลงทุน

### **5.4 ข้อเสนอแนะ**

ระหว่างการพัฒนาระบบสนับสนุนการตัดสินใจสำหรับการซื้อขายตราสารทุนในตลาดหุ้นไทย ด้วยเทคนิคการเรียนรู้แบบเสริมกำลังนั้น ผู้จัดทำได้พบปัญหาต่างๆ ตามที่ได้กล่าวไว้ ผู้จัดทำจึงขอ เสนอแนะแนวทางในการพัฒนาระบบหรือโครงการที่มีลักษณะเดียวกันกับระบบนี้ โดยแบ่งเป็น 2 กลุ่มข้อเสนอแนะ ดังนี้

## **1. ข้อเสนอแนะในกรณีที่มีการพัฒนาระบบเพิ่มเติม**

1.1 เพิ่มตัวเลือกในการนำข้อมูลราคาย้อนหลังของหลักทรัพย์ที่สนใจ ในกรอบเวลา ที่เล็กกว่ารายวัน เช่น รายชั่วโมง หรือ รายนาที ซึ่งจะเหมาะสมกับการซื้อขายหลักทรัพย์ แบบวันต่อวัน (Day Trading) และ การซื้อขายด้วยความถี่สูง (High Frequency Trading) **CHULALONGKORN UNIVERSITY** มากกว่า

1.2 เพิ่มข้อมูลตัวชี้วัดทางเทคนิค (Technical Indicator) ซึ่งเป็นเครื่องมือที่ถูกใช้ โดยทั่วไปอยู่แล้วโดยนักลงทุนทั้งรายใหญ่และรายย่อย เช่น MACD และ RSI เป็นต้น

1.3 เพิ่มความสามารถในการปรับตัวแปรการตั้งค่าของตัวแบบการเรียนรู้ได้แบบ อัตโนมัติ (Automated Hyperparameter Tuning) เพื่อให้ตัวแบบมีประสิทธิผลสูงสุด

1.4 เพิ่มความสามารถในการเข้าถึงและใช้งานตัวแบบหนึ่งๆ ได้โดยผู้ใช้งานหลายคน ที่อาจทำงานอยู่ในองค์กรหรือฝ่ายเดียวกัน เพื่อให้ตอบโจทย์การใช้งานระบบในระดับองค์กร ที่เป็นการใช้ตัวแบบร่วมกันระหว่างหลายบุคคลหรือหลายฝ่ายภายในองค์กร

## **2. ข้อเสนอแนะในกรณีที่จะมีการพัฒนาระบบนี้ขึ้นอีกครั้ง**

2.1 ศึกษาเทคนิคด้านการเรียนรู้แบบเสริมกำลังในแขนงอื่นเพิ่มเติม ที่ นอกเหนือจาก Q-Learning เช่น Policy Optimization เป็นต้น

2.2 ศึกษาเครื่องมือสำหรับพัฒนาระบบ Front-end แบบ No-Code หรือ Low-Code ที่มีให้บริการอยู่แล้วในปัจจุบัน เพื่อเพิ่มขีดความสามารถของระบบ Front-end

2.3 ศึกษาเครื่องมือด้าน Machine Learning อื่นๆ ที่เปิดให้บริการอยู่แล้วโดย บริษัทด้านเทคโนโลยีต่างๆ เช่น Microsoft, Amazon และ Google เพื่อเพิ่มความเป็นไปได้ ด้านขีดความสามารถของการเรียนรู้แบบเสริมกำลัง

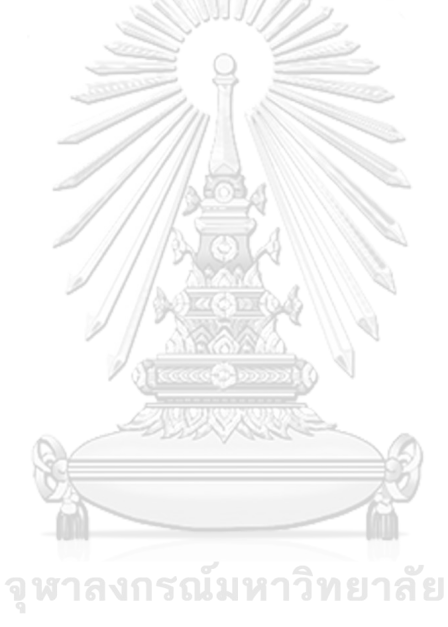

**CHULALONGKORN UNIVERSITY** 

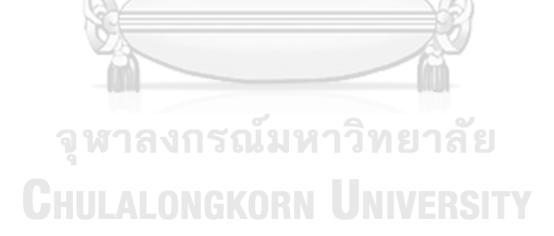

**บรรณานุกรม**

AlgoAddict (2019). "[Reinforcement Learning 101] ตะลุยคาสิโนด้วย RL: Muti-Armed Bandit (1)- Epsilon Greedy." from https://algoaddict.wordpress.com/2019/06/22/reinforcement-learning-101-beatingthe-casino-multi-armed-bandit-problem-explore-exploit-delima-epsilon-greddy-andsample-mean/.

Bhatt, S. (2018). "Reinforcement Learning 101." from [https://towardsdatascience.com/reinforcement-learning-101-e24b50e1d292.](https://towardsdatascience.com/reinforcement-learning-101-e24b50e1d292)

Marukatat, S. (2017). "Reinforcement Learning." from [https://medium.com/nectec/reinforcement-learning-43ea03c2e00e.](https://medium.com/nectec/reinforcement-learning-43ea03c2e00e)

Noparat, N. (2020). "มาทำความรู้จักกับ การเรียนรู้แบบเสริมกำลัง (Reinforcement Learning)." from [https://bigdata.go.th/big-data-101/introduction-to-reinforcement-learning/.](https://bigdata.go.th/big-data-101/introduction-to-reinforcement-learning/) Richard S Sutton, A. G. B. (2018). Reinforcement Learning: An Introduction, 2nd edition, MIT press.

จุฬาลงกรณ์มหาวิทยาลัย

**CHULALONGKORN UNIVERSITY**
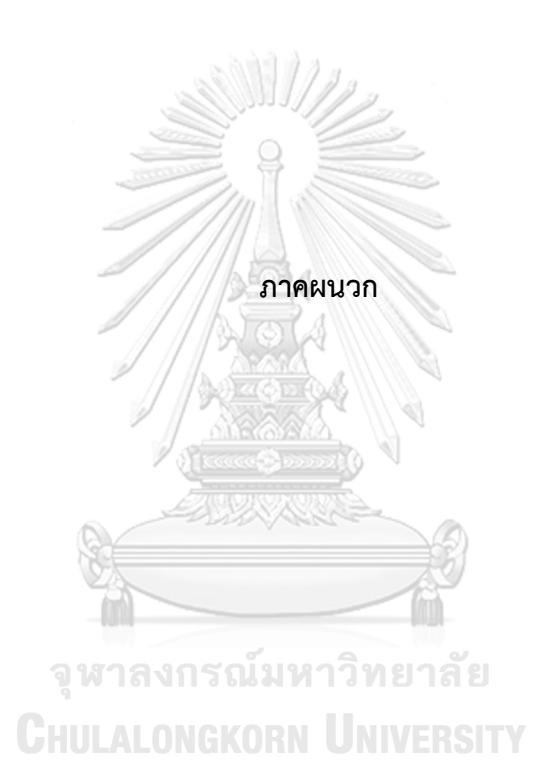

#### **ภาคผนวก ก**

## **พจนานุกรมข้อมูล**

ระบบสนับสนุนการตัดสินใจสำหรับการซื้อขายตราสารทุนในตลาดหุ้นไทย ด้วยเทคนิคการ เรียนรู้แบบเสริมกำลัง มีตารางสำหรับจัดเก็บข้อมูล ดังนี้

1. User Table

| Name     | Data Type | Primary Key | Description            |  |
|----------|-----------|-------------|------------------------|--|
| username | String    | Yes         | ชื่อผู้ใช้งาน          |  |
| name     | String    | No          | ู้ ชื่อ-นามสกุล ผู้ใช้ |  |
| password | String    | No          | รหสผาน                 |  |

*ตารางที่ 11: User Table*

2. Model Table

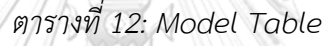

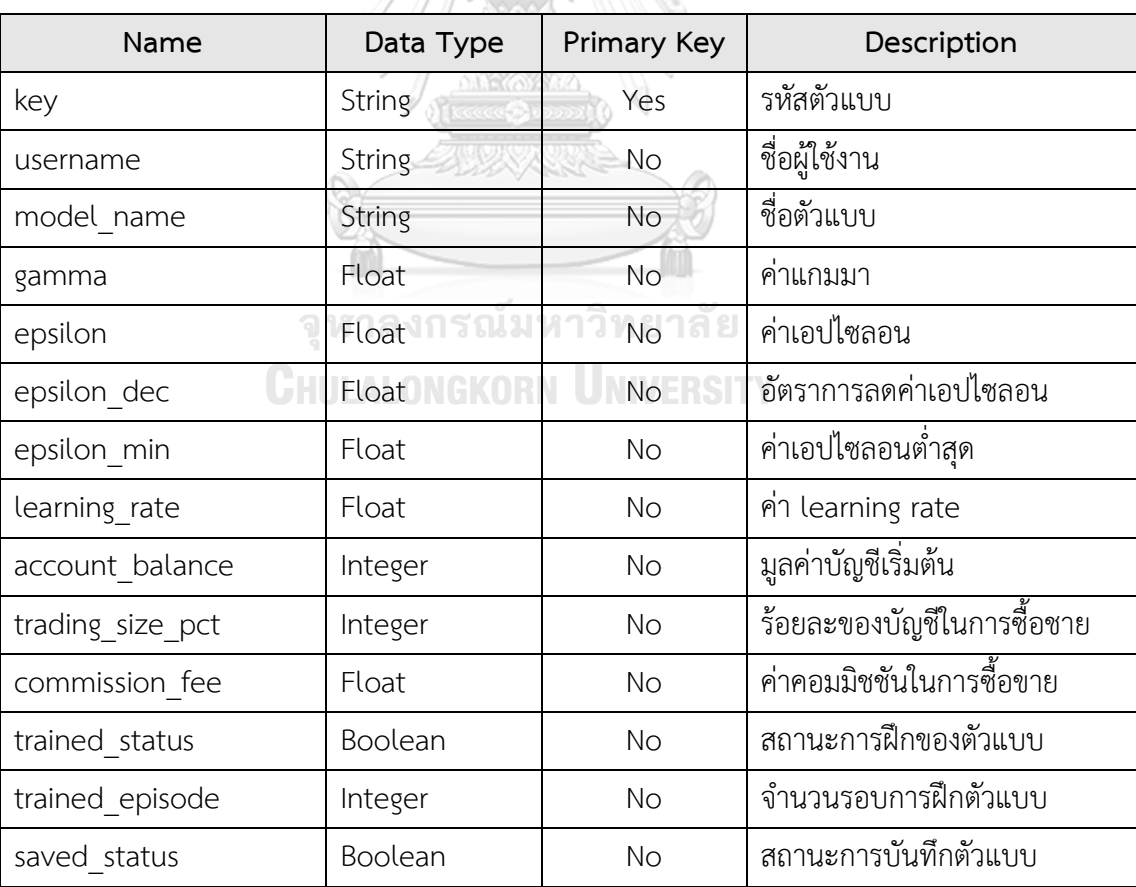

#### **ภาคผนวก ข**

### **เมนูการทำงานของระบบ**

# **1. เมนูเข้าสู่ระบบ (Login)**

มีหน้าที่รับข้อมูล ชื่อผู้ใช้งาน (Username) และ รหัสผ่าน (Password) จากผู้ใช้งาน เพื่อ ตรวจสอบสิทธ์ในการเข้าใช้งานระบบ และเข้าถึงข้อมูลต่างๆของผู้ใช้ในฐานข้อมูล

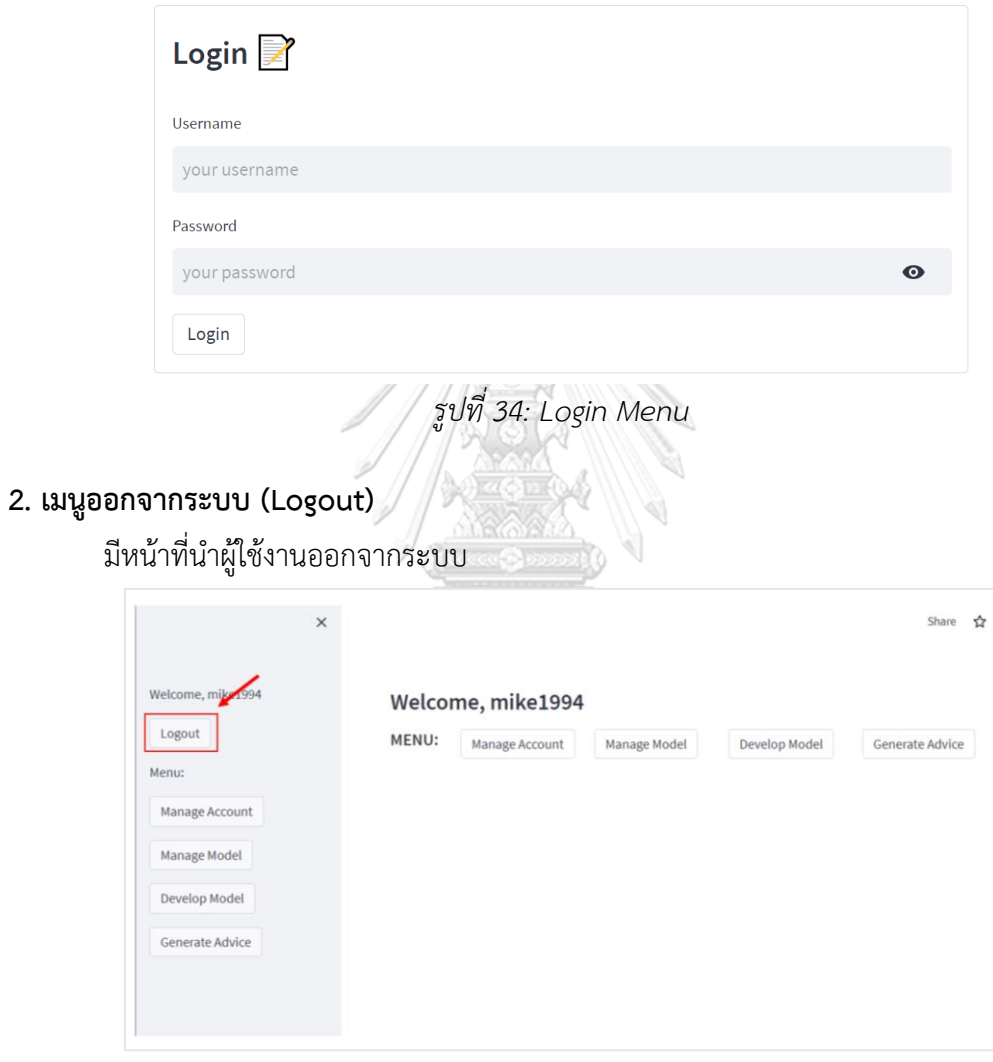

*รูปที่ 35: Logout Menu*

## **3. เมนูลงทะเบียนผู้ใช้งาน (Register)**

มีหน้าที่รับข้อมูล ชื่อผู้ใช้งาน (Username) และ รหัสผ่าน (Password) จากผู้ใช้งาน เพื่อ เพิ่มสิทธ์ในการเข้าใช้งานระบบให้แก่ผู้ใช้งาน

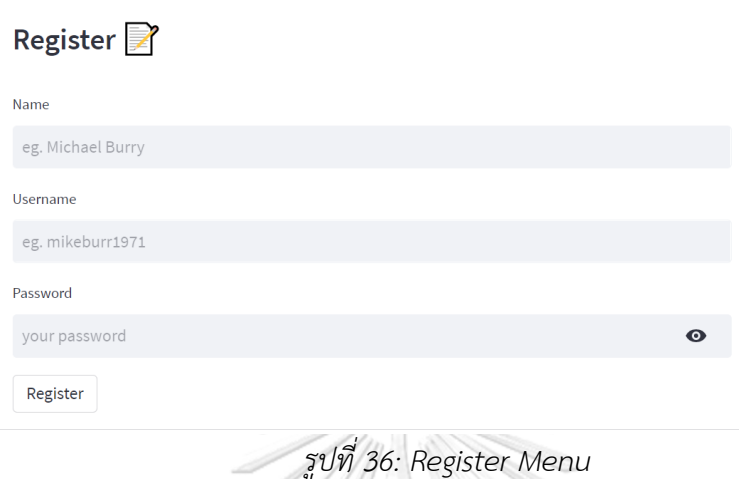

# **4. เมนูสร้างตัวแบบ (Create Model)**

มีหน้าที่รับข้อมูล ชื่อหลักทรัพย์ และขอบเขตของข้อมูลราคาย้อนหลังของหลักทรัพย์นั้นๆ ที่ ผู้ใช้งานต้องการใช้ในการฝึกและทดสอบตัวแบบ รวมทั้งยังครอบคลุมถึงการกำหนดและตั้งค่าตัวแปร ต่างๆที่เกี่ยวข้องกับการเรียนรู้ของตัวแบบ

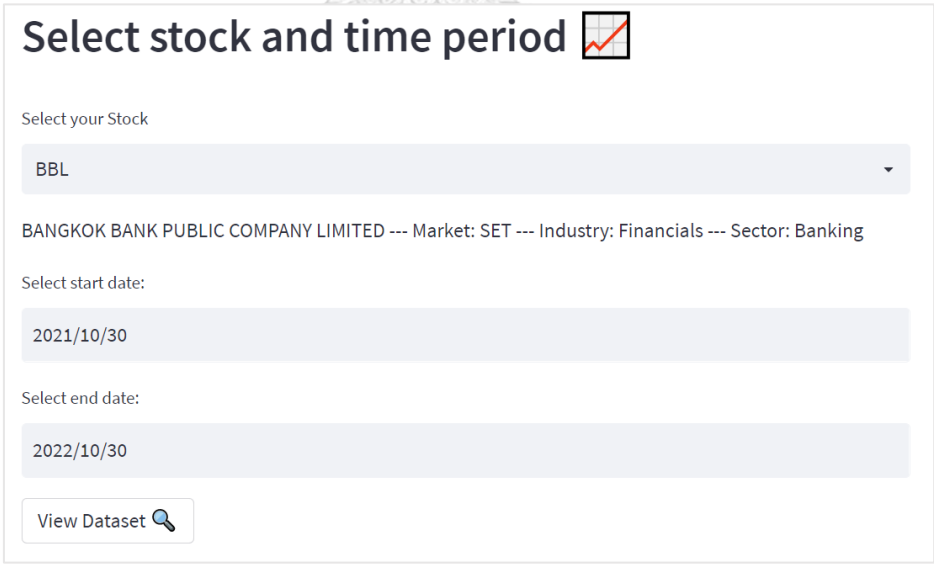

*รูปที่ 37: Select stock and time period*

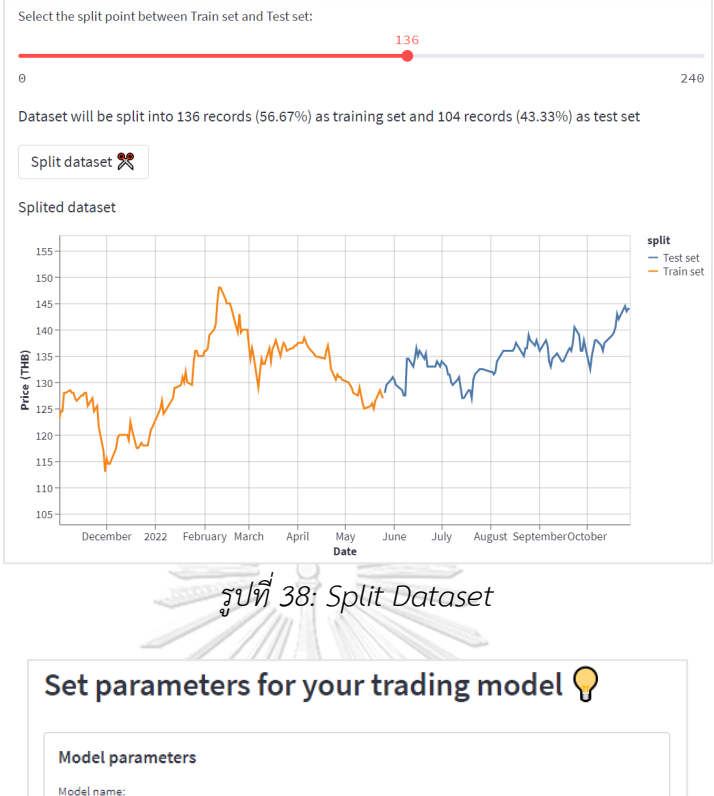

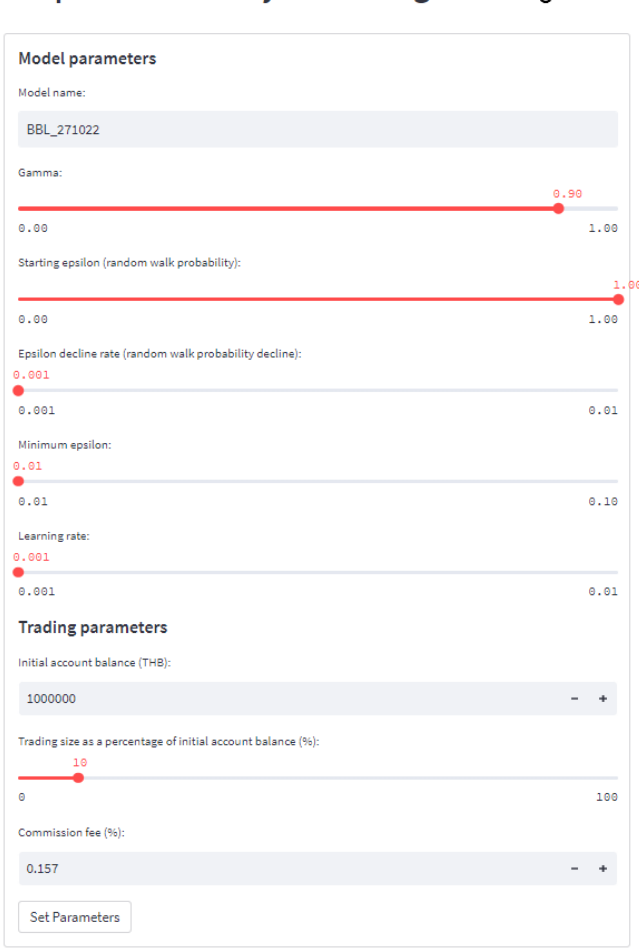

*รูปที่ 39: Set Parameters*

## **5. เมนูแสดงประวัติการสร้างตัวแบบ (View Model History)**

# มีหน้าที่แสดงผลข้อมูลของตัวแบบทั้งหมด ที่ผู้ใช้งานเคยสร้างไว้แล้ว

| model name<br>H.        | gamma | learning_rate | initial_balance | trading_size |  |
|-------------------------|-------|---------------|-----------------|--------------|--|
| bbl 01<br>ы             | 0.9   | 0.001         | 1000000         | 0.1          |  |
| bbl 02                  | 0.8   | 0.002         | 1200000         | 0.25         |  |
| ppt_05                  | 0.85  | 0.005         | 1980000         | 0.15         |  |
| $scg_111$               | 0.75  | 0.04          | 2550000         | 0.3          |  |
| mint 01                 | 0.95  | 0.099         | 3390000         | 0.5          |  |
|                         |       |               |                 |              |  |
|                         |       |               |                 |              |  |
| More model information: |       |               |                 |              |  |

*รูปที่ 40: View Model History Menu*

# **6. เมนูแก้ไขตัวแบบ (Edit Model)**

มีหน้าที่รับข้อมูลการตั้งค่าตัวแปรต่างๆที่เกี่ยวข้องกับการเรียนรู้ของตัวแบบ เพื่อ เปลี่ยนแปลงการตั้งค่าของตัวแบบเดิมที่ผู้ใช้งานได้สร้างไว้แล้ว

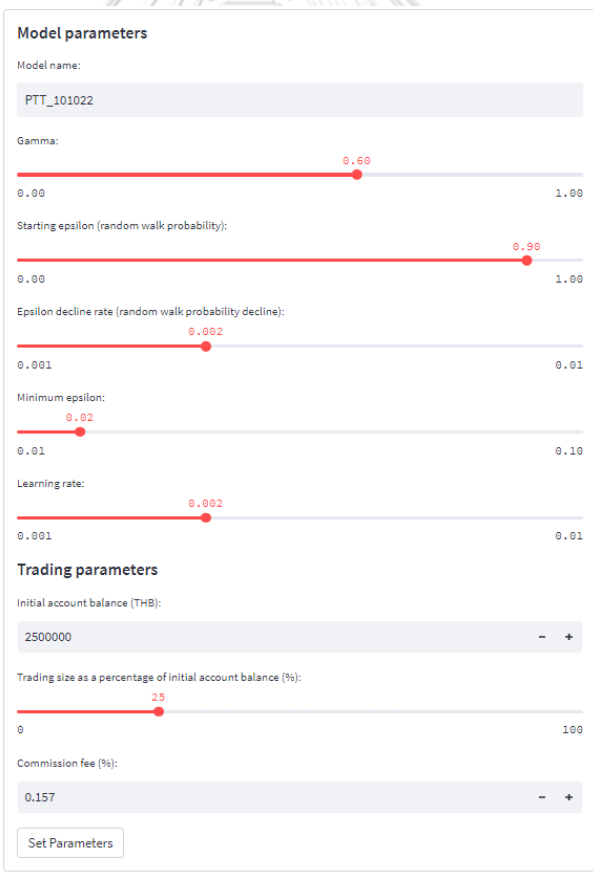

*รูปที่ 41: Edit Parameters*

### **7. เมนูลบตัวแบบ (Delete Model)**

มีหน้าที่แสดงรายการตัวแบบทั้งหมดที่ผู้ใช้งานเคยสร้างไว้ เพื่อให้ผู้ใช้งานได้เลือกตัวแบบที่

#### ต้องการลบออกจากระบบ

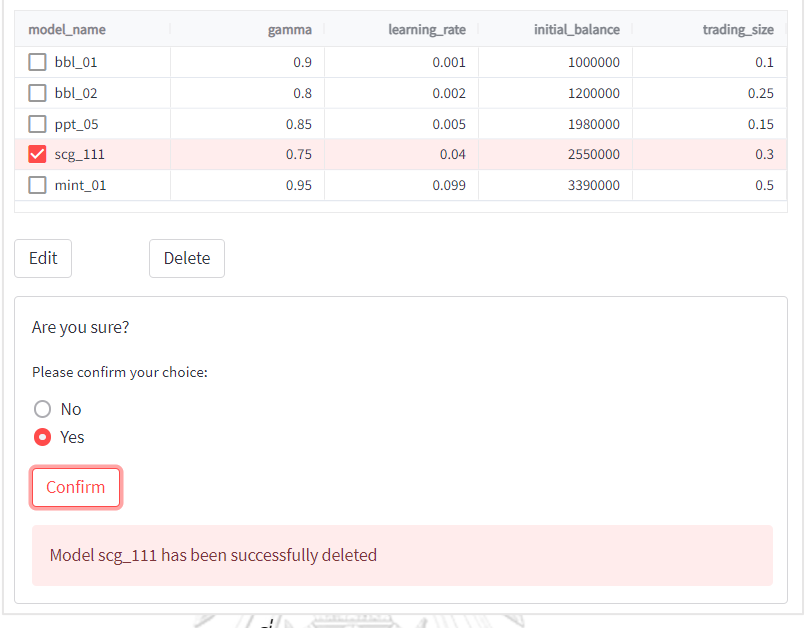

## *รูปที่ 42: Delete Model Menu*

## **8. เมนูเรียกดูคำแนะนำ (Generate Advice)**

มีหน้าที่แสดงผลคำแนะนำที่ถูกประมวลโดยตัวแบบที่ผู้ใช้งานเลือก

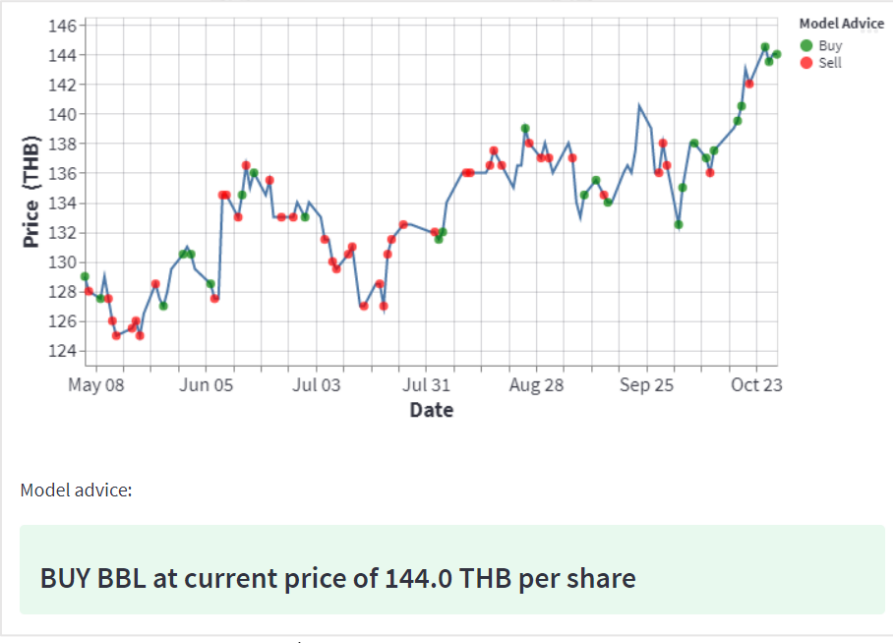

*รูปที่ 43: Generate Advice Menu*

**ภาคผนวก ค**

#### **ตัวอย่างรายงาน**

ระบบสนับสนุนการตัดสินใจสำหรับการซื้อขายตราสารทุนในตลาดหุ้นไทย ด้วยเทคนิคการ เรียนรู้แบบเสริมกำลัง มีตัวอย่างรายงาน ดังนี้

#### **1. รายงานผลการฝึกตัวแบบ**

 $12$  $10$  $^{\circ}$  $\epsilon$  $\overline{4}$  $\overline{2}$  $\mathfrak{g}$  $-2$ 

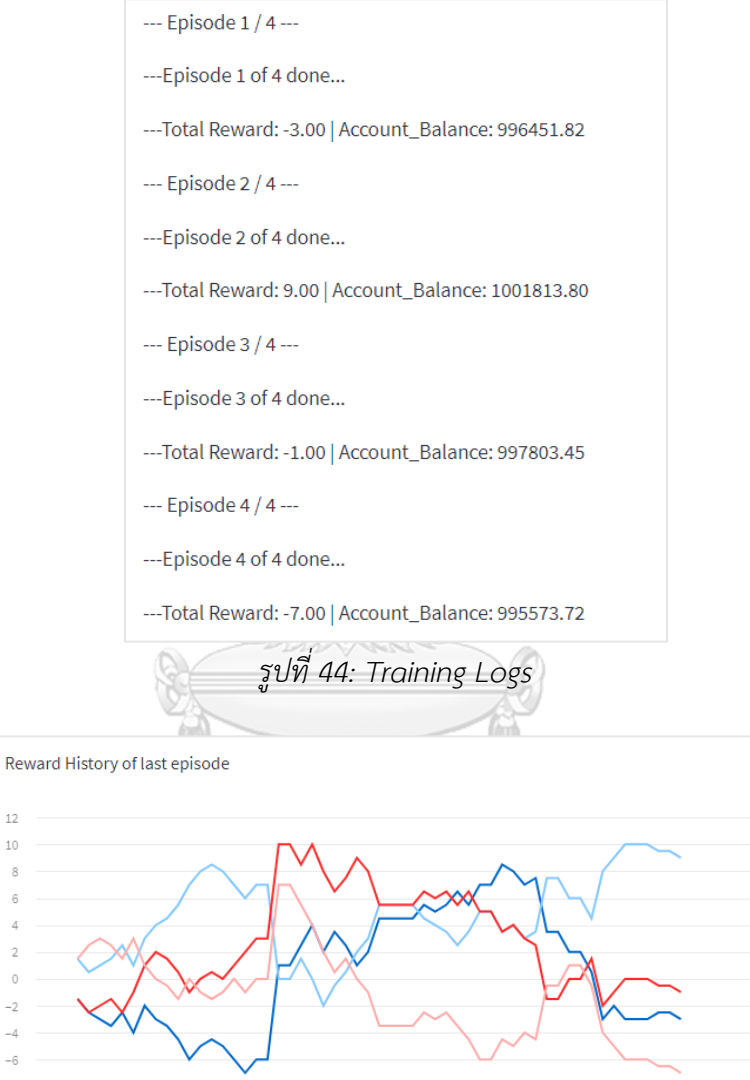

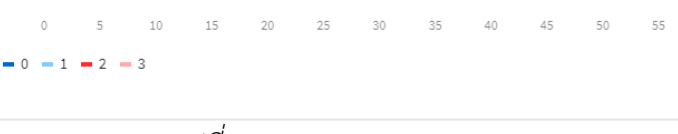

 $_{\rm 60}$ 

*รูปที่ 45: Reward History Chart*

#### **2. รายงานผลการทดสอบตัวแบบ**

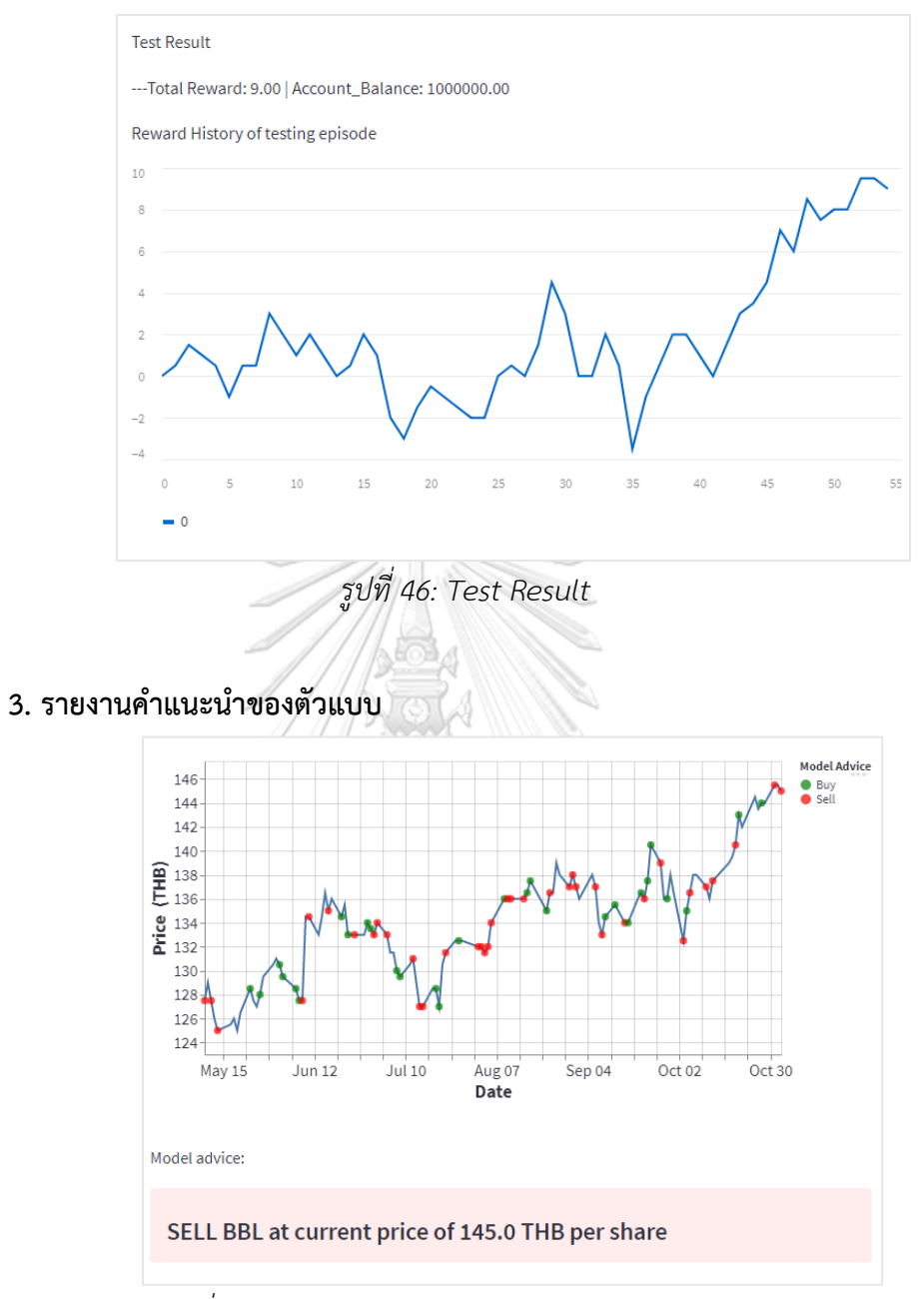

*รูปที่ 47: Generate Advice and historical actions*

# **ประวัติผู้เขียน**

**ชื่อ-สกุล** วิทวัส ยงสกุล **สถานที่เกิด** สุราษฎร์ธานี

**วัน เดือน ปี เกิด** 13 มิถุนายน 2537 **วุฒิการศึกษา** จุฬาลงกรณ์มหาวิทยาลัย **ที่อยู่ปัจจุบัน** 902/270, ซอย สุขุมวิท 38, ถนน สุขุมวิท, แขวง พระโขนง, เขต คลองเตย,

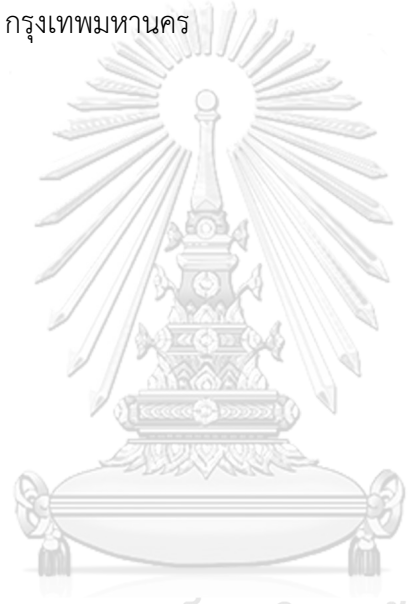

จุฬาลงกรณ์มหาวิทยาลัย **CHULALONGKORN UNIVERSITY**